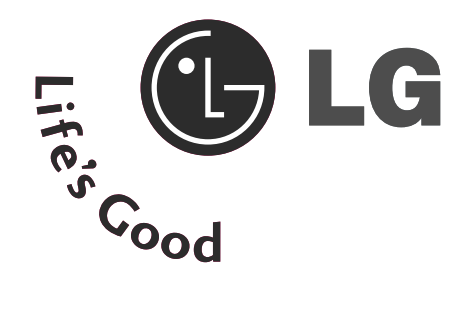

# Bedienungsanleitung **LCD TV PLASMA TV**

**LCD TV-MODELLE** 32LG70\*\*

**PLASMA TV-MODELLE** 50PG70\*\* 60PG70\*\*

37LG70\*\* 42LG70\*\* 47LG70\*\* 52LG70\*\*

Bitte lesen Sie vor Gebrauch des Gerätes diese Anleitung aufmerksam durch. Bewahren Sie die Anleitung für spätere Fragen sorgfältig auf. Tragen Sie Modell- und Seriennummer des Gerätes hier ein. Sie finden die Angaben auf dem Typenschild an der Rückwand des Gerätes. Teilen Sie Ihrem Kundendienst die Nummern mit, wenn Sie Hilfe benötigen.

# ZUBEHÖR

Prüfen Sie, ob folgendes Zubehör mit Ihrem TV-Gerät geliefert wurde. Sollte etwas fehlen, wenden Sie sich bitte an den Händler, bei dem Sie dieses Produkt erworben haben.

■ Die Ausführung des Fernsehers kann von den Abbildungen abweichen.

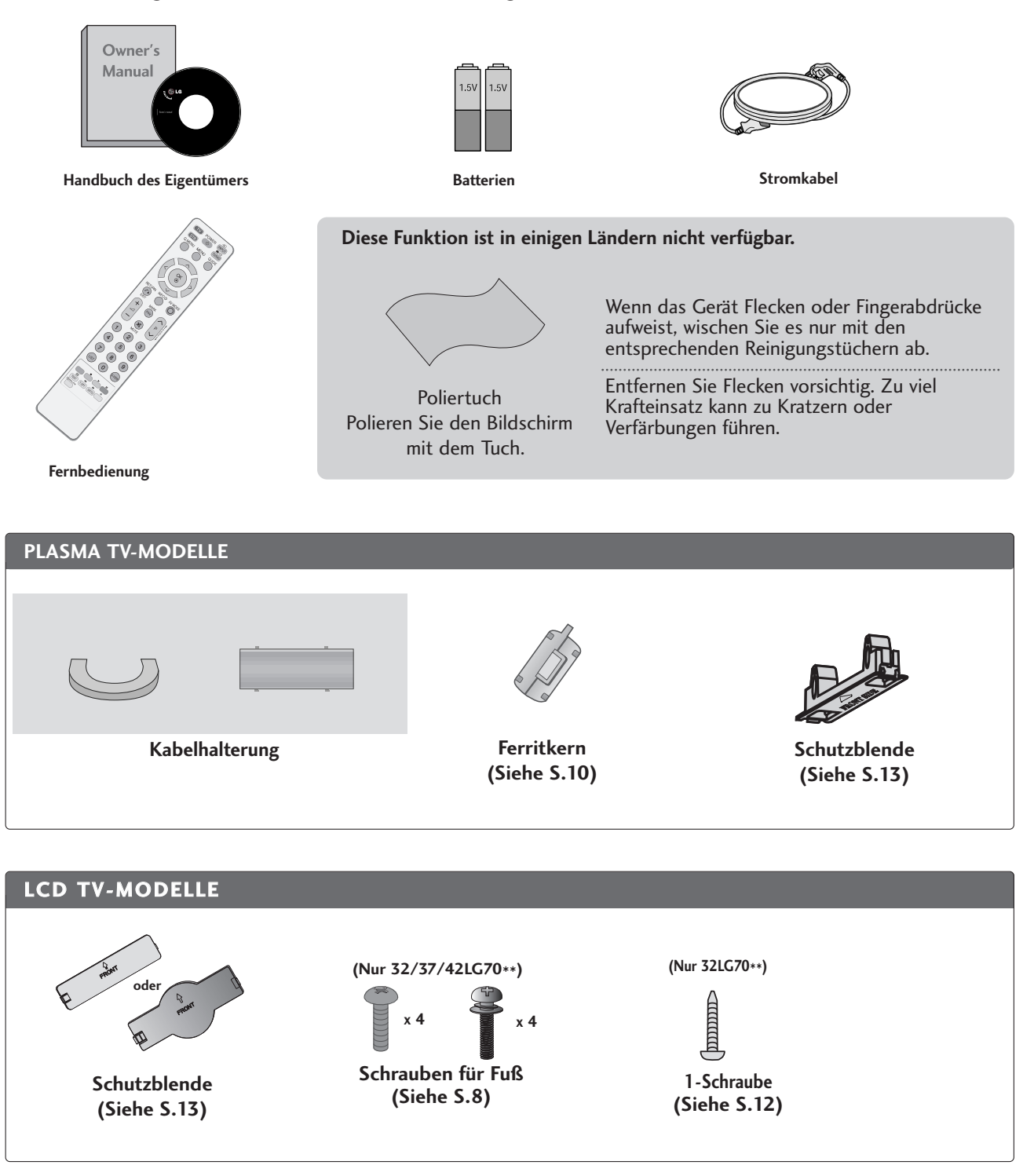

# INHALT

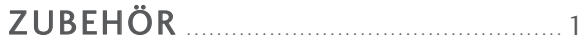

### **VORBEREITUNG**

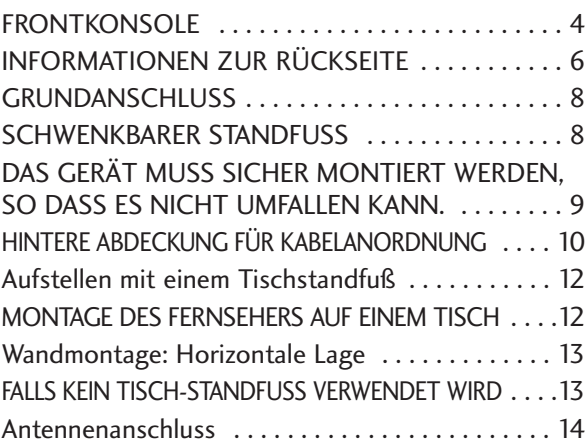

#### **EINRICHTEN EXTERNER GERÄTE**

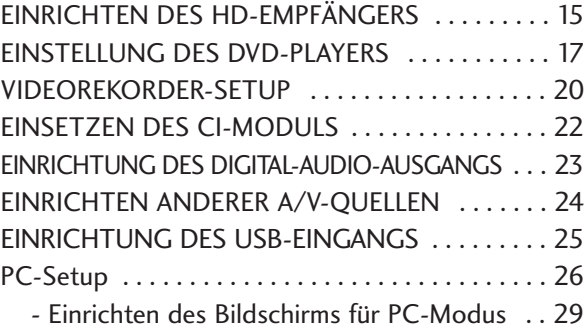

#### **FERNSEHEN/PROGRAMMSTEUERUNG**

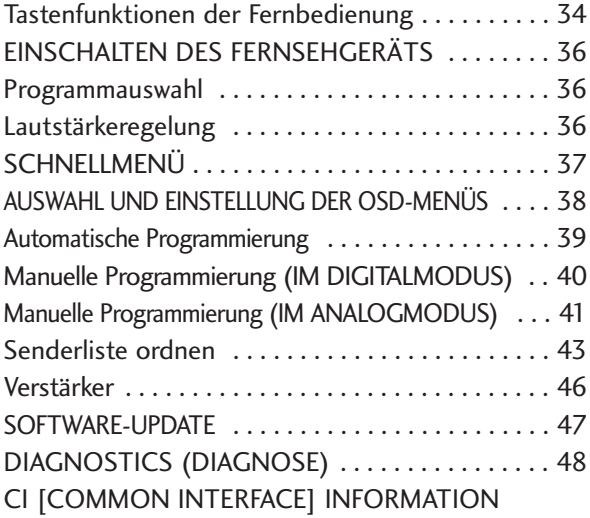

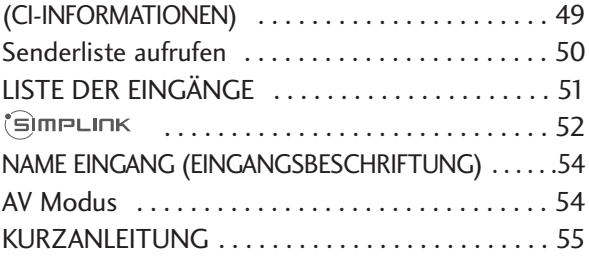

#### **VERWENDUNG VON BLUETOOTH**

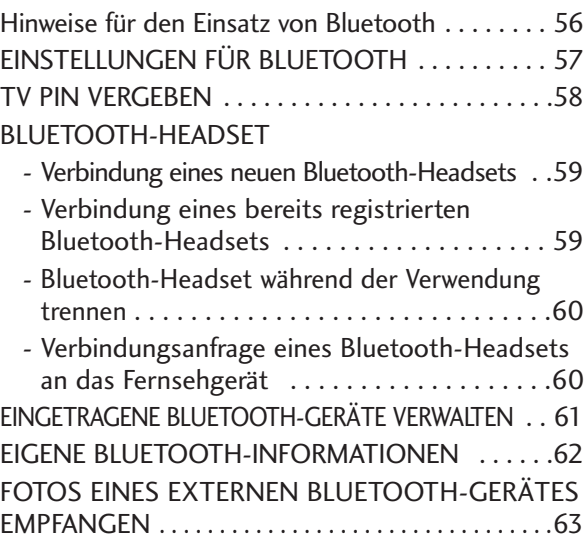

### **VERWENDUNG EINES USB-GERÄTES**

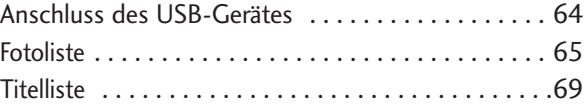

#### **EPG (ELECTRONIC PROGRAMME GUIDE – ELEKTRONISCHER PROGRAMMFÜHRER) (IM DIGITALMODUS)**

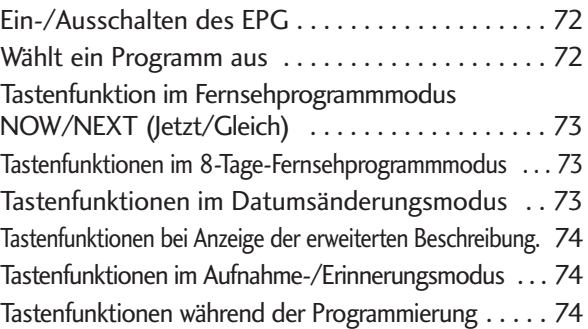

#### **BILDSTEUERUNG**

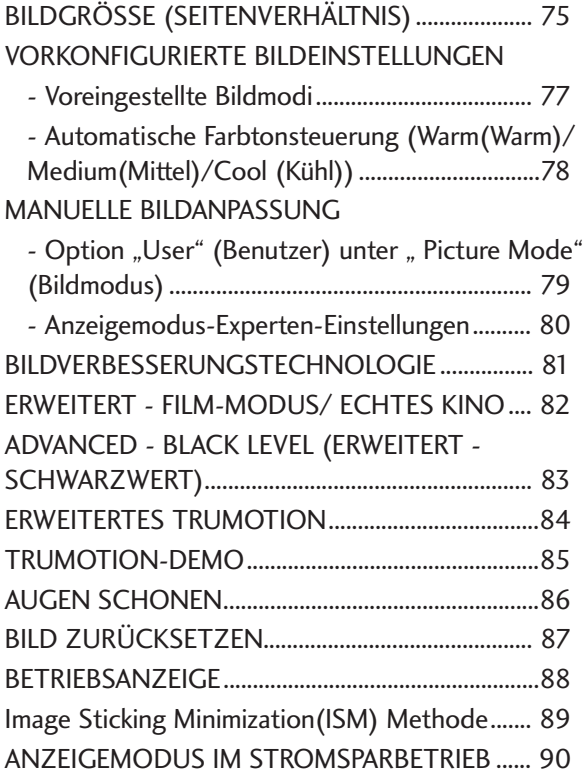

#### **TON- & SPRACHSTEUERUNG**

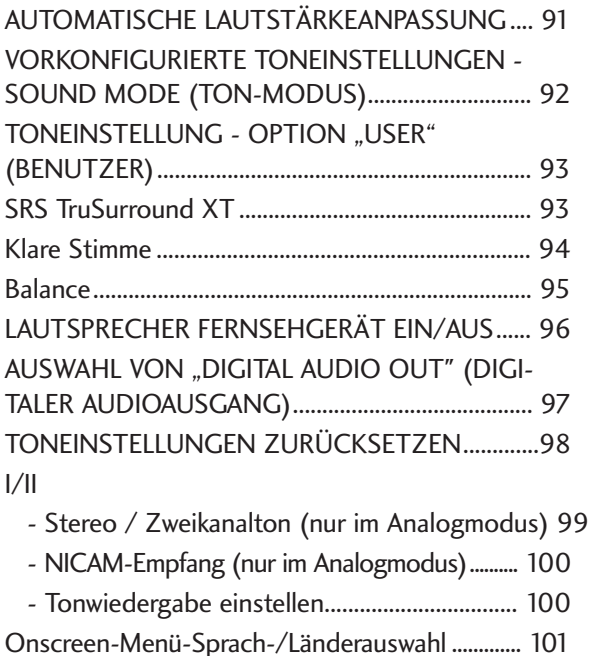

SPRACHAUSWAHL (NUR IM DIGITALMODUS)..... 102

### **ZEITEINSTELLUNG**

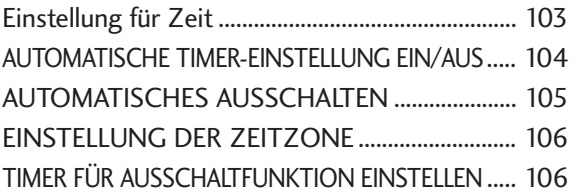

#### **KINDERSICHERUNG/EINSTUFUNG**

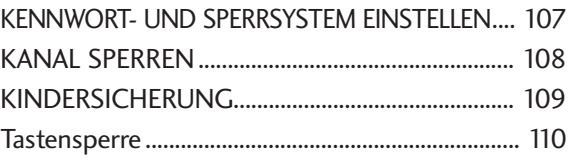

#### **VIDEOTEXT**

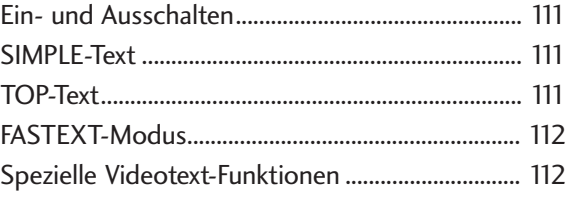

#### **DIGITAL TELETEXT (DIGITALER TELETEXT)**

TELETEXT AUS DEM DIGITALEN DIENST HERAUS .... 113 TELETEXT IM DIGITALEN DIENST....................... 113

#### **ANHANG**

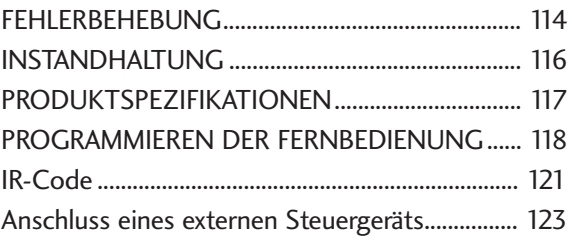

# VORBEREITUNG

## FRONTKONSOLE

- Die Ausführung des Fernsehers kann von den Abbildungen abweichen.
- Falls das Gerät mit einer Schutzfolie überzogen ist, ziehen Sie die Folie ab und wischen Sie das Gerät mit einem Poliertuch ab.

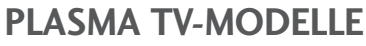

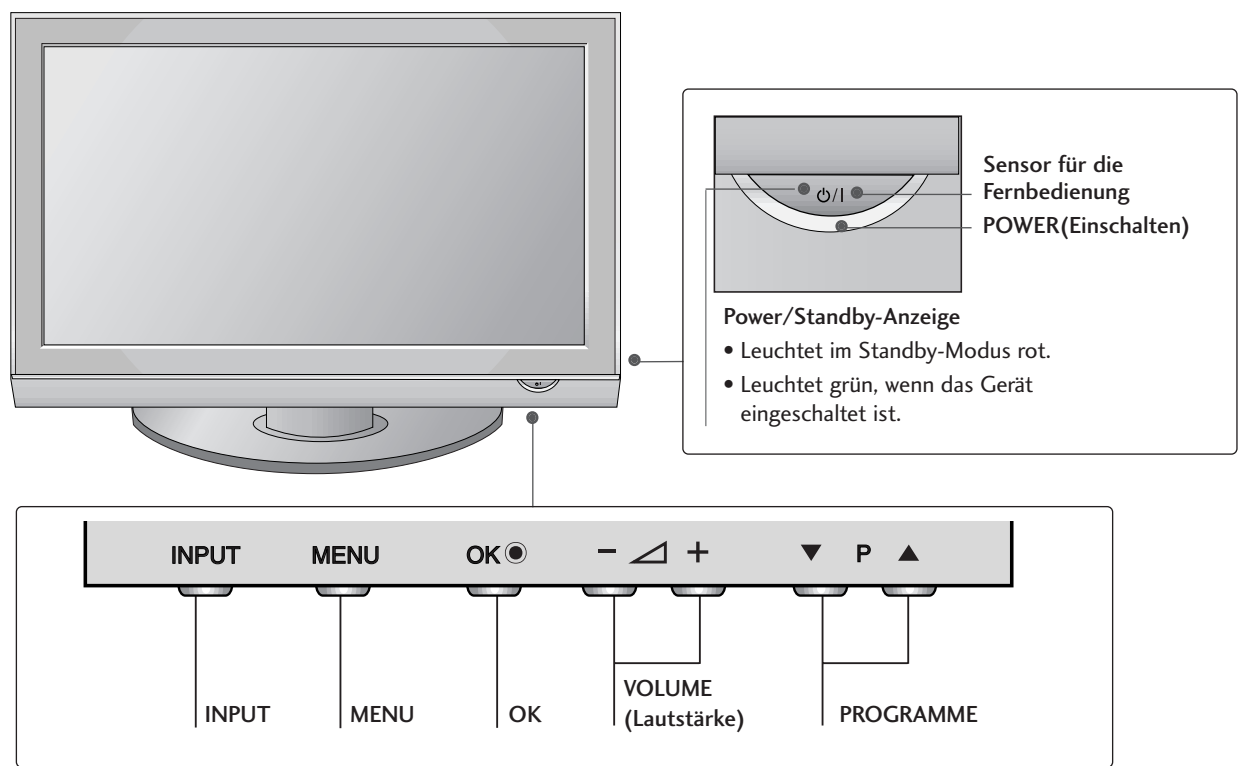

### **LCD TV-MODELLE**

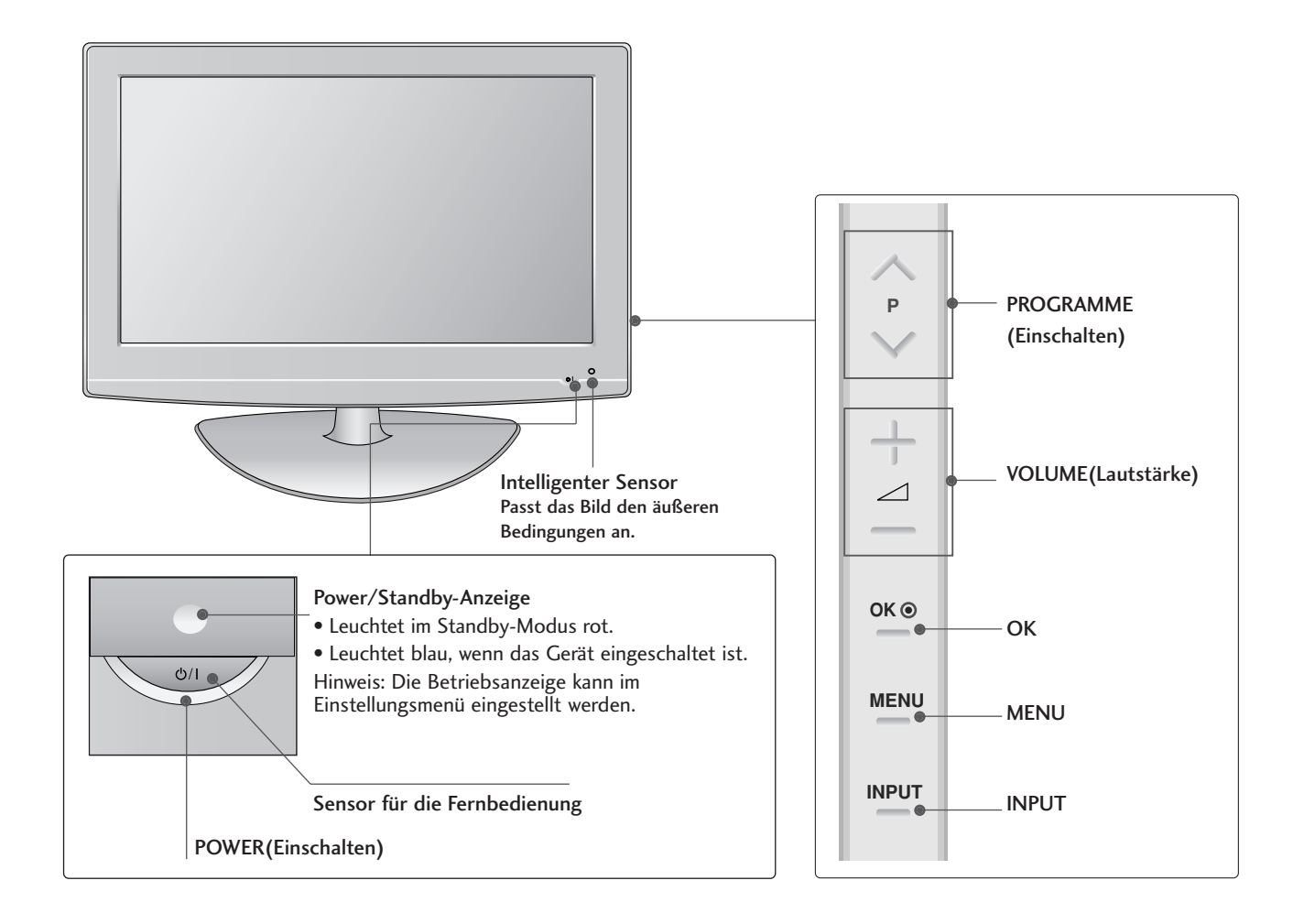

## VORBEREITUNG

## INFORMATIONEN ZUR RÜCKSEITE

Die Ausführung des Fernsehers kann von den Abbildungen abweichen.

#### **PLASMA TV-MODELLE**

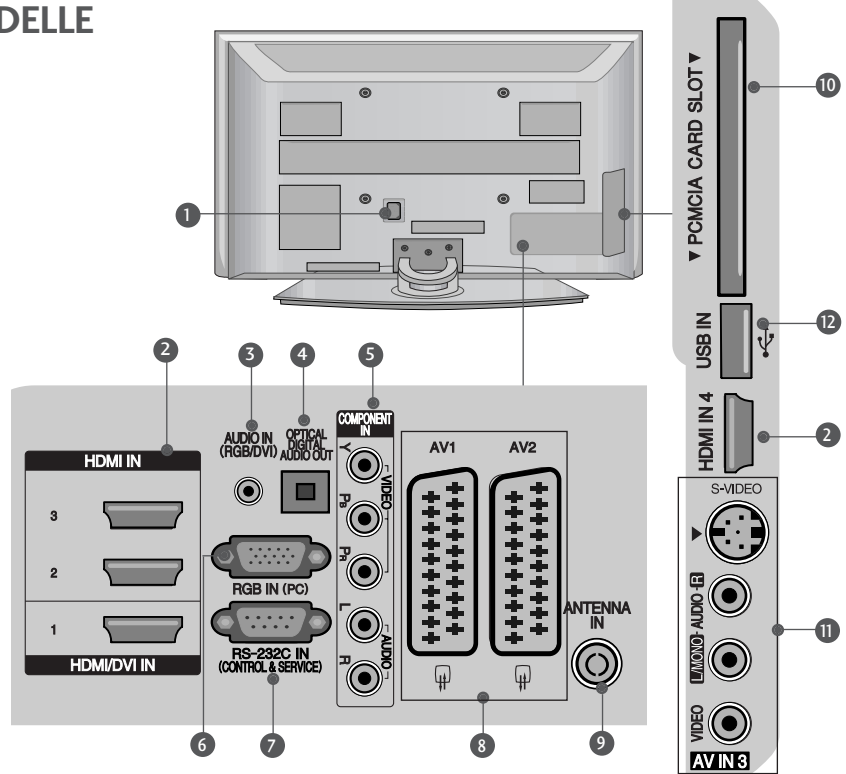

- **D** Anschlussbuchse für Stromkabel Dieses Fernsehgerät ist auf den Betrieb mit Wechselstrom ausgelegt. Die Spannung finden Sie auf der Seite "Spezifikationen ".Versuchen Sie niemals,das Gerät mit Gleichstrom zu betreiben.
- **3** HDMI-Eingang Schließen Sie ein HDMI-Signal an HDMI IN an. Oder schließen Sie ein DVI-(VIDEO)-Signal über ein DVI-zu-HDMI-Kabel an den HDMI/DVI-ingang an.
- **3** RGB/DVI-Audio-Eingang Anschluss eines Audiokabels vom PC oder DTV.
- **4** OPTICAL DIGITAL AUDIO OUT Anschluss für Digitalaudio von unterschiedlichen Gerätearten. Hinweis: Diese Anschlüsse funktionieren nicht im Standbymodus.
- **5** Komponent-Eingang Für den Anschluss eines Komponent-Video oder Audio-Geräts.
- **6** RGB-Eingang Anschluss eines Ausgangskabels vom PC.
- RS-232C-Eingang (STEUERUNG&WARTUNG) 7 Für den Anschluss des seriellen Ports der Steuergeräte an die RS-232C-Buchse.
- 8 Euro-Scart-Anschluss (AV1/AV2) Für den Anschluss von Scart-Eingangs-und Ausgangssignalen von externen Geräten.
- Antenneneingang 9 Anschluss einer HF-Antenne.
- **<sup>1</sup>** PCMCIA (Personal Computer Memory Card International Association)-Kartenschlitz. (Diese Funktion ist in einigen Ländern nicht verfügbar.)
- **1** S-Video-Eingang Für den Anschluss eines S-Video-Ausgangssignals von einem S-VIDEO-Gerät Audio/Video-Eingang Für den Anschluss von Audio- oder Video-Ausgangssignalen von externen Geräten.
- **<sup>1</sup>** USB-Eingang

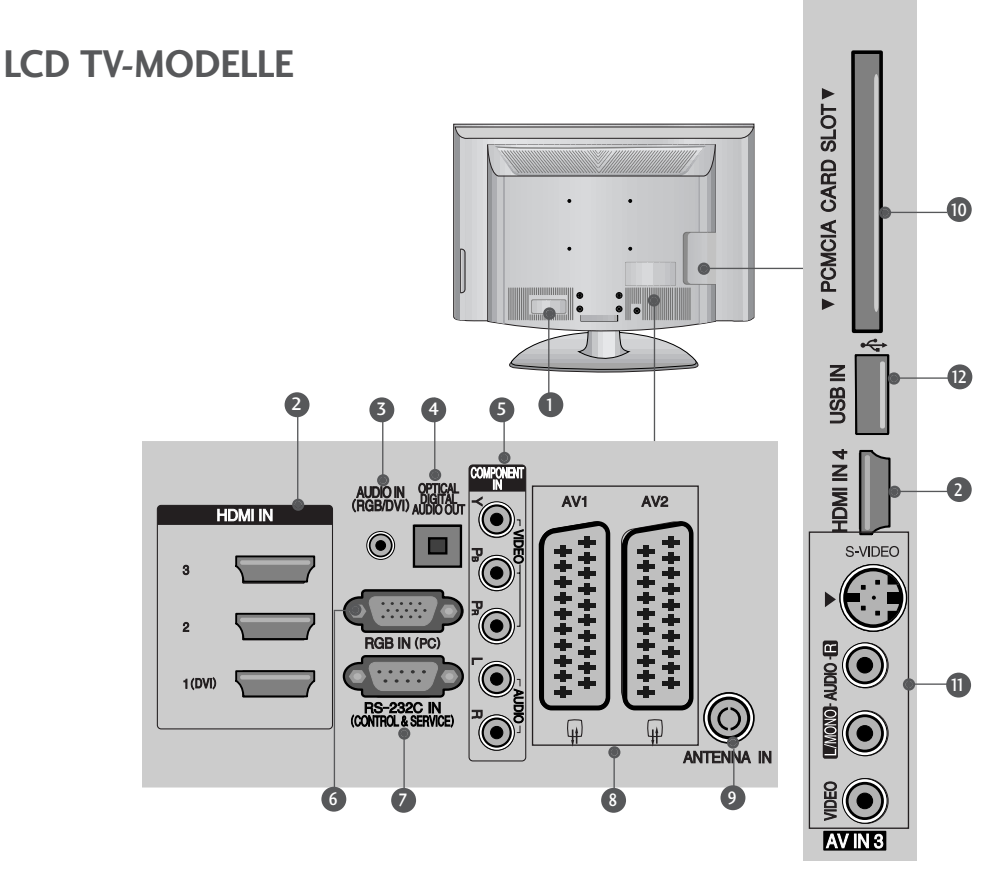

- **D** Anschlussbuchse für Stromkabel Dieses Fernsehgerät ist auf den Betrieb mit Wechselstrom ausgelegt. Die Spannung finden Sie auf der Seite "Spezifikationen ".Versuchen Sie niemals,das Gerät mit Gleichstrom zu betreiben.
- 2 HDMI-Eingang

Schließen Sie ein HDMI-Signal an HDMI IN an. Oder schließen Sie ein DVI-(VIDEO)-Signal über ein DVI-zu-HDMI-Kabel an den HDMI/DVI-ingang an.

- **3** RGB/DVI-Audio-Eingang Anschluss eines Audiokabels vom PC oder DTV.
- **4 OPTICAL DIGITAL AUDIO OUT** Anschluss für Digitalaudio von unterschiedlichen Gerätearten. Hinweis: Diese Anschlüsse funktionieren nicht im Standbymodus.
- **5** Komponent-Eingang Für den Anschluss eines Komponent-Video oder Audio-Geräts.
- **6** RGB-Eingang Anschluss eines Ausgangskabels vom PC.
- **B** RS-232C-Eingang (STEUERUNG&WARTUNG) Für den Anschluss des seriellen Ports der Steuergeräte an die RS-232C-Buchse.
- 8 Euro-Scart-Anschluss (AV1/AV2) Für den Anschluss von Scart-Eingangs-und Ausgangssignalen von externen Geräten.
- Antenneneingang 9 Anschluss einer HF-Antenne.
- **<sup>1</sup>** PCMCIA (Personal Computer Memory Card International Association)-Kartenschlitz. (Diese Funktion ist in einigen Ländern nicht verfügbar.)
- **1** S-Video-Eingang Für den Anschluss eines S-Video-Ausgangssignals von einem S-VIDEO-Gerät Audio/Video-Eingang Für den Anschluss von Audio- oder Video-Ausgangssignalen von externen Geräten.
- **2** USB-Eingang

## VORBEREITUNG

## GRUNDANSCHLUSS

Die Ausführung des Fernsehers kann von den Abbildungen abweichen. Stellen Sie beim Zusammenbau des Tischstandfußes sicher, ob alle Schrauben festgezogen wurden. (Bei losen Schrauben könnte das Gerät nach dem Aufstellen nach vorn kippen.) Beim Festziehen der Schrauben mit zu hohem Kraftaufwand kann die Schraube durch zu starke Reibung an den Verbindungspunkten beschädigt werden.

#### **nur 32/37/42LG70\*\***

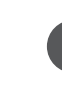

1 **Legen Sie das Fernsehgerät mit der Bildschirmseite nach <b>3** unten auf eine gepolsterte Oberfläche, um den Bildschirm vor Beschädigungen zu schützen.

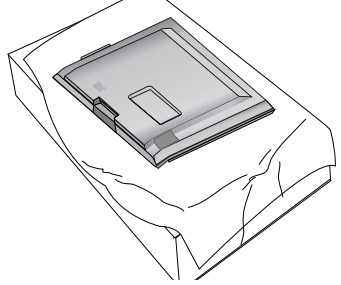

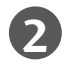

**2** Befestigen Sie die Standfußverbindung am Fernsehgerät.

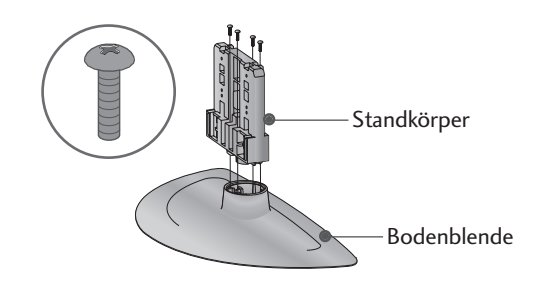

Befestigen Sie das Fernsehgerät wie in der Abbildung gezeigt.

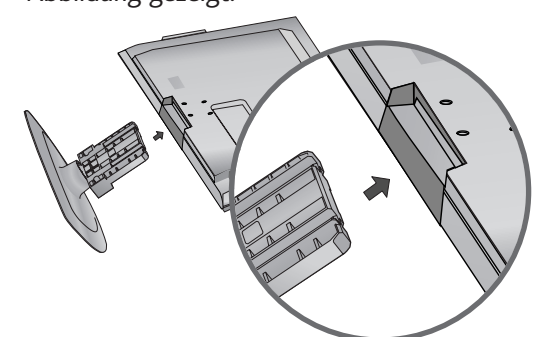

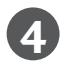

Befestigen Sie die vier Schrauben fest in den Öffnungen auf der Rückseite des Fernsehgerätes.

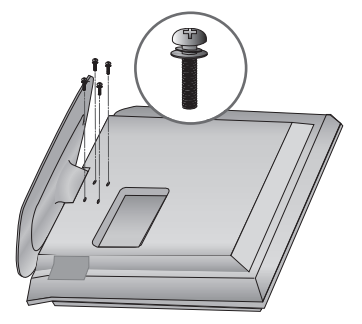

## SCHWENKBARER STANDFUSS

Nach dem Aufstellen des Fernsehers kann das Gerät per Hand um 20 Grad nach links und nach rechts gedreht werden.

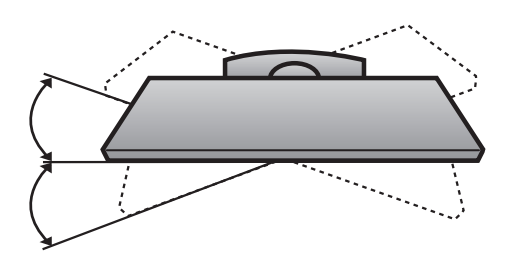

**2** 

## DAS GERÄT MUSS SICHER MONTIERT WERDEN, SO DASS ES NICHT UMFALLEN KANN.

- <sup>A</sup> Die erforderlichen Bauteile zur Montage der Fernsehgerätes an der Wand erhalten Sie im Handel.
- <sup>A</sup> Der Fernseher sollte möglichst nahe an der Wand montiert werden, um ein Herunterfallen beim Anstoßen des Gerätes zu vermeiden.
- <sup>A</sup> Die folgenden Anleitungen dienen zur sicheren Montage des Fernsehers an der Wand und können ein Herunterfallen nach vorn beim Ziehen am Fernseher vermeiden. Auf diese Weise können ein mögliches Herunterfallen sowie Verletzungen vermieden werden. Zusätzlich wird das Fernsehgerät vor Beschädigungen geschützt. Achten Sie darauf, dass sich Kinder nicht an den Fernseher hängen oder daran hochklettern.

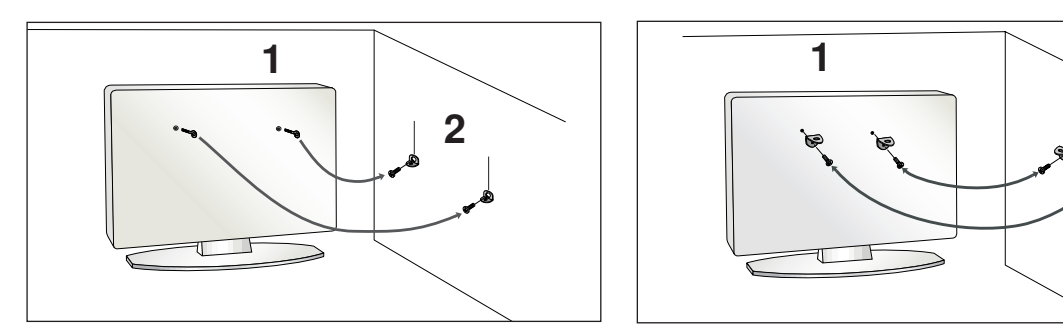

Verwenden Sie die Ringschrauben oder TV-Halterungen und -Schrauben,um das Produkt wie in der Abbildung dargestellt an der Wand anzubringen.

(Falls sich bereits Schrauben in den Ringschrauben befinden, entfernen Sie diese.)

\* Setzen Sie die Ringschrauben oder TV-Halterungen und -Schrauben ein und ziehen Sie sie in den oberen Bohrungen fest.

2

1

Befestigen Sie die Wandhalterungen mit den Schrauben (nicht in der Lieferung enthalten)an der Wand. Achten Sie auf die Höhe der Halterungen an der Wand.

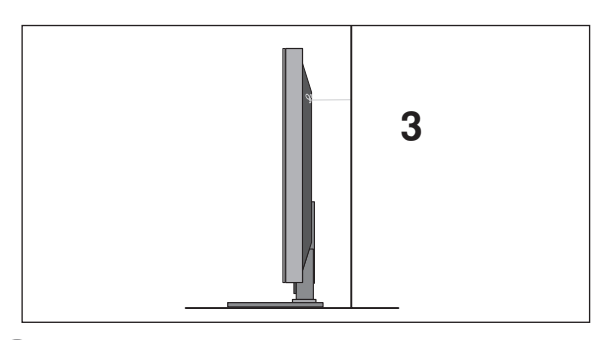

3 Verwenden Sie eine feste Schnur,um das Produkt festzubinden. Die Schnur sollte für eine möglichst sichere Anbringung horizontal zwischen Wand und Produkt ausgerichtet sein.

#### **! HINWEIS**

- <sup>G</sup> Lösen Sie die Schnüre,bevor Sie das Produkt versetzen
- <sup>G</sup> Verwenden Sie eine Haltevorrichtung oder einen Schrank,der nach Größe und Stabilität für die Größe und das Gewicht des Produkts geeignet ist.
- <sup>G</sup> Für eine sichere Verwendung des Produkts sollten sich die Halterungen an der Wand auf gleicher Höhe mit jenen am Fernsehgerät befinden.

## VORBEREITUNG

## HINTERE ABDECKUNG FÜR KABELANORDNUNG

■ Die Ausführung des Fernsehers kann von den Abbildungen abweichen. **PLASMA TV-MODELLE**

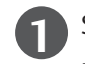

Schließen Sie die erforderlichen Kabel an.

Hinweise zum Anschluss weiterer Geräte finden Sie im Kapitel Anschluss von Zusatzgeräten.

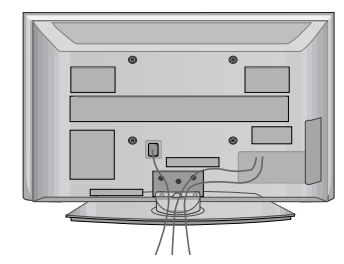

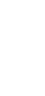

**2** Befestigen Sie die KABELHALTERUNG wie in der Abbildung gezeigt.

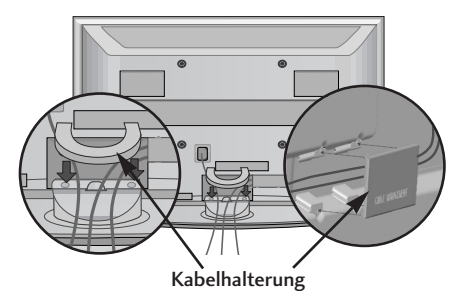

### **Kabelhalterung entfernen**

Halten Sie die KABELHALTERUNG mit beiden Händen fest und drücken Sie die Halterung nach oben.

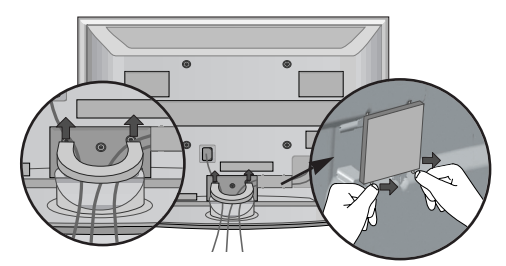

Um die KABELHALTERUNG vom Fernsehgerät zu entfernen, drücken Sie auf die beiden Verriegelungen.

#### **! HINWEIS**

Das Fernsehgerät niemals an der KABELHALTERUNG anheben.

- Wenn das Produkt fallen gelassen wird,können Sie sich verletzen oder das Produkt könnte Schaden nehmen.

## VERWENDUNG EINES FERRITKERNS **(Nur 50/60PG70\*\*)**

Ein Ferritkern vermindert elektromagnetische Störstrahlungen bei angeschlossenem Netzkabel. Je näher der Ferritkern am Netzstecker angebracht wird, desto größer ist seine Wirkung.

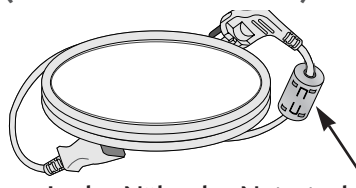

In der Nähe des Netzsteckers montieren.

### **LCD TV-MODELLE**

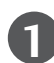

Schließen Sie die erforderlichen Kabel an.

Hinweise zum Anschluss weiterer Geräte finden Sie im Kapitel Anschluss von Zusatzgeräten.

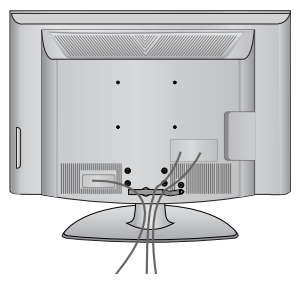

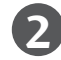

**2** Öffnen Sie die KABELHALTERUNG wie gezeigt und verlegen Sie die Kabel.

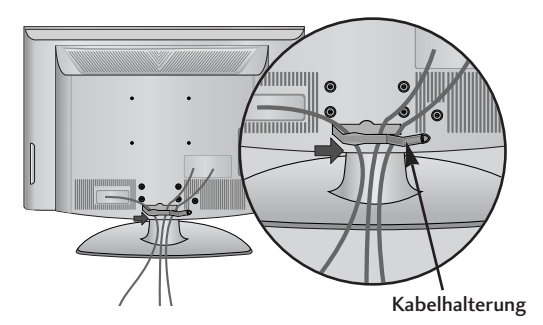

**3** Befestigen Sie die KABELHALTERUNG, wie in der Abbildung gezeigt.

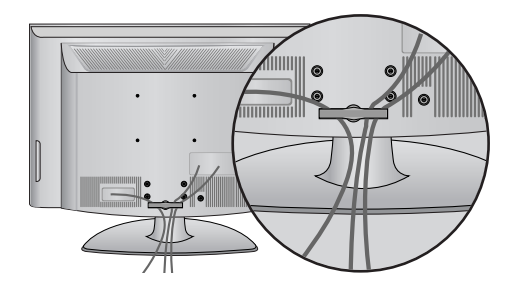

## VORBEREITUNG

- Das Fernsehgerät kann auf unterschiedliche Arten installiert werden,z.B.an der Wand oder auf einem Schreibtisch.
- Das Gerät ist auf den Betrieb in horizontaler Position ausgelegt.

#### **ERDUNG**

Achten Sie darauf,den Erdungsleiter anzuschließen,um Stromschläge zu vermeiden.Wenn keine Erdung möglich ist, lassen Sie einen Elektriker einen separaten Sicherungsautomaten installieren.Versuchen Sie nicht,das Gerät durch den Anschluss an Telefonleitungen,Blitzableiter oder Gasleitungen zu erden.

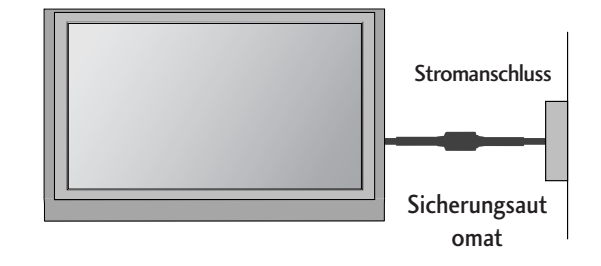

## AUFSTELLEN MIT EINEM TISCHSTANDFUß

Lassen Sie für ausreichende Lüftung an jeder Seite und zur Wand einen Abstand von ca.10 cm.

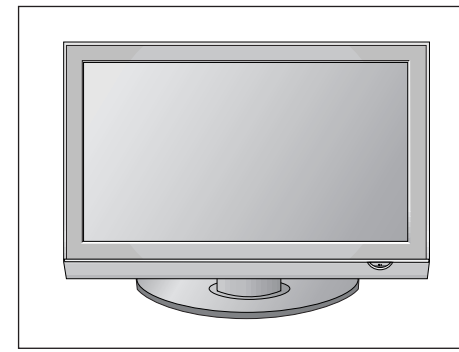

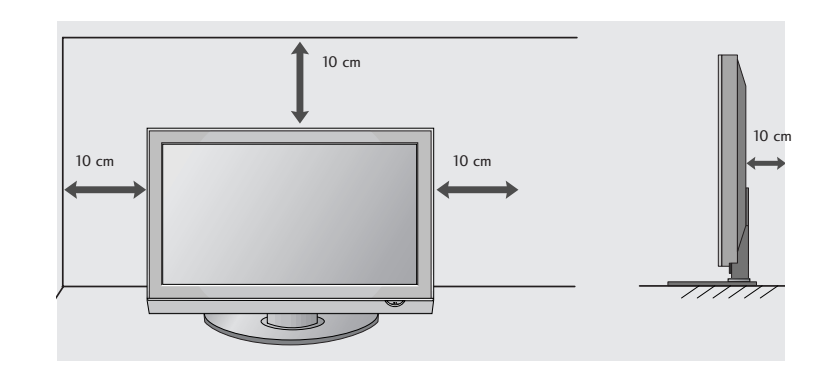

### MONTAGE DES FERNSEHERS AUF EINEM TISCH (**Nur Modelle** 32LG70\*\*)

Der Fernseher muss beim Aufstellen auf einem Tisch befestigt werden, um ein Umkippen nach vorn/nach hinten zu vermeiden, um Verletzungen oder Beschädigungen am Produkt zu verhindern. Verwenden Sie zur Montage ausschließlich die beiliegenden Schrauben.

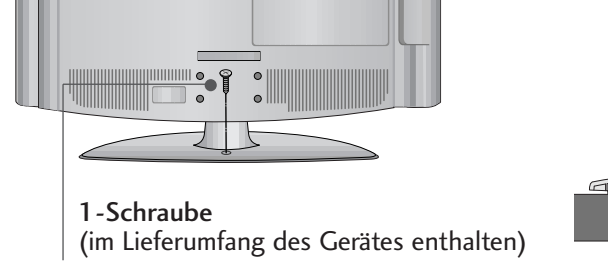

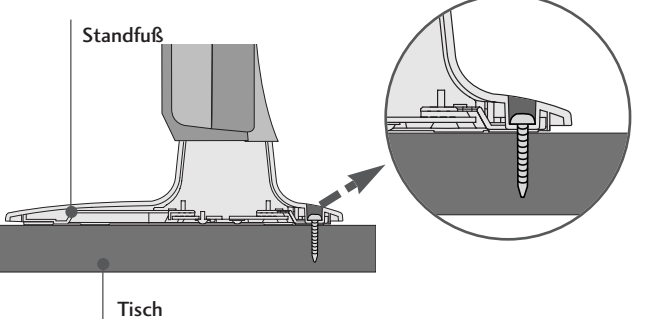

### **! ACHTUNG**

GUm ein Umkippen des Fernsehers zu vermeiden, sollte das Gerät laut Montageanleitungen fest am Untergrund/an der Wand befestigt werden. Beim Anstoßen oder Berühren könnte der Fernseher herunterfallen und Verletzungen verursachen.

## WANDMONTAGE: HORIZONTALE LAGE

Lassen Sie für ausreichende Lüftung an jeder Seite und zur Wand einen Abstand von ca.10 cm. Zur Montage des Fernsehgerätes an der Wand empfehlen wir eine Wandhalterung des Herstellers LG.

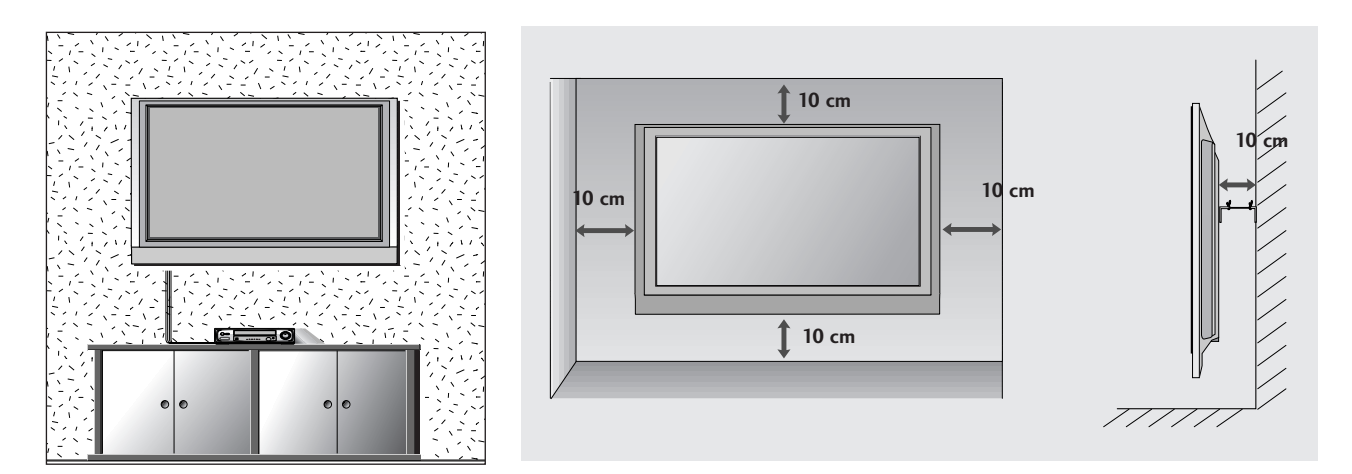

## FALLS KEIN TISCH-STANDFUSS VERWENDET WIRD

■ Die Ausführung des Fernsehers kann von den Abbildungen abweichen.

Nutzen Sie bei der Wandmontage des Gerätes die Schutzabdeckung zur Standfußmontage.

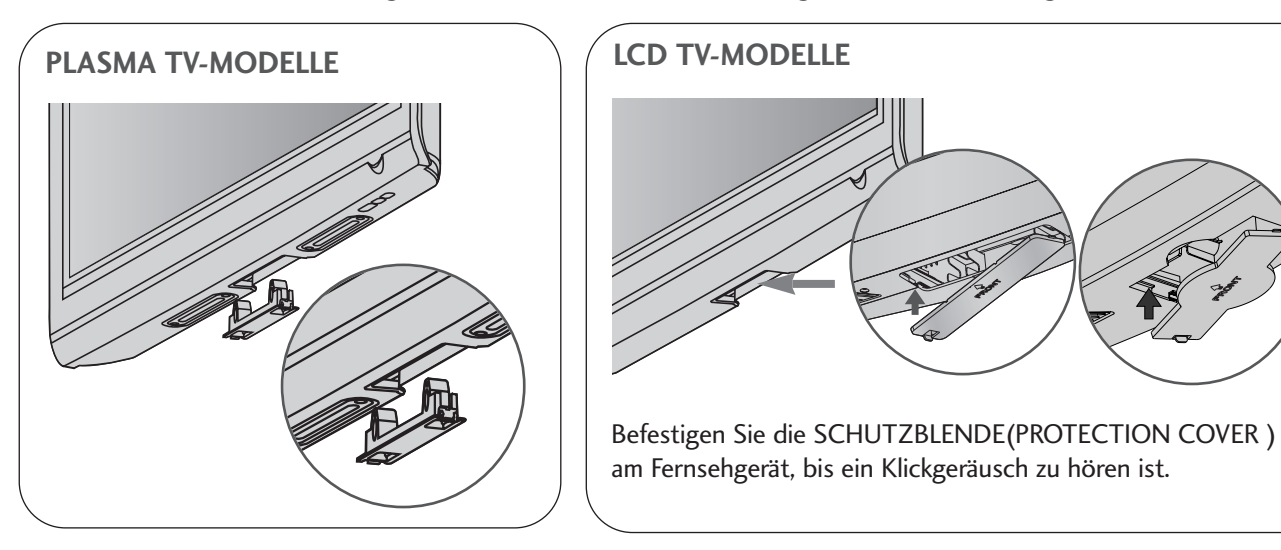

## VORBEREITUNG

■ Wandantennenbuchse oder Außenantenne ohne Kabelboxanschluss Justieren Sie die Antennenausrichtung bei Bedarf für optimale Bildqualität.

## ANTENNENANSCHLUSS

- Justieren Sie die Antennenausrichtung für optimale Bildqualität.
- Antennenkabel und Wandler werden nicht mitgeliefert.

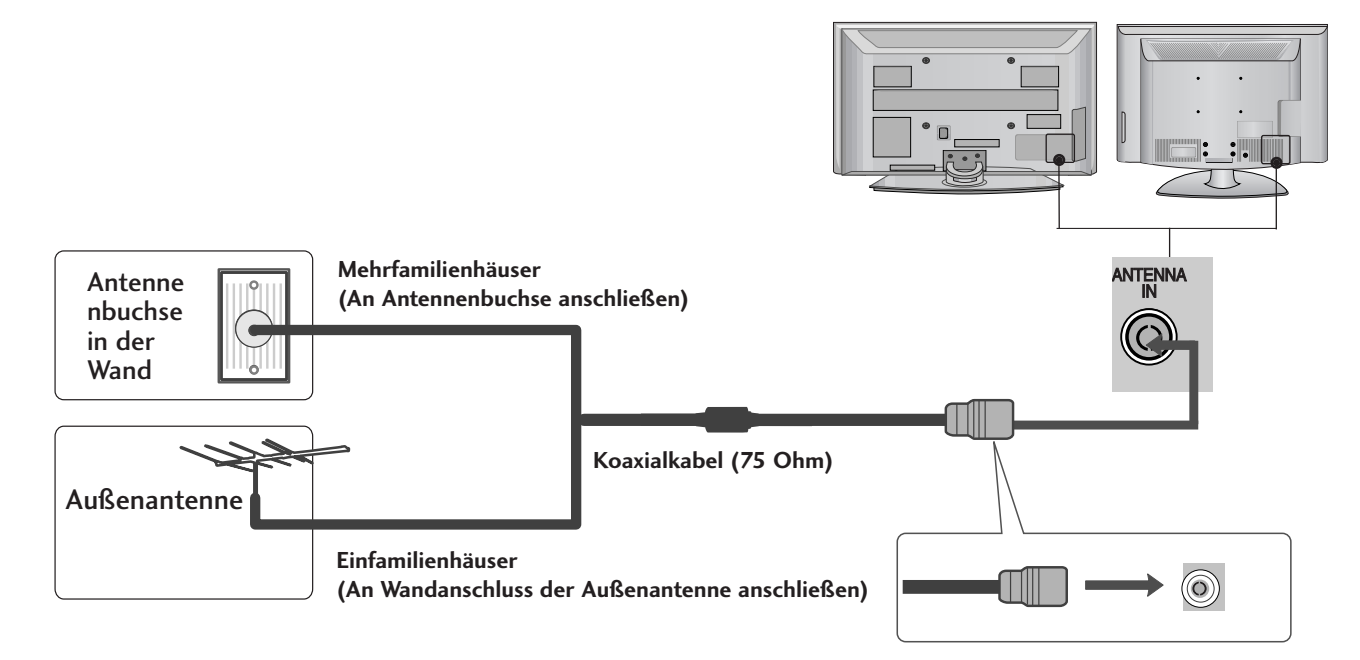

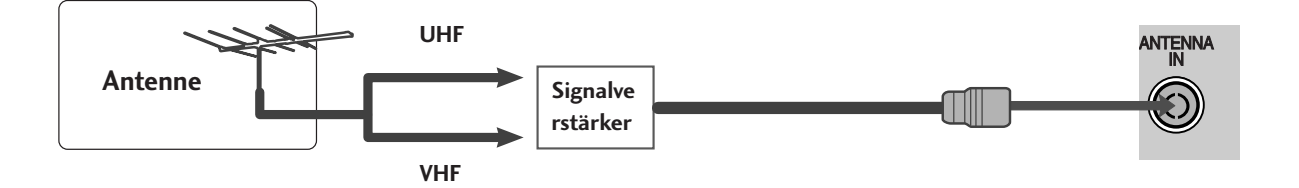

- Um bei schlechtem Empfang eine bessere Bildqualität zu erhalten,bringen Sie einen Signalverstärker an der Antenne an (siehe rechts).
- Wenn das Signal für zwei TV-Geräte verwendet werden soll,verwenden Sie eine Signalweiche für den Anschluss.

- Wandantennenbuchse oder Außenantenne ohne Kabelboxanschluss Justieren Sie die Antennenausrichtung bei Bedarf für optimale Bildqualität.
- Die Abbildungen in diesem Kapitel über den ANSCHLUSS VON ZUSATZGERÄTEN beziehen sich überwiegend auf die Modelle 50PG70\*\*.
- Die Ausführung des Fernsehers kann von den Abbildungen abweichen.

# EINRICHTEN DES HD-EMPFÄNGERS

■ Mit diesem Fernsehgerät können digitale HF- sowie Kabelsignale ohne zusätzlichen Digitalempfänger empfangen werden. Falls Sie jedoch Digitalsignale eines Digitalempfängers oder eines anderen digitalen Zusatzgerätes empfangen wollen, halten Sie sich an die folgende Abbildung.

### **Bei Anschluss über ein Component-Kabel**

- Verbinden Sie die Videoausgänge (Y,PB,PR)des DVD-Spielers mit den Buchsen COMPONENT IN VIDEO am TV-Gerät. 1
- Verbinden Sie die Audioausgänge des DVD-Spielers mit den COMPONENT IN AUDIO-Eingangsbuchsen des TV-Geräts. 2

3

4

Schalten Sie die digitale Set-Top Box ein (siehe Handbuch des Herstellers der digitalen Set-Top Box).

Wählen Sie über die Taste INPUT uf der Fernbedienung Komponente als Eingangsquelle.

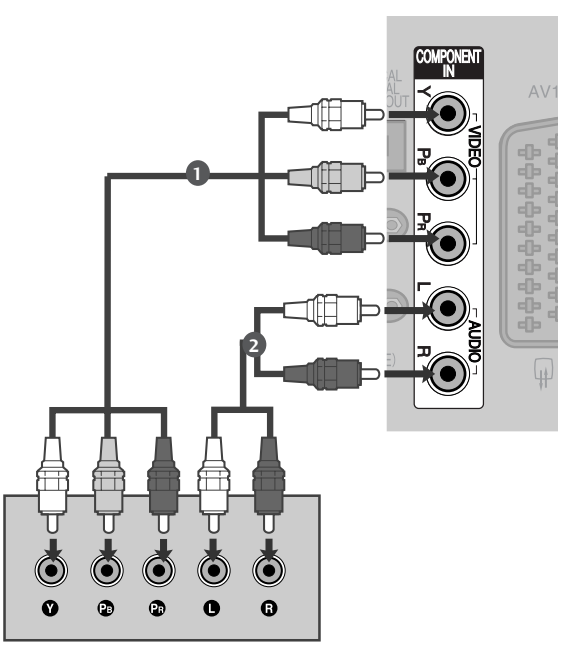

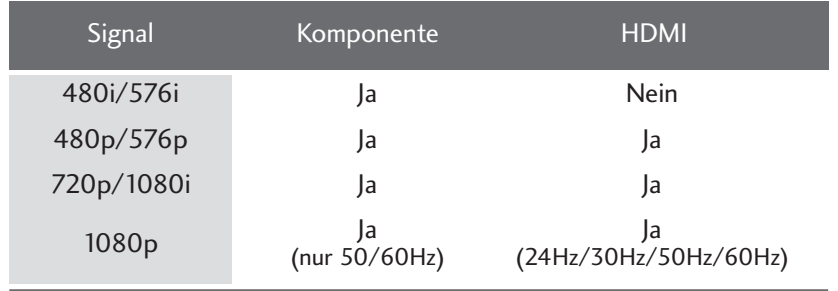

### **Bei Anschluss über ein HDMI-Kabel**

Verbinden Sie die HDMI-Ausgangsbuchsen der digitalen Set-Top Box mit der HDMI/DVI IN 1, HDMI IN 2, HDMI IN 3 oder HDMI IN 4 -Eingangsbuchse des Fernsehgeräts. 1

- Schalten Sie die digitale Set-Top Box ein (siehe  $\overline{2}$ Handbuch des Herstellers der digitalen Set-Top Box).
- Wählen Sie über die Taste HDMI1, HDMI2, HDMI3 oder HDMI4 der Fernbedienung INPUT als Eingangsquelle. 3

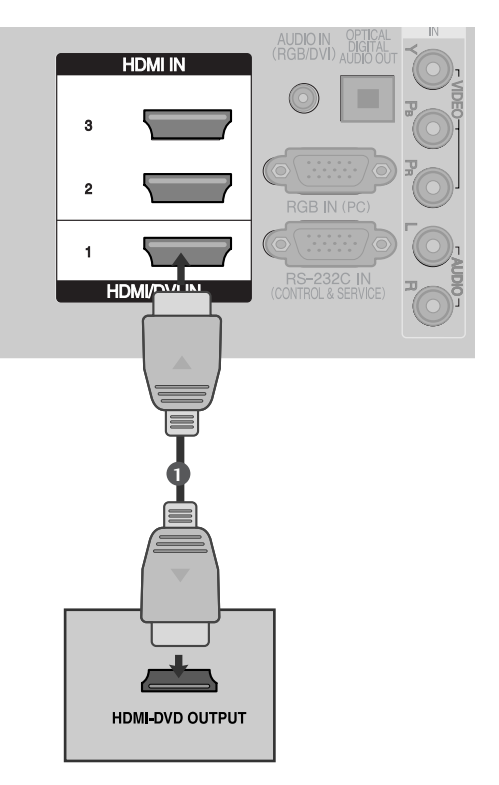

### **Bei Anschluss über ein HDMI-zu-DVI-Kabel**

Verbinden Sie die HDMI-Ausgangsbuchsen der digital-1en Set-Top Box mit der HDMI/DVI IN 1 - Eingangsbuchse des Fernsehgeräts. 2 Verbinden Sie die Audio-Ausgangsbuchsen der digitalen Set-Top Box mit der AUDIO IN (RGB/DVI) - Eingangsbuchse des Fernsehgeräts. Schalten Sie die digitale Set-Top Box ein (siehe 3 Handbuch des Herstellers der digitalen Set-Top Box). Wählen Sie über die Taste HDMI1 auf der 4 Fernbedienung INPUT als Eingangsquelle.

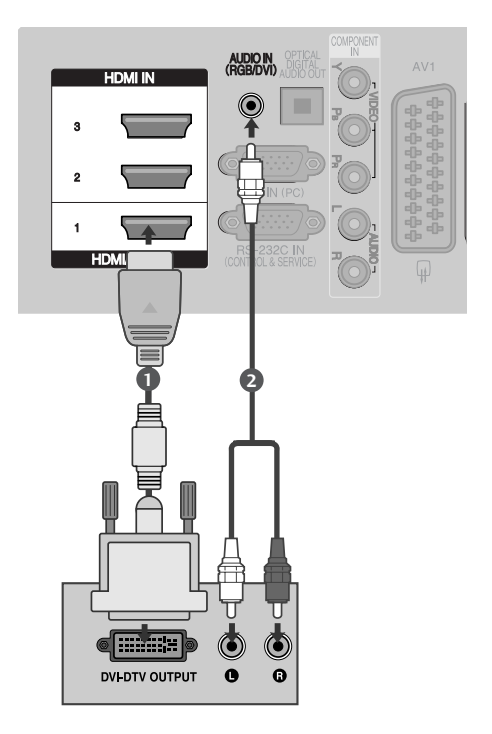

### EINSTELLUNG DES DVD-PLAYERS

### **Bei Anschluss über ein Component-Kabel**

- Verbinden Sie die Videoausgänge (Y, PB, PR)des DVD-1Spielers mit den Buchsen COMPONENT IN VIDEO (Y, PB, PR)am TV-Gerät. Verbinden Sie die Audioausgänge des DVD-Spielers mit  $\mathcal{L}$ den COMPONENT IN AUDIO -Eingangsbuchsen desTV-Geräts. Schalten Sie den DVD-Spieler ein und legen Sie eine 3 DVD ein. Wählen Sie über die Taste Komponente auf der  $\blacktriangle$ Fernbedienung KOMPONENTals Eingangsquelle. 5
	- Weitere Informationen erhalten Sie im Handbuch des DVD-Spielers.

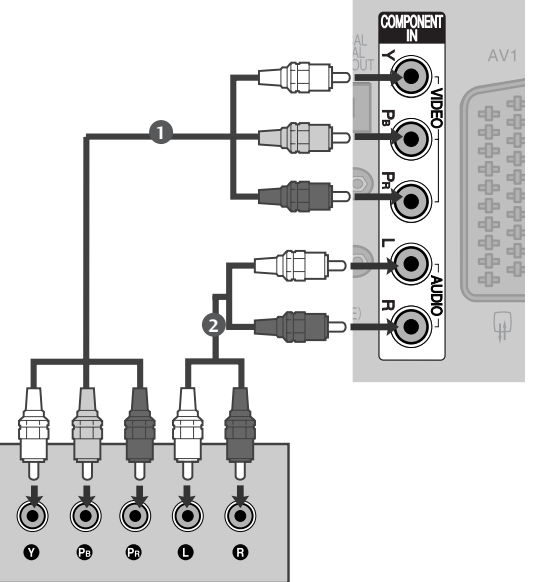

#### **Component Eingangsbuchsen**

Schließen Sie den DVD-Spieler für eine bessere Bildqualität an die Component-Eingangsbuchsen an (siehe unten).

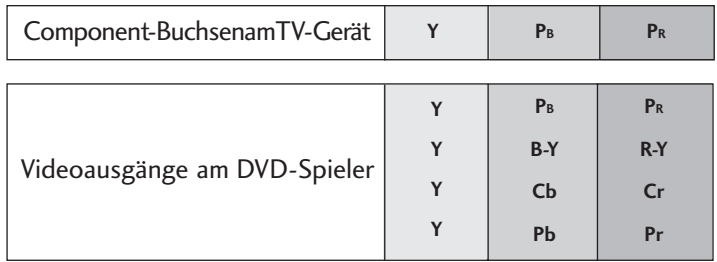

### **Bei Anschluss über ein SCART-Kabel**

EINRICHTEN EXTERNER GERATE EINRICHTEN EXTERNER GERÄTE

Verbinden Sie die AAVV11-SCART-Buchse des TV-Geräts mit der SCART-Buchse am DVD-Spieler. 

Schalten Sie den DVD-Spieler ein und legen Sie eine DVD ein.

3 Wählen Sie über die Taste INPUT auf der Fernbedienung AV1 als Eingangsquelle. Wählen Sie AV2 als Eingangsquelle bei Anschluss an die AV2-SCART-Buchse.

4

2

1

Weitere Informationen erhalten Sie im Handbuch des DVD-Spielers.

#### **! HINWEIS**

G Verwenden Sie bitte ein geschirmtes SCART-Kabel.

### **Bei Anschluss des S-Video-Kabels**

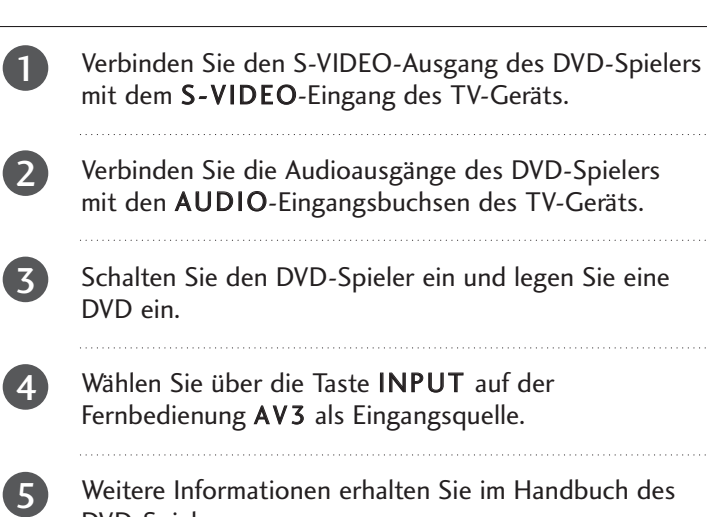

DVD-Spielers.

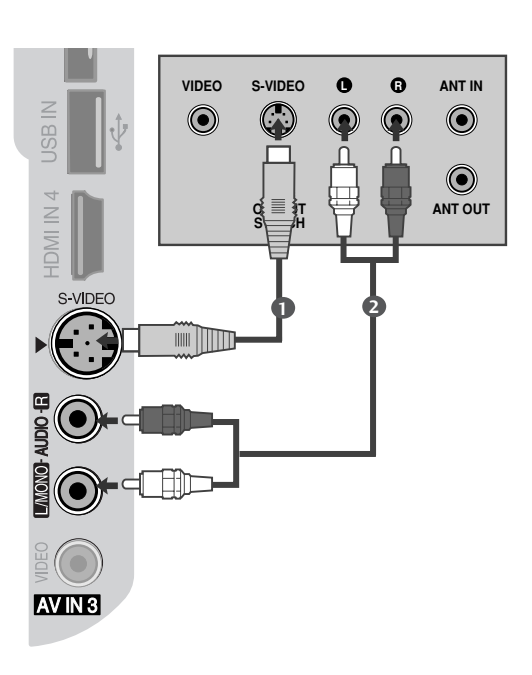

**AUDIO/ (R) AUDIO (L)**

 $\odot$   $\odot$ 

**VIDEO**

,,,,,,,,,,,<br>,,,,,,,,,,

**1**

 $AV2$ 

AV<sub>1</sub>

### **Bei Anschluss über ein HDMI-Kabel**

- Verbinden Sie die HDMI-Ausgangsbuchsen des DVD-1 Spielers mit der HDMI/DVI IN 1, HDMI IN 2, HDMI IN 3 oder HDMI IN 4 - Eingangsbuchse des TV-Geräts.
- Wählen Sie über die Taste HDMI1, HDMI2, HDMI3 oder HDMI4 auf der Fernbedienung INPUT als Eingangsquelle. 2
	- Weitere Informationen erhalten Sie im Handbuch des DVD-Spielers.

#### **! HINWEIS**

3

- <sup>G</sup> Über ein HDMI-Kabel kann das Fernsehgerät Video-und Audio-Signale gleichzeitig empfangen.
- <sup>G</sup> Wenn der digitalen DVD Auto HDMI nicht unterstützt,müssen Sie die Ausgangsauflösung entsprechend einstellen.

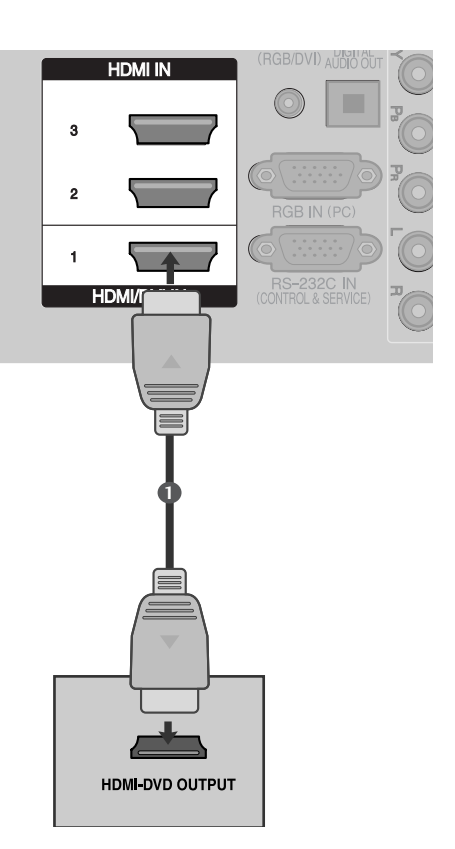

## VIDEOREKORDER-SETUP

- Lassen Sie zwischen Videorekorder und TV-Gerät einen angemessenen Abstand,um Bildrauschen zu vermeiden.
- Normalerweise handelt es sich hierbei um ein Standbild eines Videorekorders.Falls das Bildformat 4:3 vewendet wird,können Standbilder an den Seiten des Bildschirms sichtbar bleiben.

### **Anschluss über ein HF-Kabel**

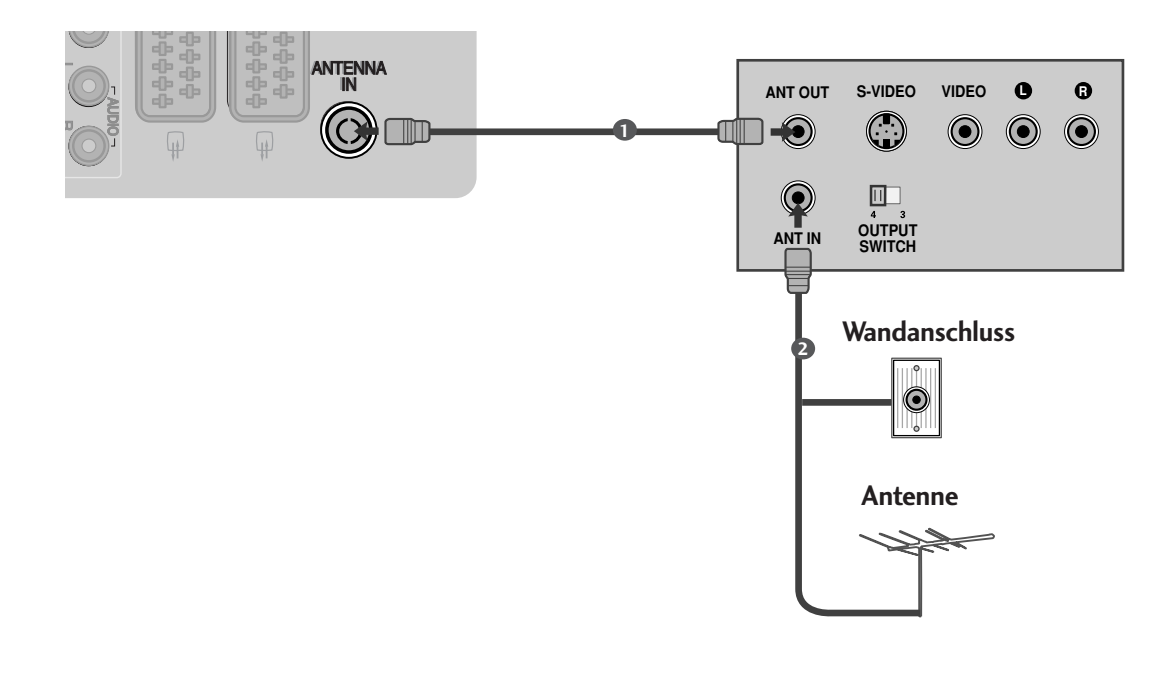

Verbinden Sie die ANT OUT-Buchse des Videorekorders mit der ANTENNA IN am TV-Gerät.

Schließen Sie das Antennenkabel an die ANT IN-Buchse des Videorekorders an.

Drücken Sie auf dem Videorekorder die Taste PLAY und stimmen Sie die jeweili-gen Programme am TV-Gerät und Videorekorder aufeinander ab.

2

1

 $\overline{3}$ 

### **Bei Anschluss über ein SCART-Kabel**

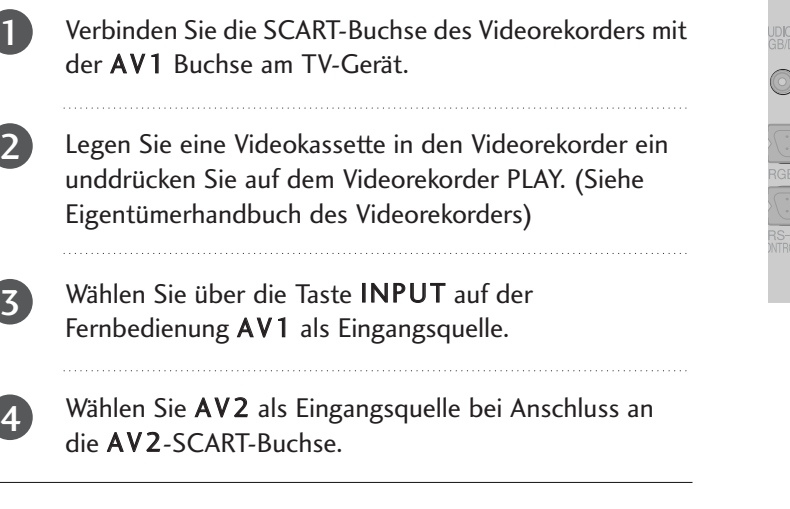

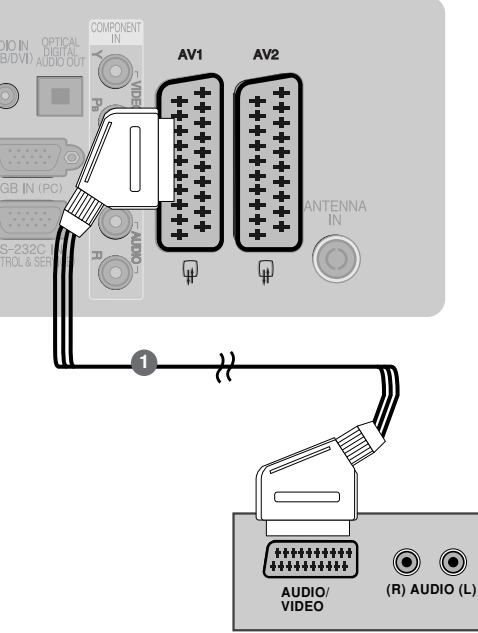

#### **! HINWEIS**

G Verwenden Sie nur geschirmte EURO Scart-Kabel.

### **Bei Anschluss des RCA-Kabels**

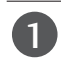

Verbinden Sie die AUDIO/VIDEO-Buchsen des TV-Geräts mit denen des Videorekorders.Dabei müssen die Farben der verbundenen Buchsen übereinstimmen (Video=gelb,Audio Left =weiß und Audio Right =rot). 

ILegen Sie eine Videokassette in den Videorekorder ein und drücken Sie die Wiedergabetaste auf dem Videorekorder (siehe Eigentümerhandbuch des Videorekorders).

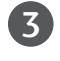

2

Wählen Sie über die Taste INPUT auf der Fernbedienung AV3 als Eingangsquelle.

#### **! HINWEIS**

G Wenn Sie einen Mono-Videorekorder besitzen, verbinden Sie den Videorekorder über das Audiokabel mit der AUDIO L/MONO-Buchse des Geräts.

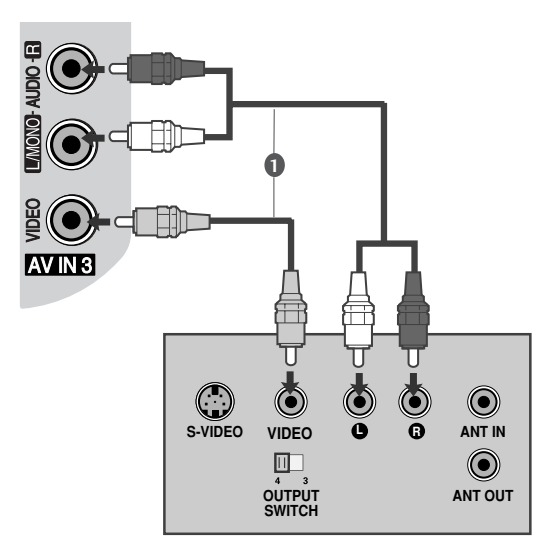

### **Bei Anschluss des S-Video-Kabels**

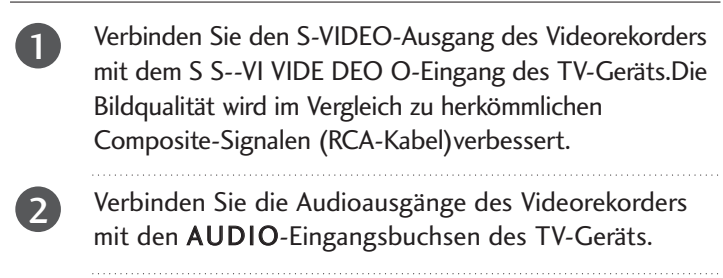

Legen Sie eine Videokassette in den Videorekorder ein und drücken Sie auf dem Videorekorder PLAY.(siehe Handbuch des Herstellers des Videorekorders). 3

Wählen Sie über die Taste INPUT auf der Fernbedienung AV3 als Eingangsquelle.

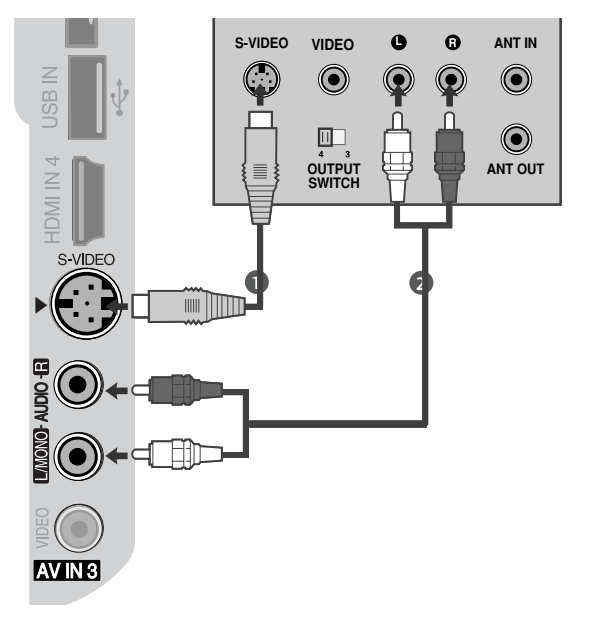

#### **! HINWEIS**

1

G Wenn sowohl ein S-VIDEO-als auch ein VIDEO-Signal an den S-VHS-Anschluss des Videorekorders angeschlossen sind,kann nur das S-VIDEO-Signal empfangen werden.

## EINSETZEN DES CI-MODULS

- Zur Anzeige verschlüsselter Sendungen (Pay--TV) im Digitalmodus.
- Diese Funktion ist in einigen Ländern nicht verfügbar.

Setzen Sie das CI-Modul wie gezeigt in den PCMCIA (Personal Computer Memory Card International Association)- KARTENSCHLITZ des TV-Geräts ein.

Weitere Informationen finden Sie auf S. 49.

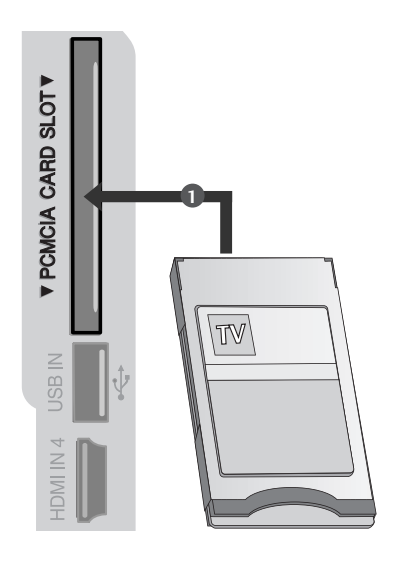

4

## EINRICHTUNG DES DIGITAL-AUDIO-AUSGANGS

Senden Sie das TV-Audiosignal über den optischen Digital-Audio-Ausgang an externe Audiogeräte.

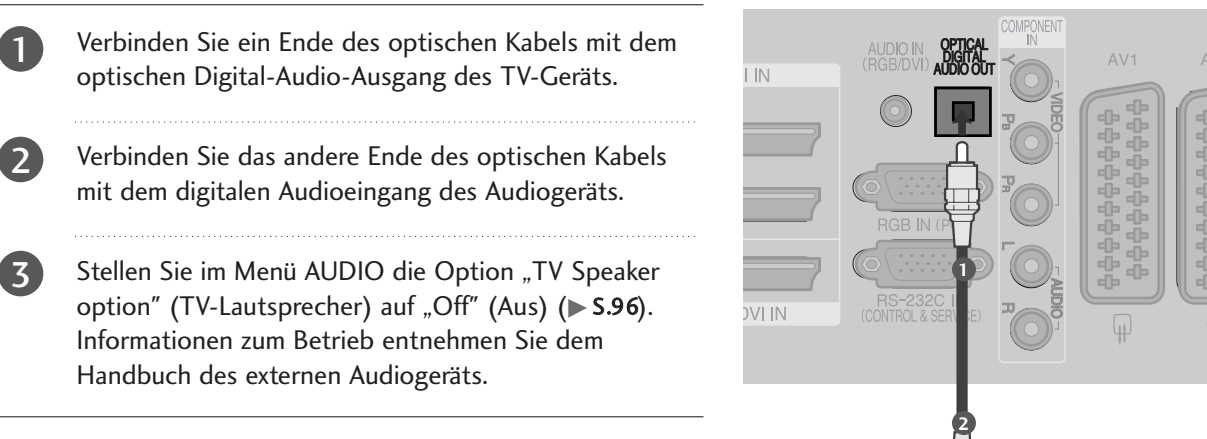

### **A** VORSICHT

Blicken Sie nicht direkt in den optischen Ausgang. Wenn ein Laserstrahl in Ihr Auge gelangt, könnte das Ihr Sehvermögen beeinträchtigen.

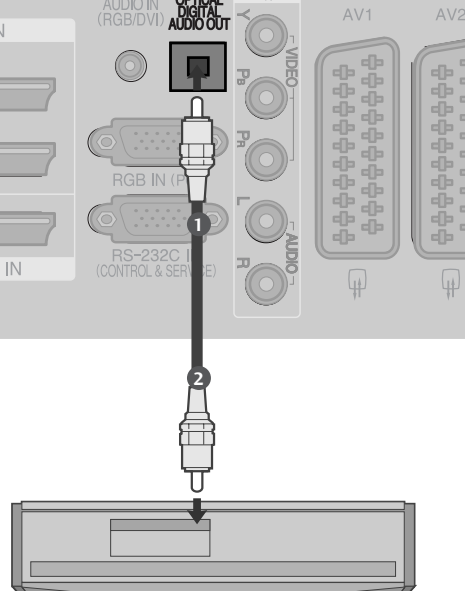

## EINRICHTEN ANDERER A/V-QUELLEN

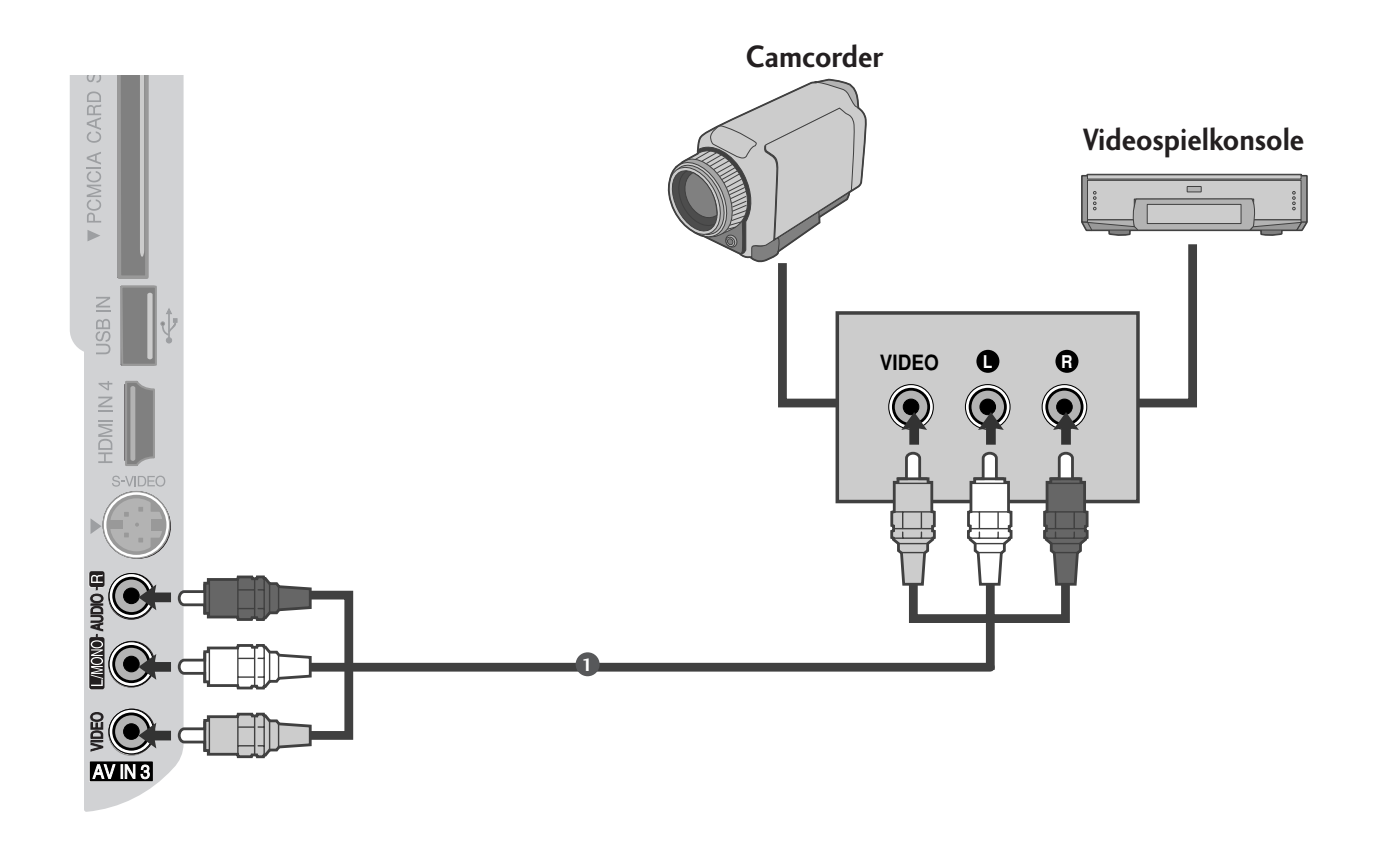

1

2

3

Verbinden Sie die AUDIO/VIDEO Buchsen des TV-Geräts mit denen des Videorekorders.Dabei müssen die Farben der verbundenen Buchsen übereinstimmen (Video =gelb,Audio Left =weiß und Audio Right =rot).

Wählen Sie über die Taste INPUT auf der Fernbedienung AV3 als Eingangsquelle.

Bedienen Sie das entsprechende externe Gerät.

Weitere Informationen erhalten Sie im Handbuch des externen Geräts.

## EINRICHTUNG DES USB-EINGANGS

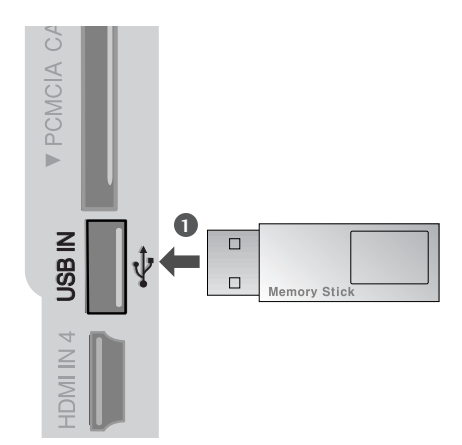

1

Schließen Sie das USB-Gerät an die USB IN-Buchsen an der Seite des Fernsehers an.

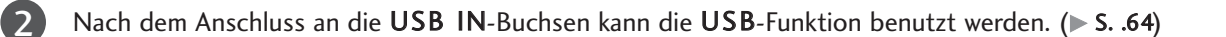

## PC-SETUP

Dieses TV-Gerät unterstützt Plug and Play,d.h.der PC passt sich automatisch den Einstellungen des TV-Geräts an.

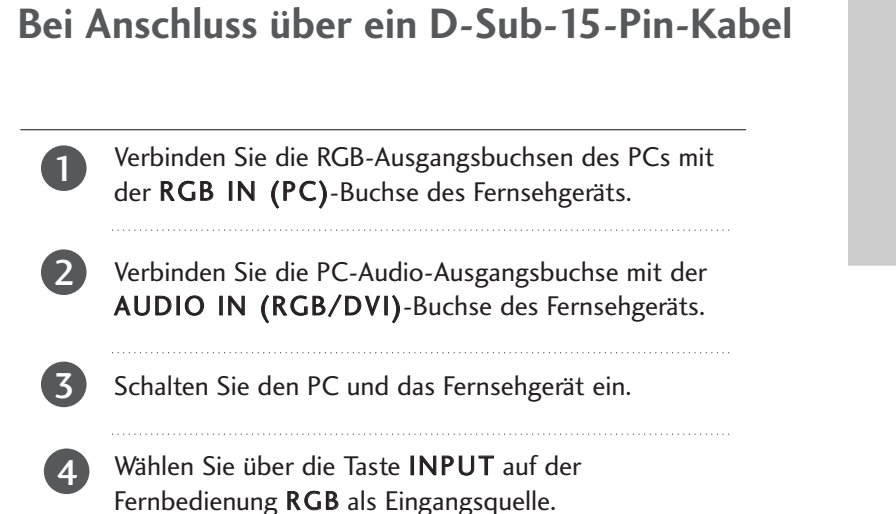

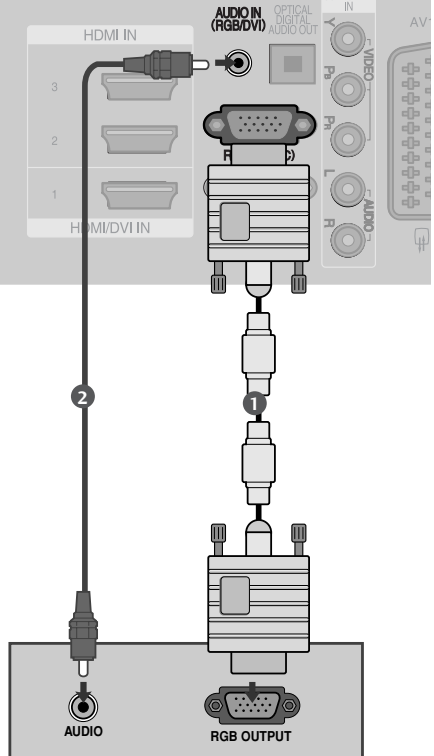

### **Bei Anschluss über ein HDMI-zu-DVI-Kabel**

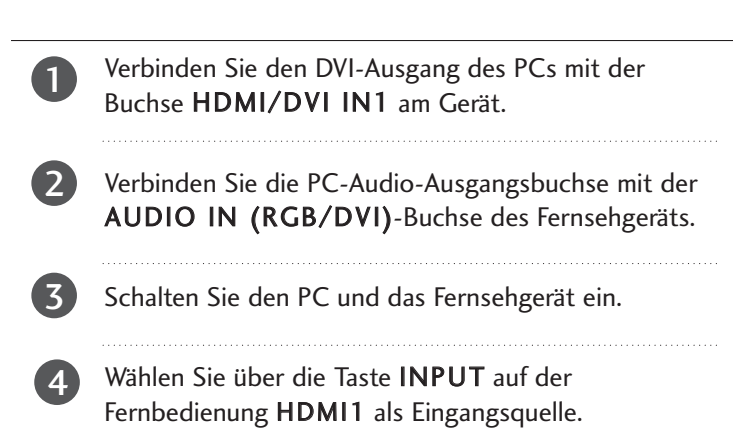

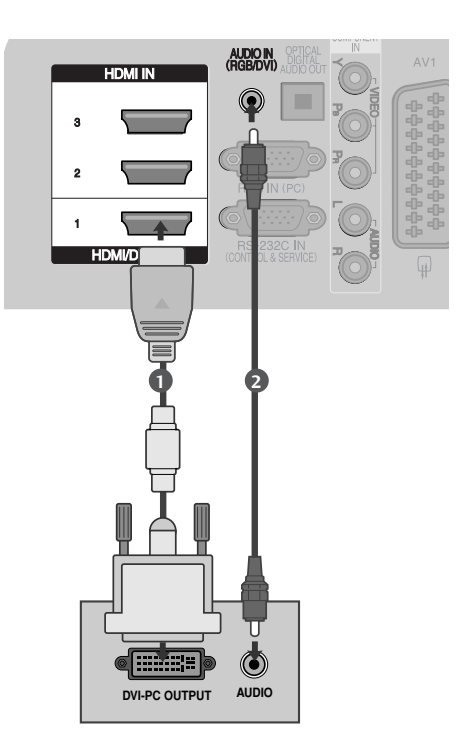

## Verfügbare Bildschirmauflösung

### **PLASMA TV-MODELLE**

#### modus RGB[PC] / modus HDMI/DVI-PC

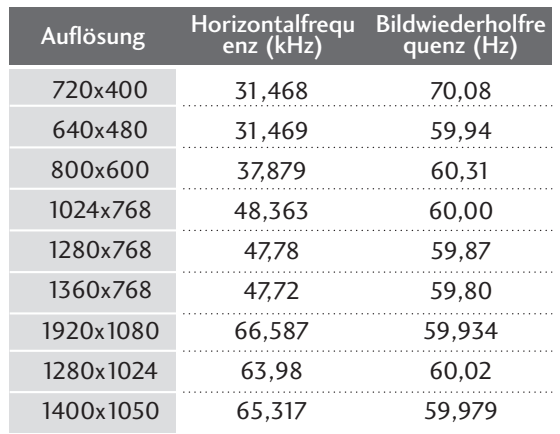

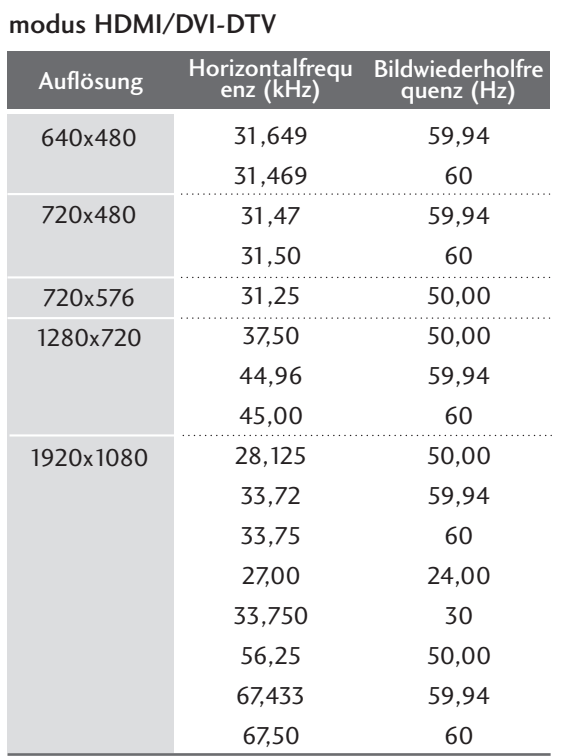

### **LCD TV-MODELLE**

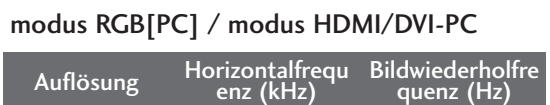

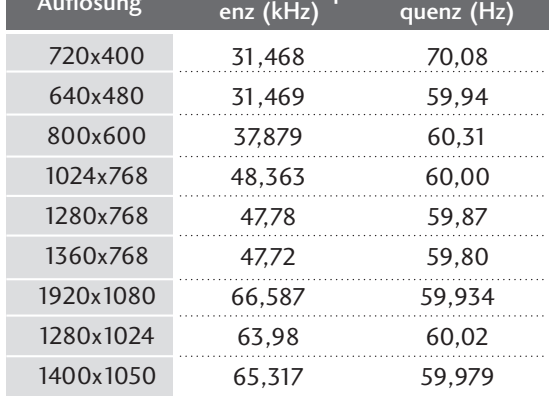

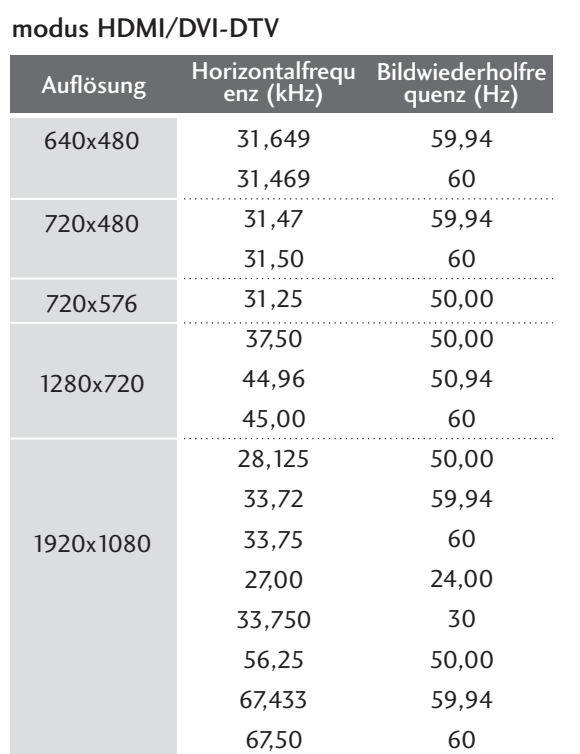

#### **! HINWEIS**

- Ghließen Sie für ein optimales Bild- und Klangerlebnis einen PC an das Gerät an.
- G Vermeiden Sie die zu lange Anzeige eines stehenden Bildes. Das Standbild könnte sich auf dem Bildschirm einbrennen. Verwenden Sie daher, wenn möglich, einen Bildschirmschoner.
- G Schließen Sie den PC an den Eingang RGB (PC) oder HDMI IN (oder HDMI/DVI IN) des Fernsehgeräts an.

Ändern Sie die Auflösung des PCs entsprechend.

- G Aufgrund der Auflösung, der vertikalen Struktur, des Kontrasts oder der Helligkeit kann im PC-Modus Rauschen auftreten. Wenn dies der Fall ist, stellen Sie eine andere Auflösung im PC-Modus ein, ändern Sie die Bildwiederholrate oder passen Sie die Helligkeit und den Kontrast im Menü so an, dass das Bild klar angezeigt wird. Wenn die Bildwiederholrate der PC-Grafikkarte nicht geändert werden kann, tauschen Sie die PC-Grafikkarte aus oder wenden Sie sich an den Hersteller der PC-Grafikkarte.
- Die Art des Synchronisationseingangs ist für horizontale und vertikale Frequenzen unterschiedlich.
- G Verbinden Sie das Signalkabel des PC-Monitorausgangs mit dem RGB (PC)-Anschluss des Fernsehgeräts oder das Signalkabel des HDMI-Ausgangs des PCs mit dem HDMI IN (oder HDMI/DVI IN)-Anschluss des TV-Geräts.
- G Schließen Sie das Audiokabel des PCs an den Audioeingang des Fernsehgeräts an (Audiokabel sind nicht im Lieferumfang des Fernsehgeräts enthalten).
- G Wenn Sie eine Soundkarte verwenden, nehmen Sie die erforderlichen Klangeinstellungen am PC vor.
- Dieses Gerät verwendet eine VESA Plug-and-Play-Lösung. Das Gerät liefert dem PC-System EDID-Daten über ein DDC-Protokoll. Der PC stellt sich bei Verwendung dieses Geräts automatisch ein.
- Das DDC-Protokoll ist auf den Modus RGB (Analog RGB), HDMI (Digital RGB) voreingestellt.
- G Nehmen Sie bei Bedarf Einstellungen an der Plug-and-Play-Funktionalität vor.
- Falls die Grafikkarte des PCs nicht gleichzeitig analoge und digitale RGB-Signale ausgibt, verwenden Sie nur einen der Anschlüsse (entweder RGB oder HDMI IN (oder HGMI/DVI IN), um den PC mit dem Fernsehgerät zu verbinden.
- G Wenn die Grafikkarte des PCs analoge und digitale RGB-Signale gleichzeitig ausgibt, stellen Sie das Gerät auf RGB oder HDMI ein. (Der andere Modus wird durch das Gerät automatisch auf Plug-and-Play eingestellt.)
- G Der DOS-Modus funktioniert ggf. abhängig von der Grafikkarte nicht, wenn Sie ein HDMI-zu-DVI-Kabel verwenden.
- G Wenn das RGB-PC-Kabel eine gewisse Länge überschreitet, kann am Bildschirm Rauschen auftreten. Wir empfehlen Kabel einer Länge von höchstens 5 m. Dadurch wird eine optimale Bildqualität erzielt.
- Beim Anschluss eines HDMI-Gerätes (1080p, über 12 Bit) an die HDMI-Buchse auf der Geräteseite können Bildstörungen auftreten.

### **Einrichten des Bildschirms für PC-Modus**

#### Bildschirm zurücksetzen

Bildlage, Größe und Taktrate auf die Werkseinstellungen zurücksetzen.

Diese Funktion steht in folgenden Betriebsarten zur Verfügung: RGB[PC].

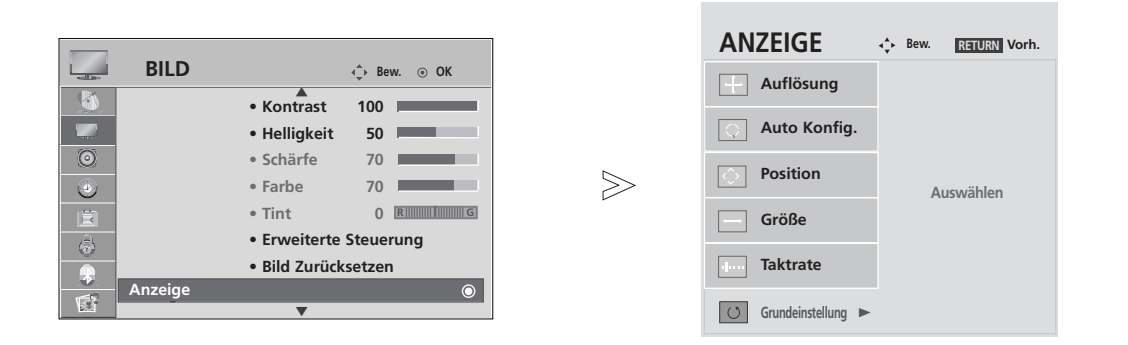

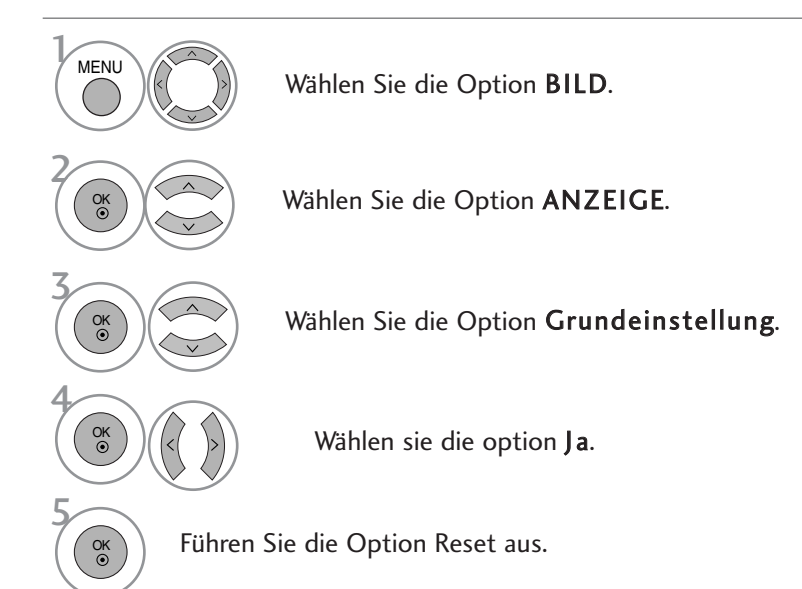

- Betätigen Sie die Taste MENU, um zum normalen Fernsehbild zurückzukehren.
- Betätigen Sie die Taste RETURN, um zum vorherigen Menübildschirm zurückzukehren.

#### **Position, Größe und Phase des Bildes anpassen**

Wenn nach der Auto-Konfiguration kein klares Bild angezeigt wird und insbesondere Buchstaben noch "zittern ",kön-nen Sie die Phase manuell einstellen.

Diese Funktion ist in den folgenden Modi verfügbar: RGB[PC].

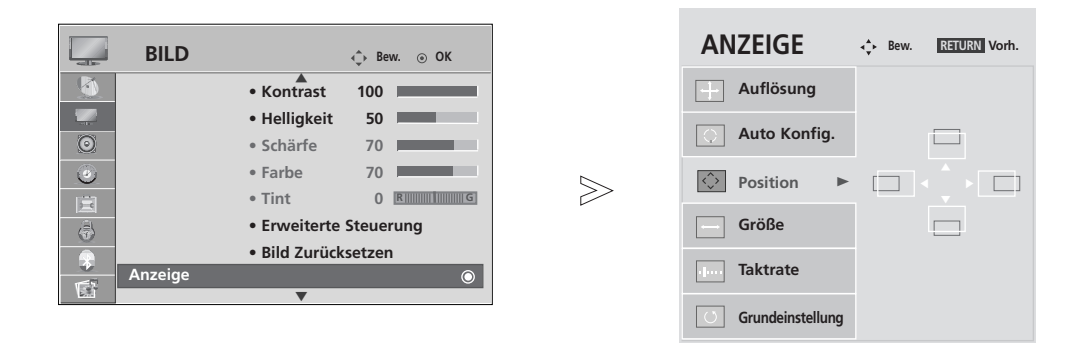

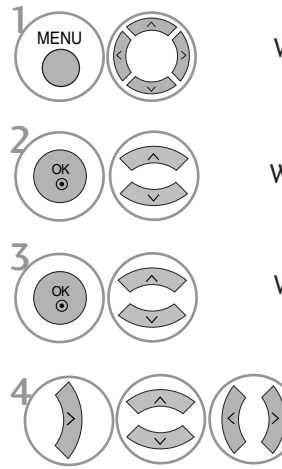

Wählen sie die option BILD.

Wählen sie die option ANZEIGE.

Wählen Sie entweder Bildlage, Größe oder Taktrate.

Nehmen Sie die jeweiligen Einstellungen vor.

- Betätigen Sie die Taste MENU, um zum normalen Fernsehbild zurückzukehren.
- Betätigen Sie die Taste RETURN, um zum vorherigen Menübildschirm zurückzukehren.

### Auflösung einstellen

Um ein normales Bild anzuzeigen, passen Sie die Auflösung des RGB-Modus und des PC-Modus aneinander an.

Diese Funktion ist in den folgenden Modi verfügbar: RGB[PC].

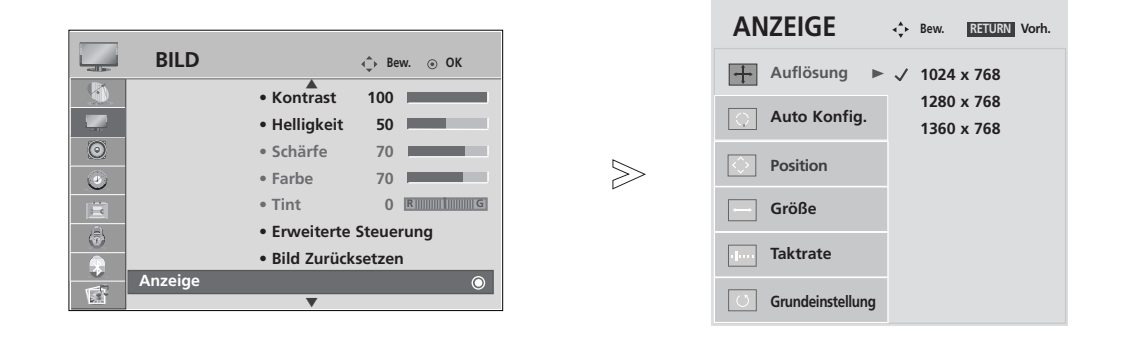

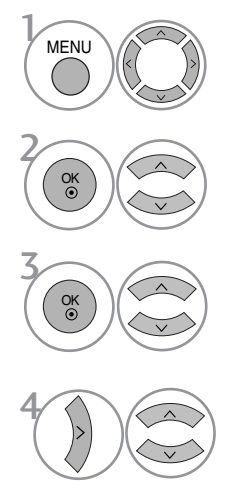

Wählen sie die option BILD.

Wählen sie die option ANZEIGE.

Wählen sie die option Auflösung.

Stellen Sie die gewünschte Auflösung ein.

- Betätigen Sie die Taste MENU, um zum normalen Fernsehbild zurückzukehren.
- Betätigen Sie die Taste RETURN, um zum vorherigen Menübildschirm zurückzukehren.

### Automatische Anpassung (nur im modus RGB [PC ])

Die Bildposition wird automatisch ermittelt und eventuelle Bildverzerrungen aufgehoben. Wenn das Bild nach der Einstellung noch immer nicht korrekt angezeigt wird,funktioniert Ihr Fernsehgerät ordnungsgemäß, muss jedoch noch weiteren Anpassungen unterzogen werden.

#### Auto-Konfigurieren

Über diese Funktion stellen Sie Bildposition, Clock und Phase automatisch ein. Das angezeigte Bild ist bei der automatischen Konfiguration für einige Sekunden instabil.

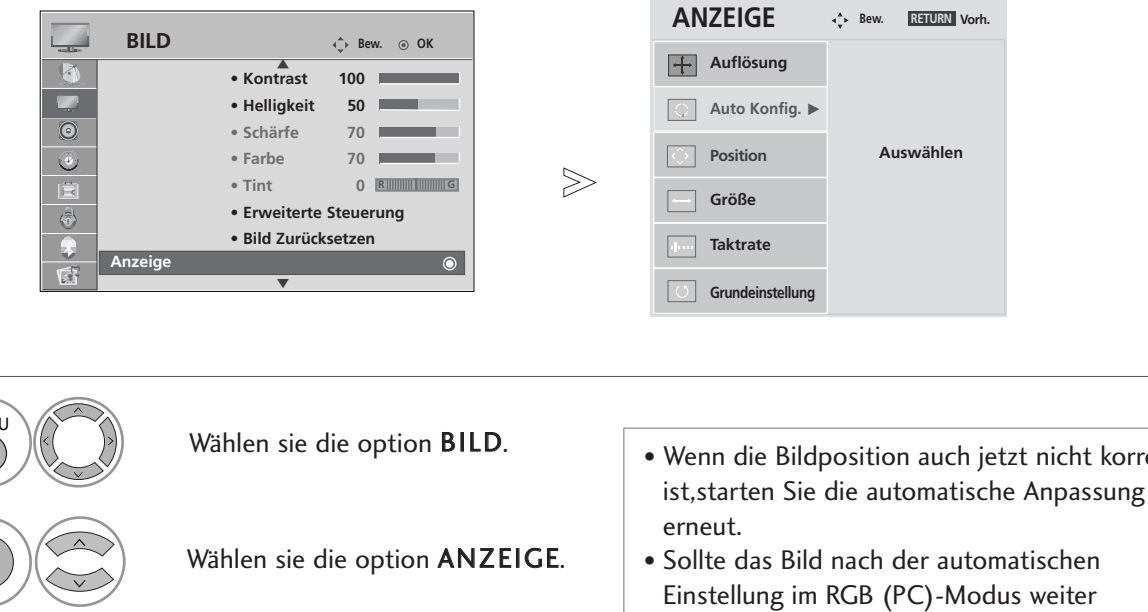

 $is$ chen weiter angepasst werden, können Bildlage, Größe und Taktrate manuell eingestellt werden.

nicht korrekt

MEN<sub>U</sub> 3 2 O<sub>K</sub>  $\alpha$ 4 OK 5 OK

Wählen sie die option Auto Config..

Wählen sie die option Ja.

Führen Sie die Option Auto Konfig. aus.

- Betätigen Sie die Taste MENU, um zum normalen Fernsehbild zurückzukehren.
- Betätigen Sie die Taste RETURN, um zum vorherigen Menübildschirm zurückzukehren.

## **Zurücksetzen auf werkseitige Grundeinstellung (Initialisieren)**

Diese Funktion funktioniert in jedem Modus. Um den eingestellten Wert zu initialisieren.

Wenn die Sperre auf "Ein" eingestellt ist, wird ein Fenster zur Eingabe des Kennwortes eingeblendet.

 $>\n$ 

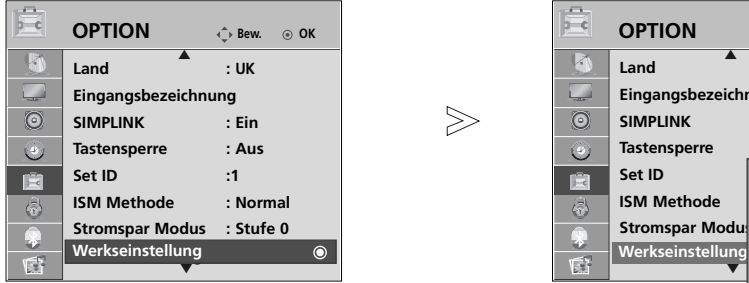

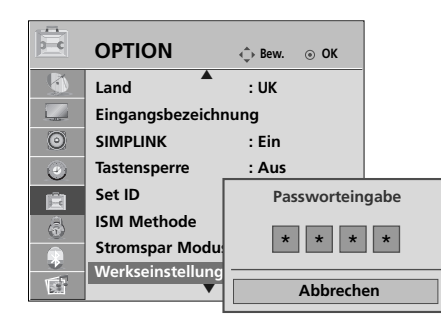

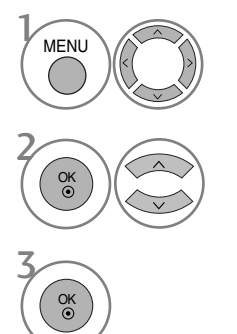

Wählen sie die option OPTION.

• Sollten Sie das Kennwort bei aktivierter Sperre vergessen haben, geben Sie über die Fernbedienung die Nummern '7', '7', '7', '7' ein.

Wählen sie die option Werkseinstellung.

- Betätigen Sie die Taste MENU, um zum normalen Fernsehbild zurückzukehren.
- Betätigen Sie die Taste RETURN, um zum vorherigen Menübildschirm zurückzukehren.

# FERNSEHEN/PROGRAMMSTEUERUNG

## TASTENFUNKTIONEN DER FERNBEDIENUNG

Richten Sie die Fernbedienung bei Bet ä tigung auf den Fernbedienungssensor des Fernsehger ä ts.

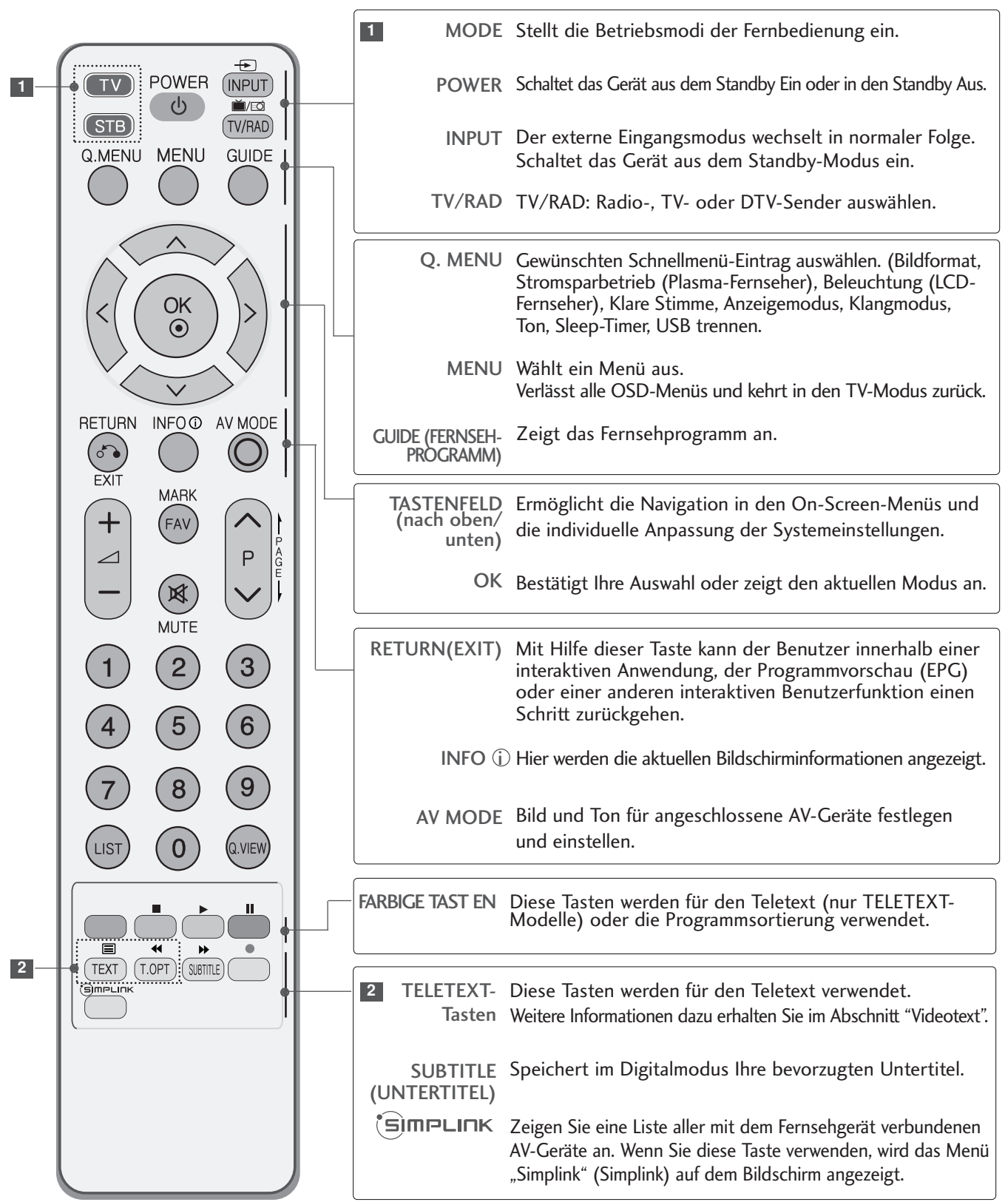
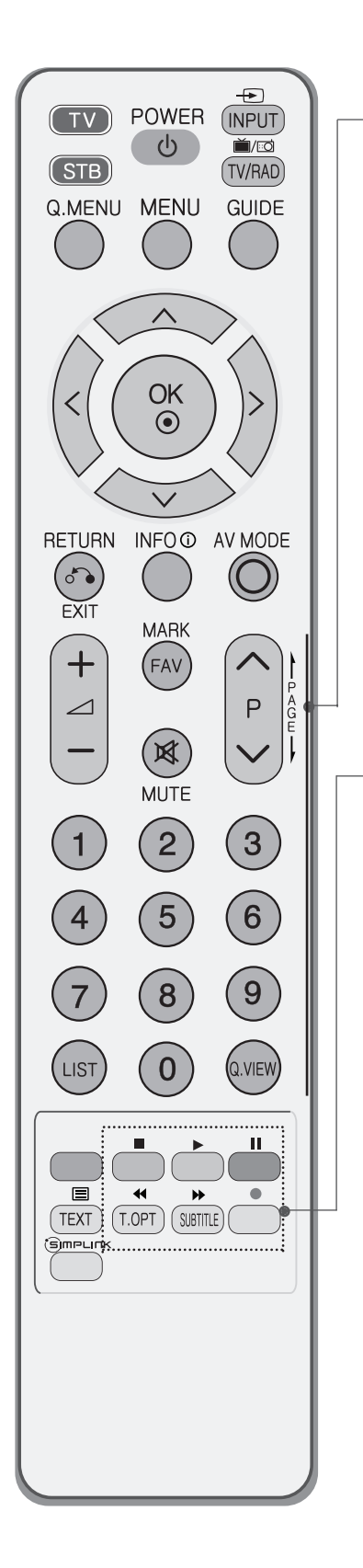

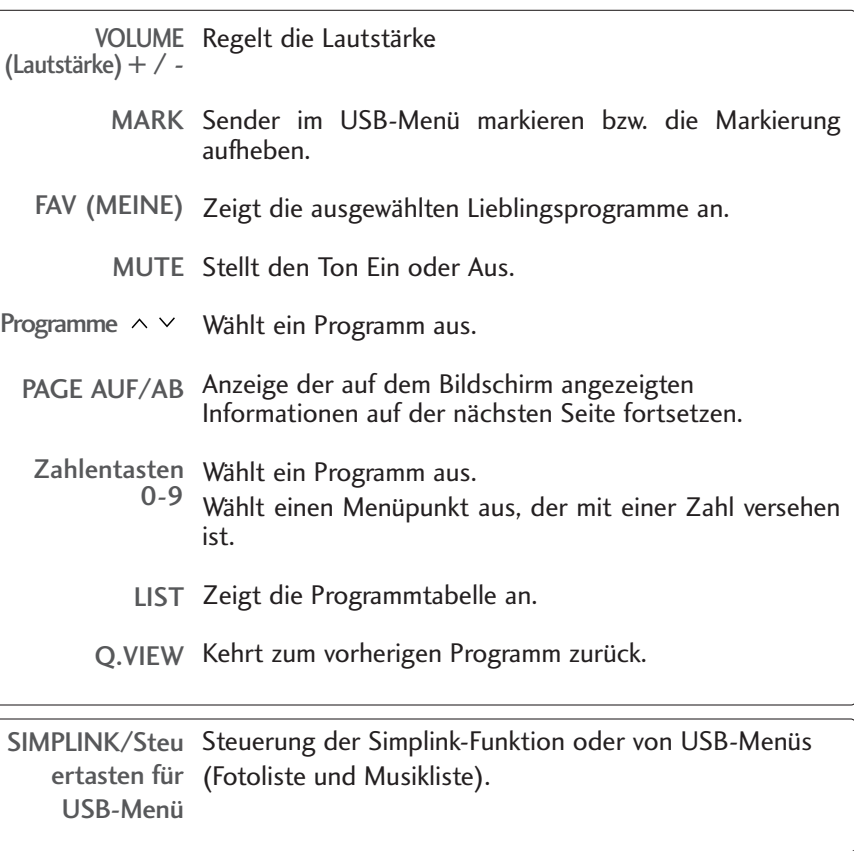

**Einlegen der Batterien**

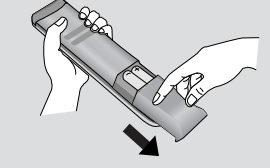

■ Entfernen Sie den Deckel vom Batteriefach auf der Rückseite.

■ Legen Sie zwei 1,5 V-AAA-Batterien korrekt ein (+ zu +, - zu -). Verwenden Sie nicht gle-ichzeitig alte oder gebrauchte und neue Batterien.

## EINSCHALTEN DES FERNSEHGERÄTS

- Wenn das Gerät eingeschaltet ist, stehen Ihnen unterschiedliche Funktionen zur Verfügung.

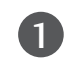

Schließen Sie zunächst das Stromkabel ordnungsgemäß an. Das Fernsehgerät wechselt dann in den Standby-Modus.

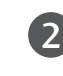

Schalten Sie das Fernsehgerät ein, indem Sie die Tasten  $\Diamond$  / **I**, **INPUT** oder **P**  $\land$  **V** (oder **P**  $\land$   $\lor$  ) am Fernsehgerät oder die Tasten POWER, INPUT, P  $\sim \vee$  oder die Zahlentasten Zahlentasten (0~9) auf der Fernbedienung betätigen.

#### Initialisierung der Einstellungen

Nach dem ersten Einschalten des Gerätes wird die OSD-Anzeige (Bildschirmmenü) eingeblendet, in dem Sie die Sprache einstellen, eine Betriebsart auswählen, die Ländereinstellung vornehmen, die Zeitzone angeben und eine automatische Sendereinstellung vornehmen können.

#### **Hinweis:**

- a. Die Anzeige verschwindet nach etwa 40 Sekunden automatisch, wenn keine Taste gedrückt wird.
- b. Drücken Sie RETURN, um vom aktuellen OSD-Menü zum vorherigen zurückzuwechseln.
- c. In Ländern ohne festgelegte Standards für DTV-Sendungen können, je nach DTV-Sendungsumgebung, bestimmte DTV-Funktionen u. U. nicht genutzt werden.
- d. Der Modus "zu Hause" eignet sich zum Fernsehen in privaten Haushalten und ist als Standardmodus für diesen Fernseher voreingestellt.
- e. Der Modus "Geschäft" dient zur Vorführung des Gerätes im Verkaufsraum. Nachdem der Anwender die Bildqualität zufällig geändert hat, wird die eingestellte Bildqualität nach einer bestimmten Dauer für den Modus "Geschäft" übernommen.
- f. Der Modus kann nach einem Wechsel (zu Hause, Geschäft) durch Wiederherstellung der Werkseinstellungen (Standardeinstellungen) im Einstellungsmenü zurückgesetzt werden.
- g. Die Betriebsart "Geschäft"" dient zu Vorführungszwecken im Geschäft. Während der "Geschäft"" wird das
	- Fernsehgerät zur Einstellung der Bildqualität initialisiert und nach einer festgelegten Dauer in den "TruMotion Demo"-Betrieb umgeschaltet. (nur Modelle 37/42/47/52LG70\*\*.)

### PROGRAMMAUSWAHL

Wählen Sie das gewünschte Programm entweder mit den Tasten P  $\sim \vee$  oder mit den Zifferntasten.

# LAUTSTÄRKEREGELUNG

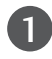

Drücken Sie  $\angle$  + / - zur Änderung der Lautstärke.

Wenn Sie den Ton ganz ausstellen möchten, drücken Sie die Taste MUTE.

Diese Funktion wird über die Taste MUTE (Lautlos),  $\Box$  + / - oder I/II deaktiviert.

# SCHNELLMENÜ

Das OSD-Menü (=am Bildschirm angezeigtes Menü)Ihres Fernsehgeräts könnte sich leicht von den Abbildungen in diesem Handbuch unterscheiden.

Das Q.Menu (Schnellmenü) enthält eine Reihe häufig benötigter Funktionen.

- Bildformat: Auswahl des gewünschten Bildformats. Wählen Sie im Menü Seitenverhältnis für die Zoom-Einstellung entweder 14:9, Zoom1 oder Zoom2. Nach der Einstellung des Zooms wird das Q.Menu eingeblendet.
- Stromsparbetrieb (Nur Plasma-Fernseher): Einstellen der Bildschirmhelligkeit zur Senkung des Stromverbrauchs des Fernsehers.
- Beleuchtung (Nur LCD-Fernseher): Einstellen der Bildschirmhelligkeit.
- Klare Stimme : Durch Filterung des menschlichen Klangbereichs aus den übrigen Klangbereichen sind menschliche Stimmen deutlicher zu hören.
- Anzeigemodus: Auswahl des gewünschten Anzeigemodus.
- Klangmodus: Diese Funktion stellt automatisch einen Klang ein, der am besten zu den angezeigten Bildern passt. Wählen Sie Ihren gewünschten Klangmodus aus.
- Ton: Auswahl der Tonausgabe.
- Sleep-Timer: Einstellen des Sleep-Timers.

**Schließen**

**na Klare Stimme**

• USB trennen: Wählen Sie den Eintrag "USB trennen", um ein USB-Gerät zu trennen.

F **0** G

**Standard ein**

**Standard MONO**

**Eject**

**Aus**

**16:9 Zoom-Einstellung**

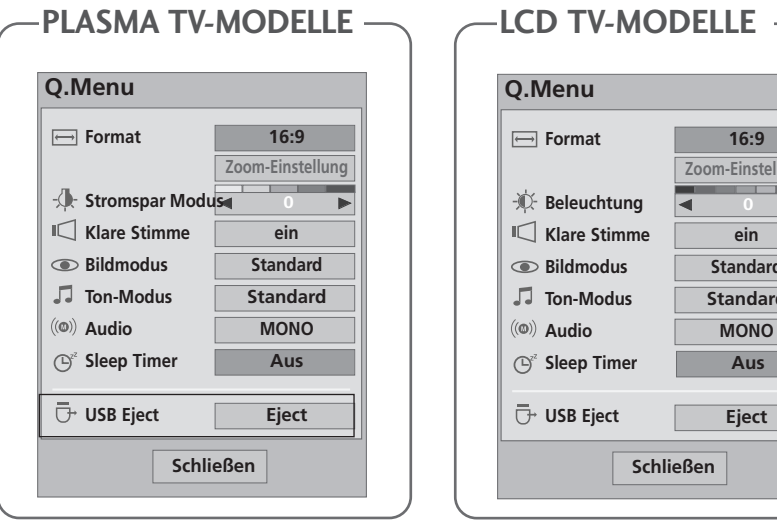

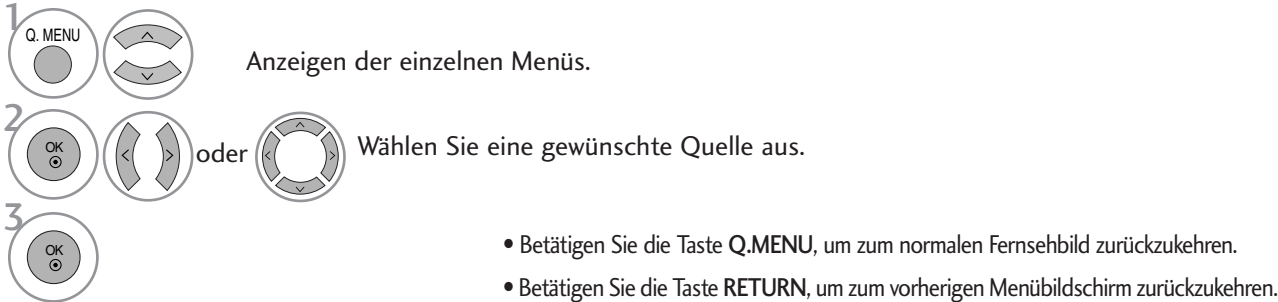

## AUSWAHL UND EINSTELLUNG DER OSD-MENÜS

Das OSD-Menü (=am Bildschirm angezeigtes Menü)Ihres Fernsehgeräts könnte sich leicht von den Abbildungen in diesem Handbuch unterscheiden.

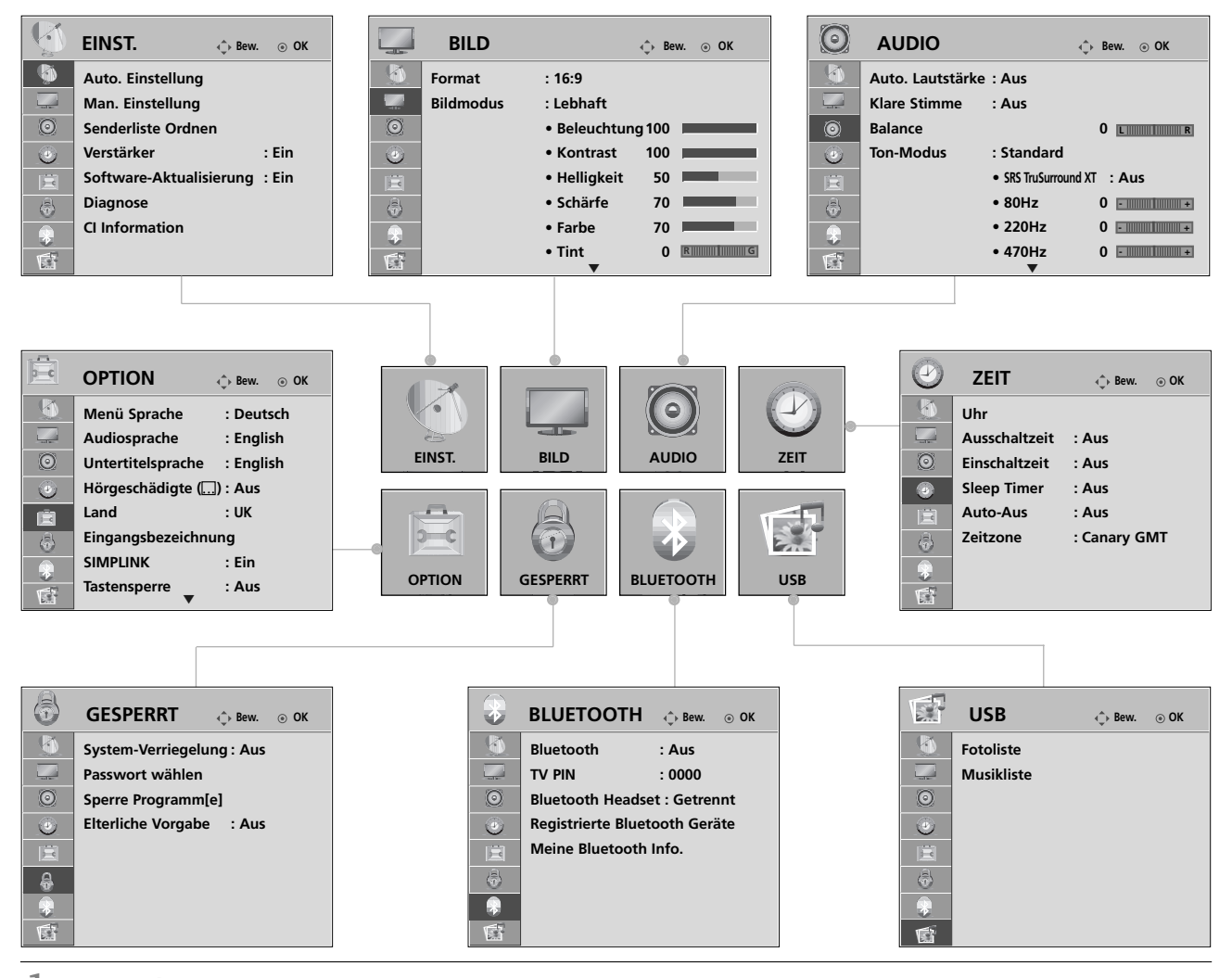

Anzeigen der einzelnen Menüs.

Wählen Sie einen Menüpunkt.

Popup-Menü einblenden.

- Betätigen Sie die Taste MENU, um zum normalen Fernsehbild zurückzukehren.
- Betätigen Sie die Taste RETURN, um zum vorherigen Menübildschirm zurückzukehren.

### **! HINWEIS**

**MENU** 

3

OK

2 OK

- <sup>G</sup> Das ISM-Methode und der Stromsparbetrieb können ausschließlich für bei Plasma-Fernseher genutzt werden.
- Die Funktionen Hintergrundbeleuchtung, Betriebsanzeige, TruMotion, TruMotion Demo und Kurzanleitung sind nur für LCD-Fernseher verfügbar.
- ► Die Funktion TruMotion, TruMotion Demo kann ausschließlich für die Modelle 37/42/47/52LG70\*\* genutzt werden.
- GI-Informationen und Booster können im Analogbetrieb nicht genutzt werden.

## AUTOMATISCHE PROGRAMMIERUNG

Verwenden Sie diesen Modus, um alle Programme zu suchen und zu speichern.

Einstellung.

OK

Beim Starten der Autoprogrammierung werden sämtliche gespeicherte Dienste-Information gelöscht.

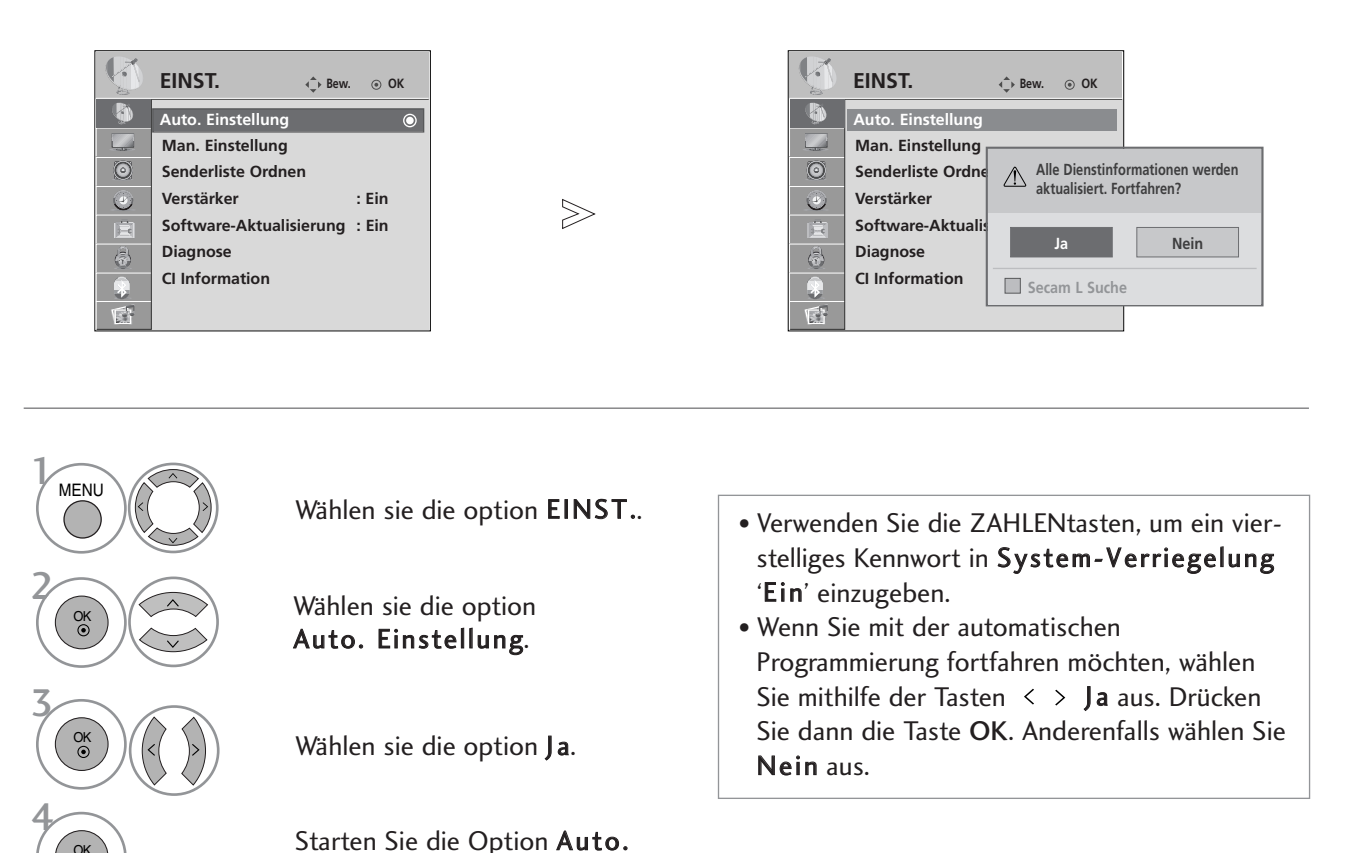

**FERN SEHEN/PROCRAMM STELLERN SERNING 39**<br>FERZSEHEN/PROGRAMMSTEUERUNG

- Betätigen Sie die Taste MENU, um zum normalen Fernsehbild zurückzukehren.
- Betätigen Sie die Taste RETURN, um zum vorherigen Menübildschirm zurückzukehren.

### MANUELLE PROGRAMMIERUNG(IM DIGITALMODUS)

Über die Option "Manual Tuning" (Manuelle Programmeinstellung) können Sie der Senderliste Programme hinzufügen.

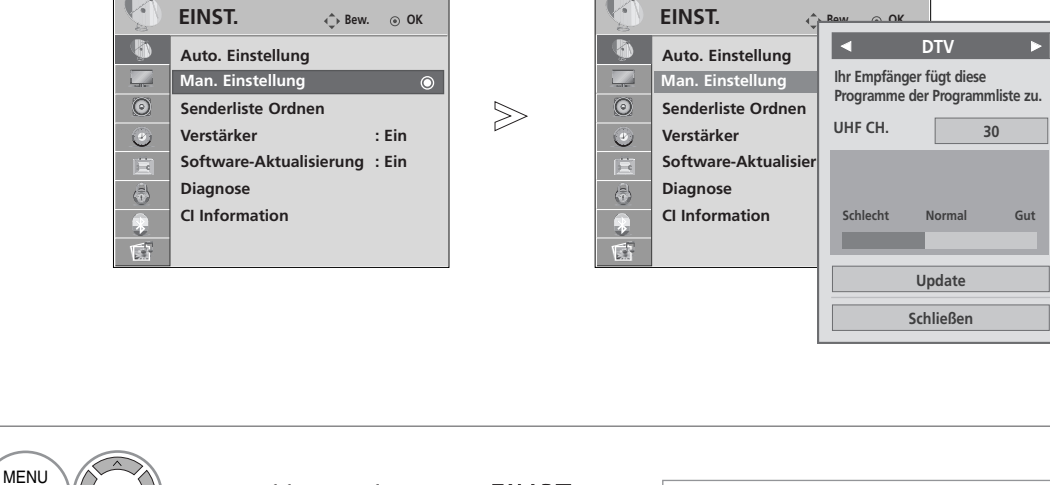

Wählen sie die option EINST..

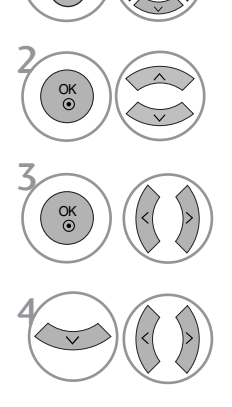

Wählen sie die option Man. Einstellung.

Wählen sie die option DTV.

Wählen Sie die gewünschte Kanalnummer aus.

• Verwenden Sie die ZAHLENtasten, um ein vierstelliges Kennwort in System-Verriegelung 'Ein' einzugeben.

- Betätigen Sie die Taste MENU, um zum normalen Fernsehbild zurückzukehren.
- Betätigen Sie die Taste RETURN, um zum vorherigen Menübildschirm zurückzukehren.

### MANUELLE PROGRAMMIERUNG(IM ANALOGMODUS)

Mit der Funktion Manuell pro-grammieren können Sie die Fernseh-sender in der gewün-schten Reihenfolge manuell abstimmen und anordnen.

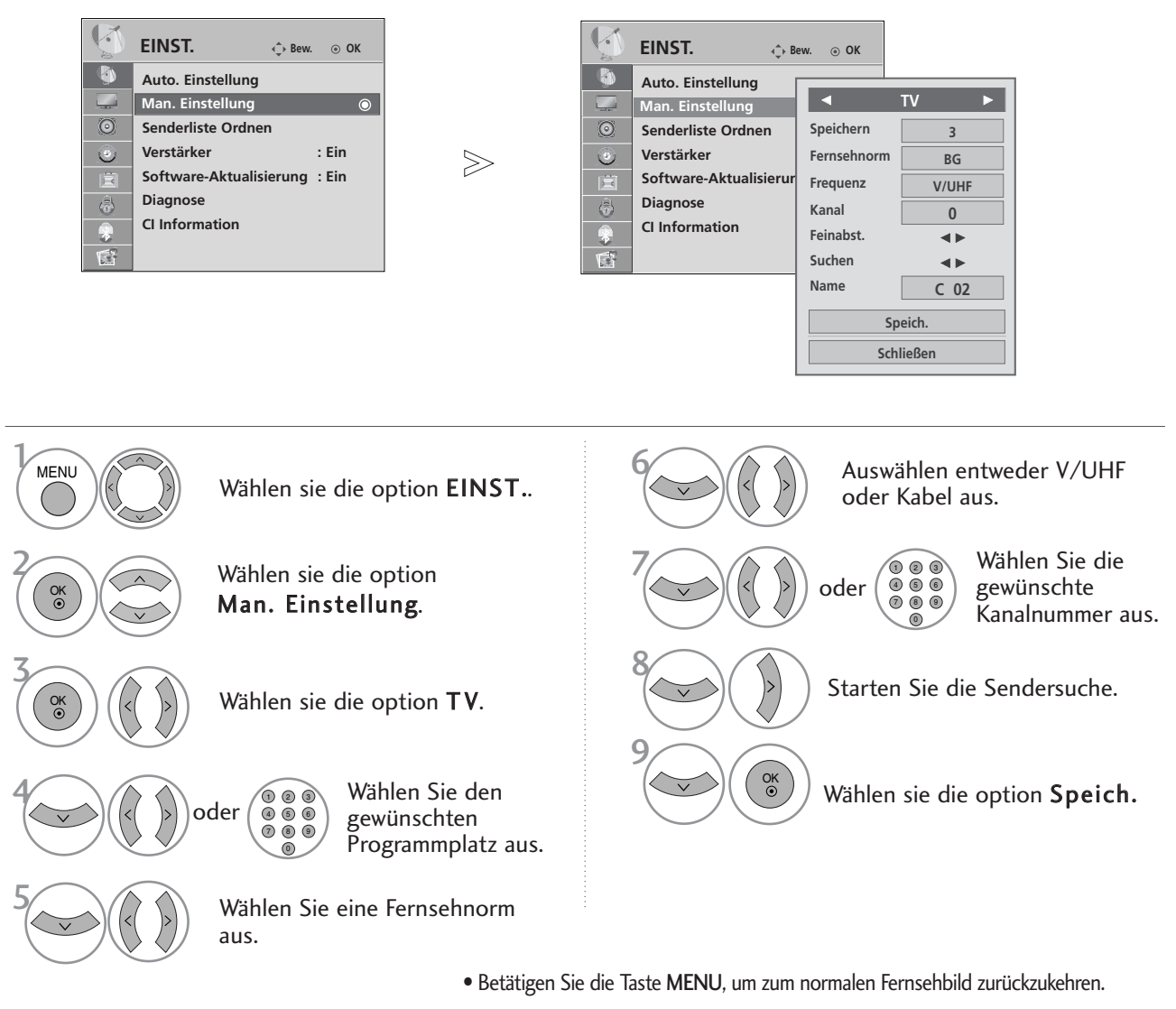

- Betätigen Sie die Taste RETURN, um zum vorherigen Menübildschirm zurückzukehren.
- Verwenden Sie die ZAHLENtasten, um ein vierstelliges Kennwort in System-Verriegelung 'Ein' einzugeben.
- L : SECAM L/Lí (France) BG : PAL B/G, SECAM B/G (Europa/ Osteuropa/Asien/Neuseeland/Naher Osten/Afrika/Australien) I : PAL I/II (Großbritannien/ Irland/ Hong Kong/ Südafrika) DK : PAL D/K, SECAM D/K (Osteuropa, China, Afrika, GUS)
- Um weitere Sender zu speichern, wiederholen Sie die Schritte 4 bis 9.

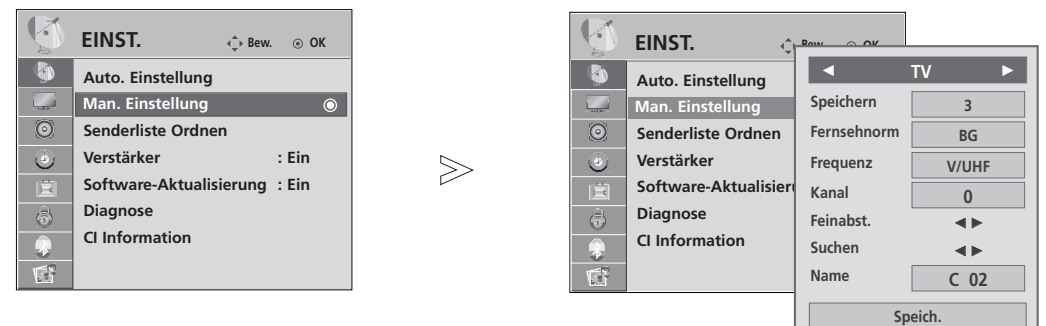

#### **E PROGRAMMNAMEN ZUWEISEN**

Sie haben auch die Möglichkeit, jeder Programm-nummer einen fünfstelligen Sendernamen zuzuweisen.

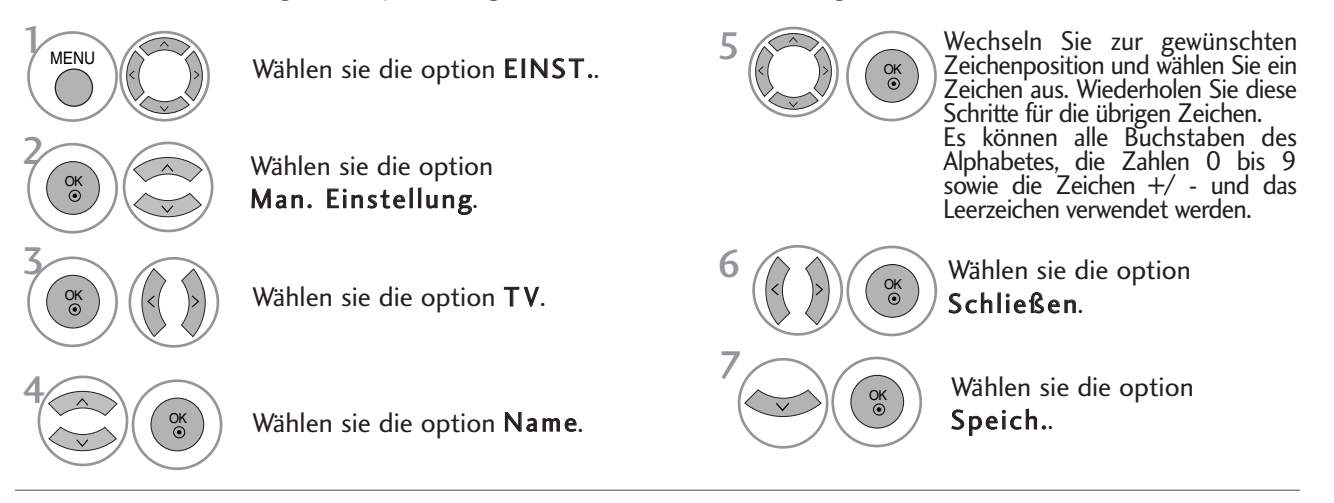

#### **E FEINABSTIMMUNG**

Normalerweise ist Feinabstimmung nur nötig,wenn der Empfang schlecht ist.

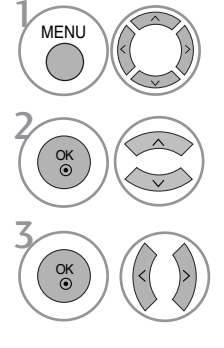

Wählen sie die option EINST..

Wählen sie die option Man. Einstellung.

Wählen sie die option TV.

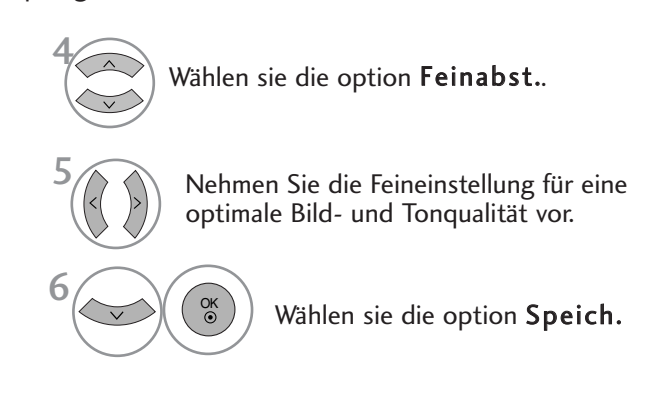

**Schließen**

- Betätigen Sie die Taste MENU, um zum normalen Fernsehbild zurückzukehren.
- Betätigen Sie die Taste RETURN, um zum vorherigen Menübildschirm zurückzukehren.

### SENDERLISTE ORDNEN

Wenn eine Programmnummer übersprungen wird, heißt das, dass Sie sie während der Anzeige eines Fernsehprogramms nicht über die Tasten  $P \sim \vee$  auswählen können.

Wenn Sie den übersprungenen Sender auswählen möchten, geben Sie die Sendernummer direkt mithilfe der ZAHLENtasten ein oder wählen den Sender im Menü "Programme edit" (Senderliste ordnen) aus.

Mithilfe dieser Funktion werden die gespeicherten Sender übersprungen.

Die GELBE Taste kann nur in bestimmten Ländern zum Verschieben eines Programmplatzes genutzt werden.

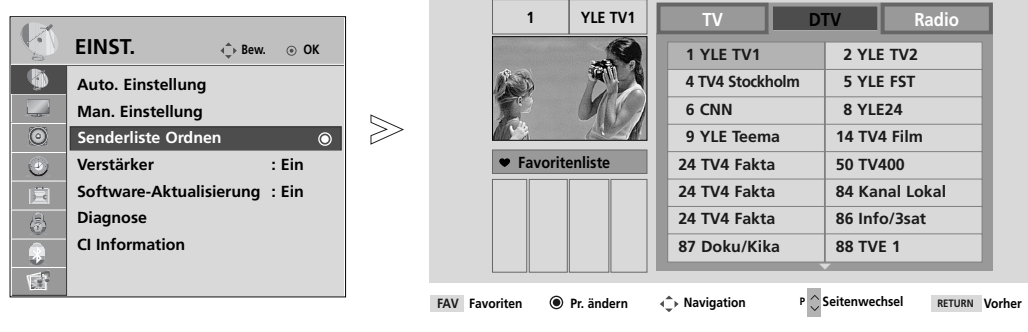

**Uberspr.**

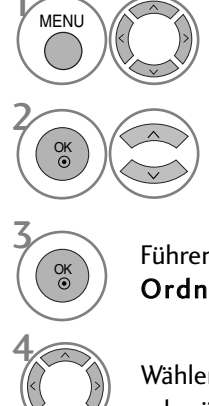

Wählen sie die option EINST..

Wählen sie die option Senderliste Ordnen.

Führen Sie die Option Senderliste Ordnen aus.

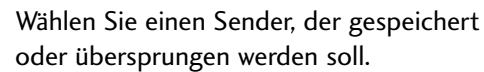

• Verwenden Sie die ZAHLENtasten, um ein vierstelliges Kennwort in System-Verriegelung 'Ein' einzugeben.

- Betätigen Sie die Taste MENU, um zum normalen Fernsehbild zurückzukehren.
- Betätigen Sie die Taste RETURN, um zum vorherigen Menübildschirm zurückzukehren.

# (IM DTV-/RADIOBETRIEB)

#### <sup>A</sup> Überspringen einer Programmnummer

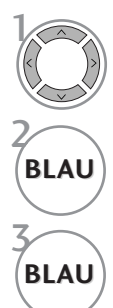

Wählen Sie einen zu überspringenden Programmplatz aus.

**BLAU** Den zu überspringenden Programmplatz blau anzeigen.

**BLAU** Den übersprungenen Sender wieder anzeigen.

- Eine übersprungene Programmnummer kann während der normalen Fernsehansicht nicht mehr mit der Taste  $P \sim \nu$  aufgerufen werden.
- Wenn Sie den übersprungenen Sender auswählen möchten, geben Sie die Sendernummer mithilfe der ZAHLENtasten ein oder wählen den Sender unter "Programme edit" (Senderliste ordnen) oder EPG aus.

#### <sup>A</sup> Lieblingsprogramme auswählen

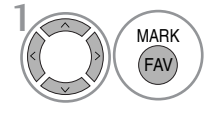

Wählen Sie Ihren Lieblingssender aus.

MARK • Das ausgewählte Programm wird automatisch in die Liste Lieblingsprogramme eingetragen.

## IM TV-MODUS

Mit dieser Funktion können Sie gespeicherte Programme löschen oder überspringen. Des Weiteren können Fernsehkanäle auf andere Programmplätze verschoben werden .

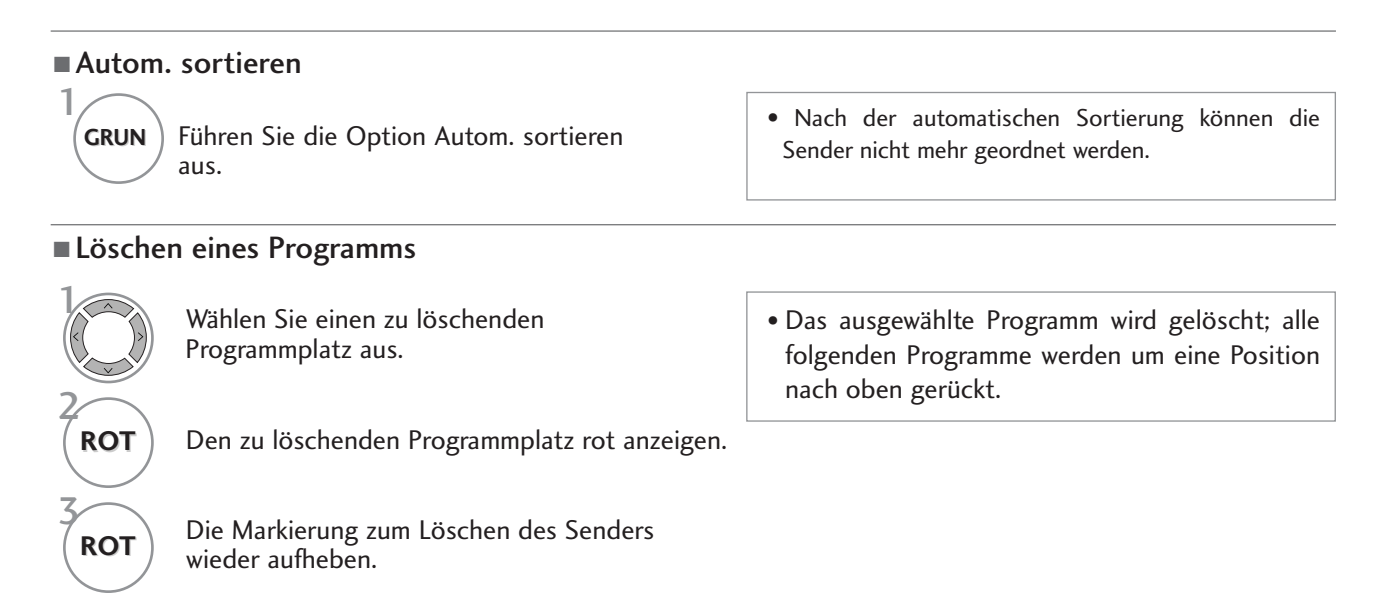

#### **N** Verschieben eines Programms

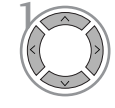

Wählen Sie einen zu verschiebenden Programmplatz aus.

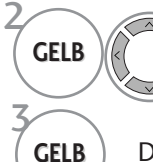

Den zu überspringenden Programmplatz gelb anzeigen.

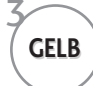

**GELB** Die Markierung zum Verschieben des Senders wieder aufheben.

#### ■ Überspringen einer Programmnummer

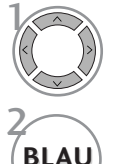

 $\mathcal{V}$ 

3

Wählen Sie einen zu überspringenden Programmplatz aus.

**BLAU** Den zu überspringenden Programmplatz blau anzeigen.

**BLAU** Den übersprungenen Sender wieder anzeigen.

#### <sup>A</sup> Lieblingsprogramme auswählen

FAV MARK

Wählen Sie Ihren Lieblingssender aus.

- Eine übersprungene Programmnummer kann während der normalen Fernsehansicht nicht mehr mit der Taste P  $\land \lor$  aufgerufen werden.
- Wenn Sie es aufrufen möchten, geben Sie die Programmnummer direkt mit den Zifferntasten ein, oder rufen Sie es in dem Menü "Senderliste ordnen" oder in der Senderliste auf.
- Das ausgewählte Programm wird in die Liste Lieblingsprogramme eingetragen.

## VERSTÄRKER (IM DIGITALMODUS)

Stellen Sie die Option Booster bei schlechtem Empfang auf Ein. Wählen Sie bei gutem Empfang die Einstellung "Aus".

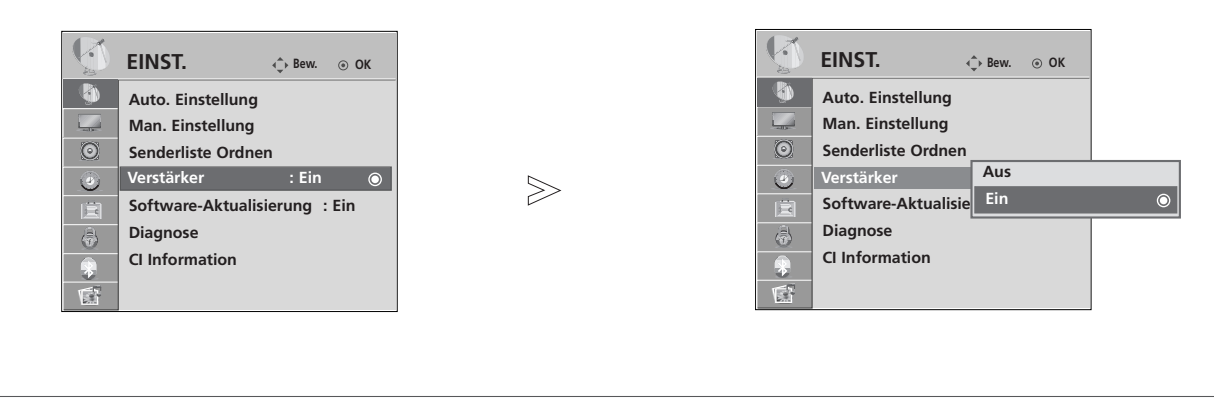

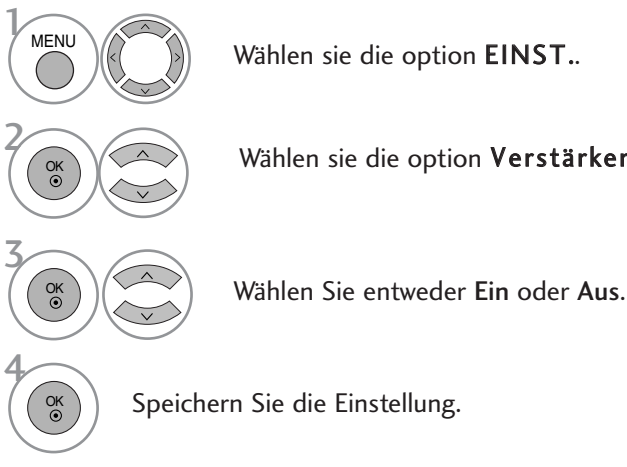

Wählen sie die option EINST..

Wählen sie die option Verstärker.

- Betätigen Sie die Taste MENU, um zum normalen Fernsehbild zurückzukehren.
- Betätigen Sie die Taste RETURN, um zum vorherigen Menübildschirm zurückzukehren.

### SOFTWARE-UPDATE

Software-Update (Software Update) bedeutet, dass Software über das digitale terrestrische DVB-T-System heruntergeladen werden kann.

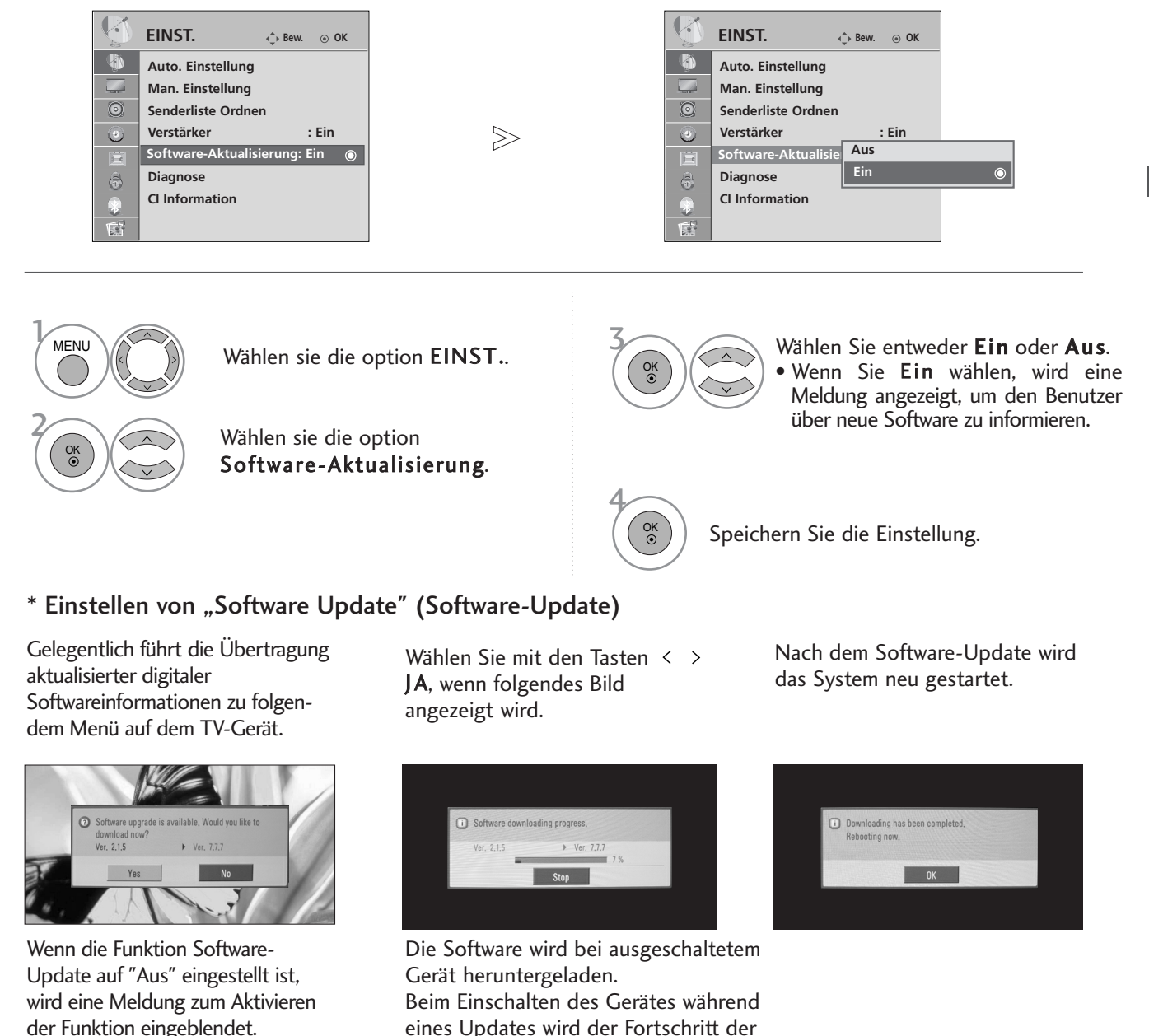

- Beachten Sie während des Software-Updates Folgendes:
- Die Stromzufuhr des Geräts darf nicht unterbrochen werden.
- Das Gerät darf nicht ausgeschaltet werden.
- Die Antenne darf nicht getrennt werden.
- Nach dem Software-Update können Sie die Version der aktualisierten Software über das Menü "Diagnostics" (Diagnose) prüfen.

Aktualisierung angezeigt.

## DIAGNOSTICS (DIAGNOSE)

Diese Funktion ermöglicht die Anzeige des Herstellers, des Modells/Typs, der Seriennummer und der Softwareversion.

Anzeige der Informationen und der Signalstärke des ausgewählten MUX. Anzeige der Signalinformationen und des Servicenamens des ausgewählten MUX.

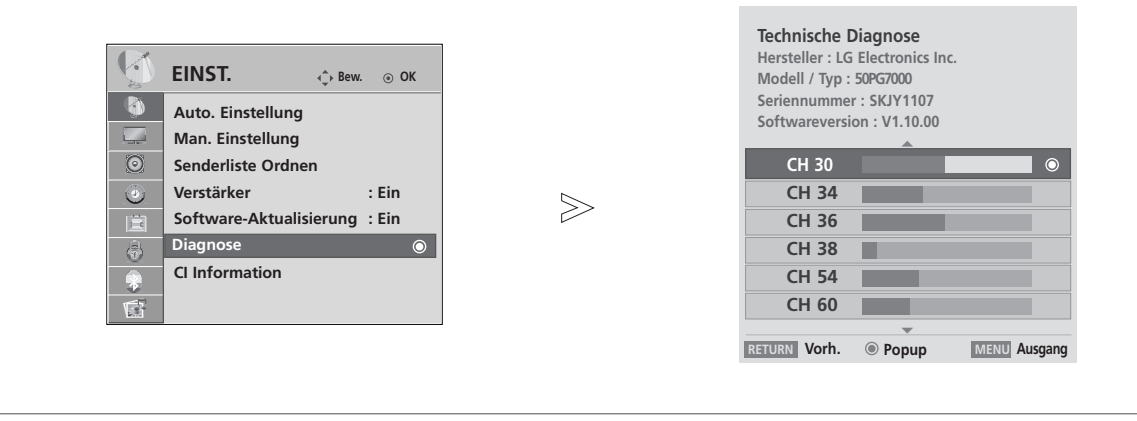

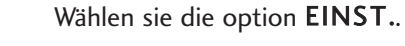

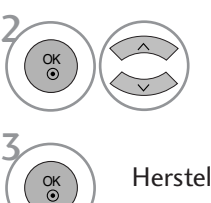

OK

**MENU** 

4

Wählen sie die option Diagnose.

Hersteller, Modell/Typ, Seriennummer und Software-Version anzeigen.

Information zum Sender anzeigen.

- Betätigen Sie die Taste MENU, um zum normalen Fernsehbild zurückzukehren.
- Betätigen Sie die Taste RETURN, um zum vorherigen Menübildschirm zurückzukehren.

## CI [COMMON INTERFACE] INFORMATION (CI-INFORMATIONEN)

Diese Funktion ermöglicht das Ansehen verschlüsselter Programmangebote (Pay-TV). Wenn Sie das CI-Modul entfernen, können Sie kein Pay-TV nutzen. Wenn das Modul in den CI-Schlitz geschoben wird, können Sie auf das Menü des Moduls zugreifen. Um ein Modul und eine Smartcard zu erwerben, wenden Sie sich bitte an Ihren Händler. Das CAM-Modul sollte nicht zu häufig aus dem Gerät entfernt und wieder eingesetzt werden. Dies kann zu Problemen führen. Wenn das Gerät nach dem Einschieben des CI-Moduls eingeschaltet wird, ist oft kein Ton zu hören.

Je nach CI-Modul und Smartcard kann es zu einer unnatürlichen Bildwiedergabe kommen.

Die CI-Funktion (CI-Modul) steht je nach den Sendern im jeweiligen Land u. U. nicht zur Verfügung.

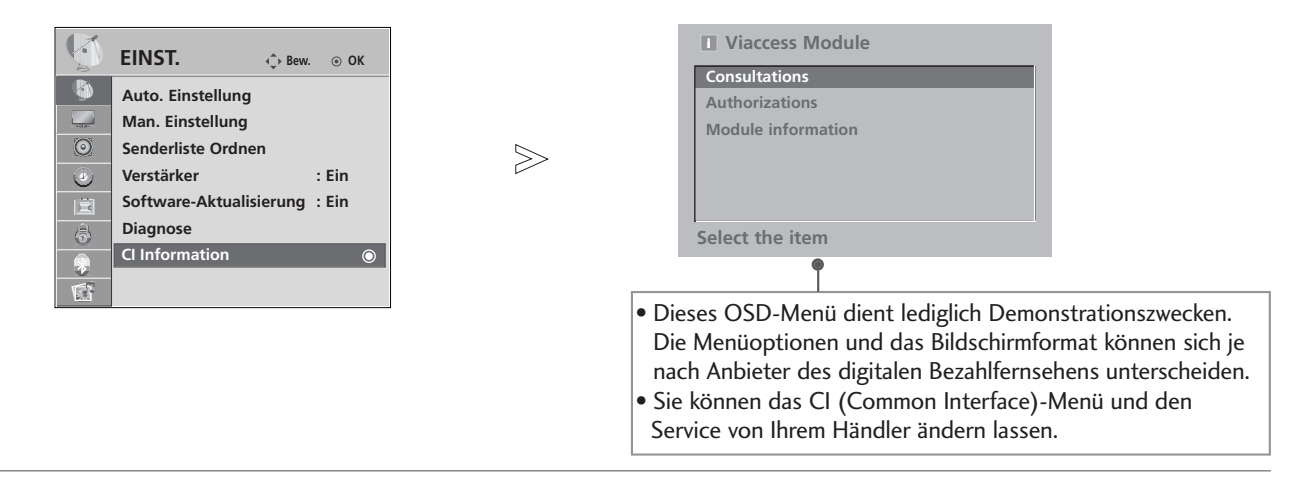

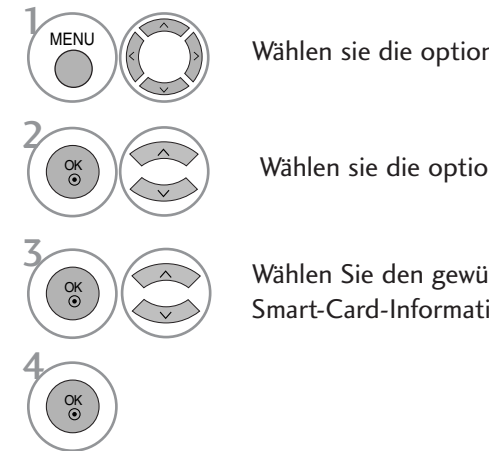

Wählen sie die option EINST..

Wählen sie die option CI Information.

Wählen Sie den gewünschten Eintrag aus: Modul-Informationen, Smart-Card-Informationen, Sprache oder Software-Download.

<sup>•</sup> Betätigen Sie die Taste MENU, um zum normalen Fernsehbild zurückzukehren.

<sup>•</sup> Betätigen Sie die Taste RETURN, um zum vorherigen Menübildschirm zurückzukehren.

## SENDERLISTE AUFRUFEN

Sie können die gespeicherten Programme in der Senderliste durchsehen.

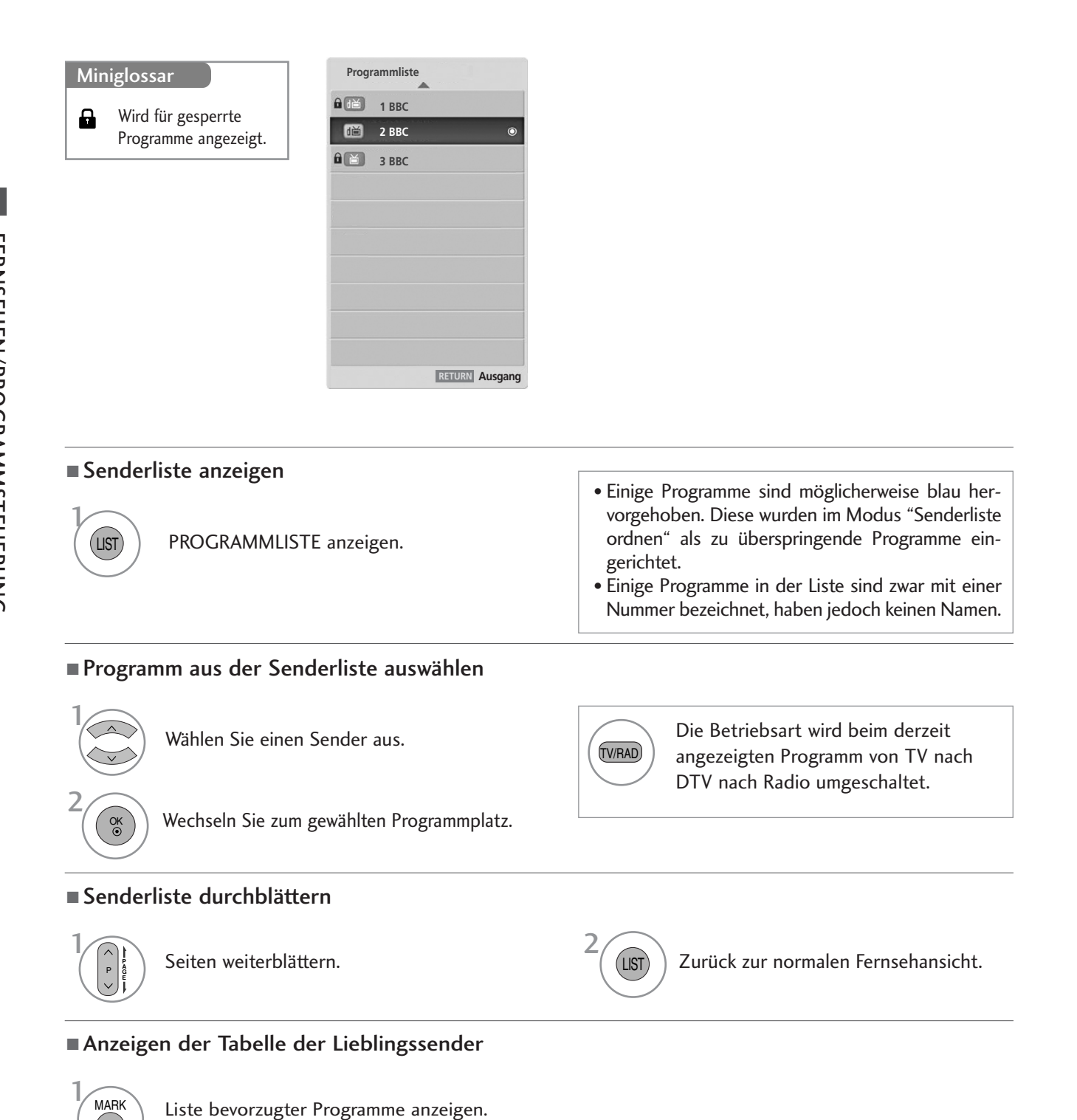

FAV

# LISTE DER EINGÄNGE

HDMI und AV1, 2 (SCART) werden mit über einen Erkennungspin erkannt und werden daher nur aktiviert, wenn für das Zusatzgerät eine Spannung anliegt.

Über die Taste TV/RAD können Sie vom Zusatzgeräteeingang zum HF-Eingang sowie zum zuletzt angezeigten Programm im DTV- /RADIO-/TV-Betrieb wechseln.

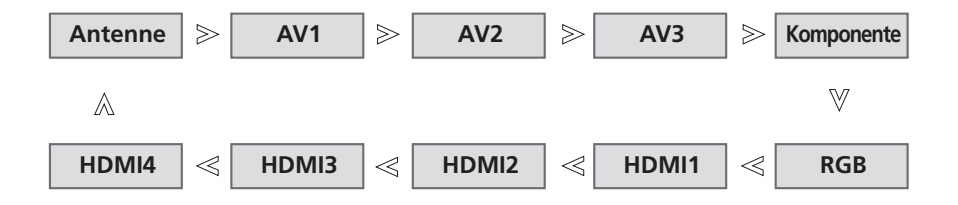

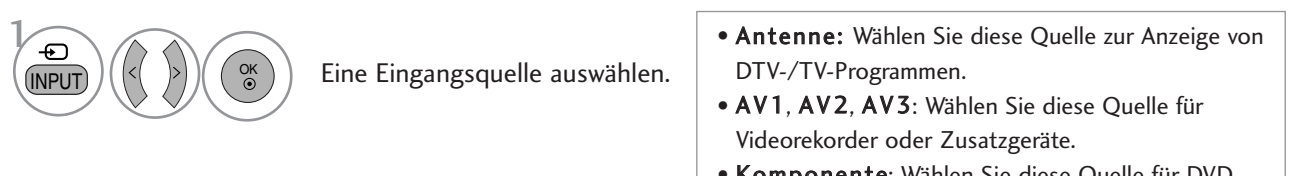

- Komponente: Wählen Sie diese Quelle für DVD-Geräte oder Digitalempfänger.
- RGB : Wählen Sie diese Quelle für einen PC.
- HDMI1, HDMI2, HDMI3, HDMI4: Wählen Sie diese Quelle für DVD-Geräte, einen PC oder Digitalempfänger.

# SÌMPLINK

Dieses Gerät kann nur zusammen mit Geräten verwendet werden, auf denen sich das SIMPLINK-Logo befindet. Stellen Sie fest, ob das SIMPLINK-Logo vorhanden ist.

Bei Einsatz des Gerätes zusammen mit Geräten anderer Hersteller, die über die HDMI-CEC-Funktion verfügen, arbeitet das Gerät u. U. nicht störungsfrei.

So können Sie andere AV-Geräte, die über ein HDMI-Kabel mit dem Fernsehgerät verbunden sind, ohne zusätzliche Kabel und Einstellungen steuern.

Falls Sie das Menü SIMPLINK (Simplink) nicht verwenden möchten, wählen Sie Aus.

Die SIMPLINK-Funktion wird für den HDMI IN 4 -Eingang nicht unterstützt.

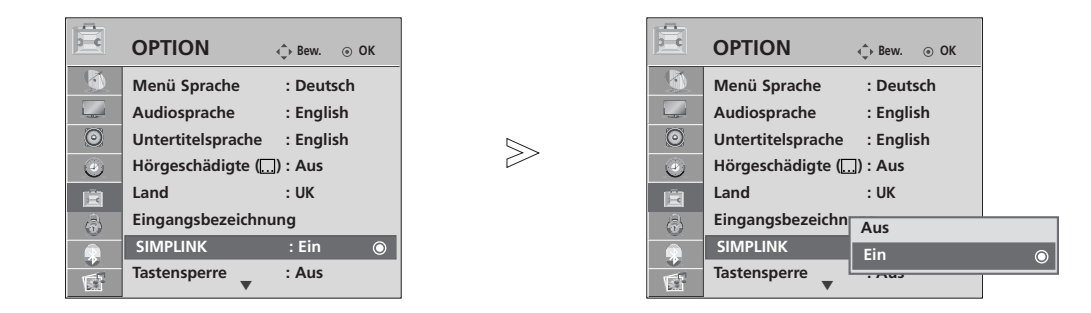

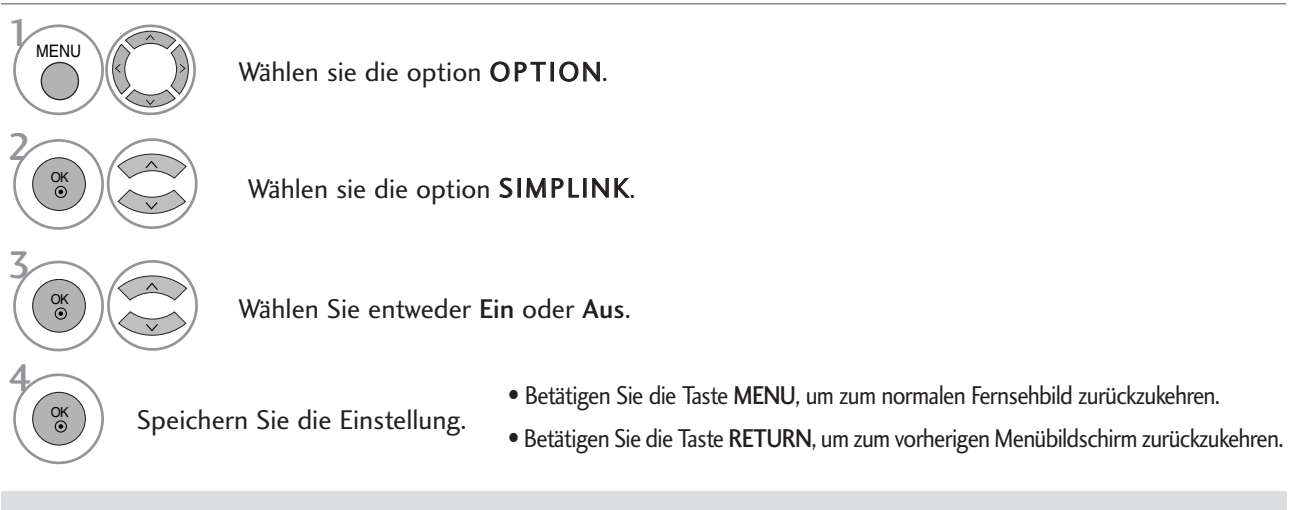

### **! HINWEIS**

- ► Schließen Sie das HDMI-Kabel an die HDMI/DVI-Eingangsbuchse bzw. an den Anschluss (HDMI-Ausgang) auf der Rückseite des SIMPLINK-Gerätes an.
- <sup>G</sup> Nachdem Sie das Gerät an den HDMI-Anschluss eines Heimkinosystems mit SIMPLINK-Funktion nach der oberen Beschreibung vorgenommen haben, schließen Sie das Kabel am Anschluss DIGITAL AUDIO IN auf der Rückseite des Fernsehers sowie an den Anschluss OPTICAL auf der Rückseite des SIMPLINK-Gerätes an.
- G Um das externe Gerät über SIMPLINK zu bedienen, drücken Sie die MODUS-Taste TV auf der Fernbedienung.
- G Wenn die Eingangsquelle über die Taste INPUT auf der Fernbedienung gewechselt wird, stellt das SIM-PLINK-Gerät den Betrieb ein.
- <sup>G</sup> Beim Auswählen oder Bedienen des Mediums des Gerätes über die Heimkino-Funktion werden automatisch die HT-Lautsprecher aktiviert (Tonausgabe über das Heimkino-System).

### **SIMPLINK-FUNKTIONEN**

#### Disc playback (Disc-Wiedergabe)

Wählen Sie angeschlossene AV-Geräte über die Tasten  $\land \lor \leq \geq$  und OK aus und steuern Sie sie über die Tasten Play (Wiedergabe), Stop (Stopp), Pause (Pause), Fast Reverse (Schneller Rücklauf), Fast Forward (Schneller Vorlauf) und Chapter Skip (Kapitel überspringen).

#### Direct Play (Direkte Wiedergabe)

Nach dem Anschließen von AV-Geräten an das Fernsehgerät können Sie sie direkt steuern und Medien ohne zusätzliche Einstellungen wiedergeben.

#### Select AV device (AV-Gerät auswählen)

Ermöglicht die Auswahl eines angeschlossenen AV-Geräts und die Wiedergabe über dieses Gerät.

#### Power off all devices (Alle Geräte ausschalten)

Wenn Sie das Fernsehgerät ausschalten, werden alle angeschlossenen Geräte ebenfalls ausgeschaltet.

#### Switch audio-out (Ton abschalten)

Bietet eine einfache Möglichkeit, den Ton abzuschalten.

#### \*Ein Gerät, das mit dem Fernsehgerät über ein HDMI-Kabel verbunden ist, aber nicht Simplink unterstützt, verfügt nicht über diese Funktion.

### **MENÜ SIMPLINK (SIMPLINK)**

Drücken Sie  $\land \lor \leq \lor$  und anschließend OK, um die gewünschte SIMPLINK-Quelle auszuwählen.

- **D** TV : Schalten Sie unabhängig vom derzeitigen Modus zum vorherigen Fernsehsender.
- DISC : Wählen Sie das angeschlossene Gerät und 2 starten Sie die Wiedergabe.

Wenn mehrere Wiedergabegeräte zur Verfügung stehen, werden ihre Namen am unteren Rand des Bildschirms angezeigt.

- VCR : Verwenden und steuern Sie den 3 angeschlossenen Videorekorder.
- <sup>4</sup> HDD : Geben Sie auf Festplatte gespeicherte Aufnahmen wieder.
- **5 SPEAKER:** Wählen Sie die Heimkinoanlage oder die Lautsprecher des Fernsehgeräts für die Audiowiedergabe.
- SIMPLINK TV 1 DISC1 Ausgewähltes Gerät 2 VCR Wenn kein Gerät angeschlossen 3 ist (Anzeige in grau) HDD Recorder 4 Speaker Wenn ein Gerät  $\odot$ 5 Speaker > angeschlossen ist (Anzeige in leuchtender Farbe) « > Change Device

- Heimkino: Nur ein Gerät
- DVD, Rekorder: Bis zu drei Geräte gleichzeitig
- VCR: Nur ein Gerät

## NAME EINGANG

Bezeichnung für die Eingangsquellen angeben.

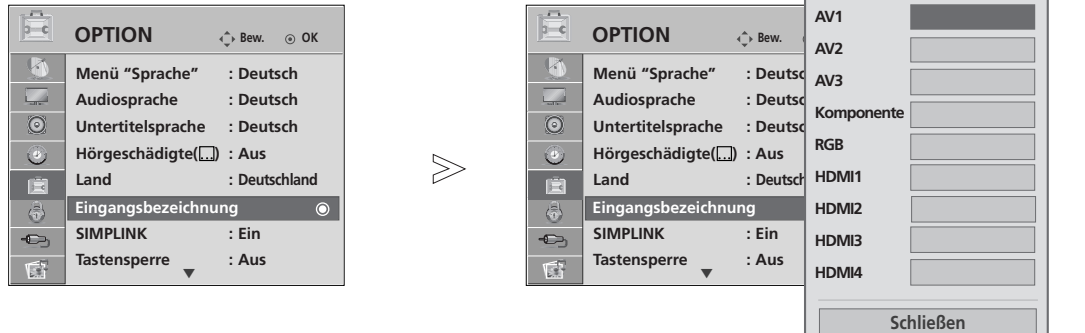

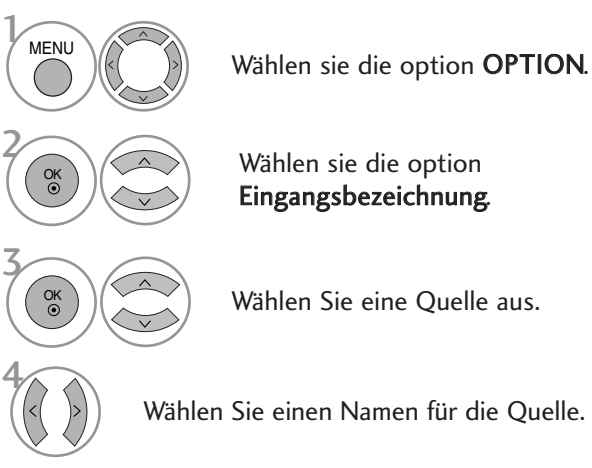

- Betätigen Sie die Taste MENU, um zum normalen Fernsehbild zurückzukehren.
- Betätigen Sie die Taste RETURN, um zum vorherigen Menübildschirm zurückzukehren.

# AV MODUS

1AV MODE

OK

2

Bild und Ton für am externen Eingang angeschlossene AV-Geräte optimal einstellen.

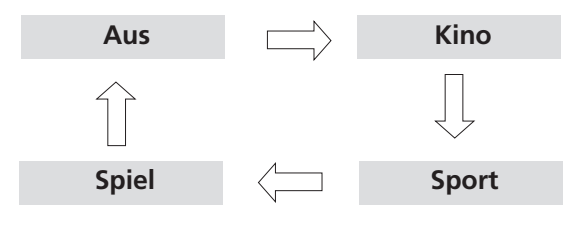

Betätigen Sie mehrmals die Taste AV MODE, um die gewünschte Quelle auszuwählen.

- Bei Auswahl des Kino-Modus im AV-Betrieb wird der Kino-Modus sowohl für den Anzeigemodus als auch für den Klangmodus im Menü BILD bzw. AUDIO-Menü ausgewählt.
- In der Einstellung "Aus" im AV-Betrieb wird die zuvor eingestellte Anzeige eingestellt.

### KURZANLEITUNG (NUR LCD-FERNSEHER)

Die Kurzanleitung zeigt einfache und kurze Bedienungshinweise auf dem Fernsehbildschirm an.

Während der Anzeige der Kurzanleitung wird der Ton stumm geschaltet.

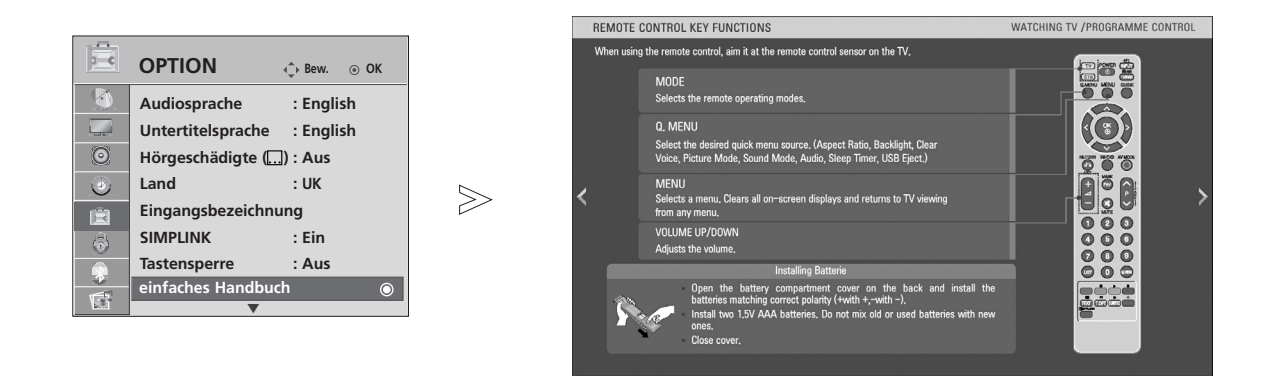

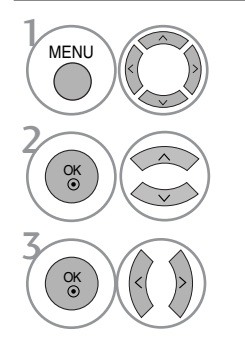

Wählen sie die option OPTION.

#### Wählen Sie die einfaches Handbuch.

Wählen Sie den gewünschten Teil der Bedienungsanleitung.

# VERWENDUNG VON BLUETOOTH

### **Was ist Bluetooth?**

Bluetooth ist eine Netzwerktechnologie, bei der zahlreiche Geräte über kurze Distanzen drahtlos mit einer Frequenz von 2,4 GHz miteinander verbunden werden können, wie z. B. Computer, Mobiltelefone, PDAs sowie Digitalgeräte mit Wireless-Funktion, um Daten auszutauschen.

Mit Hilfe der Bluetooth-Funktion kann eine Verbindung mit einem Bluetooth-fähigen Headset hergestellt werden und es ist möglich, Bilder eines Bluetooth-Mobiltelefons auf diesem Fernsehgerät anzuzeigen.

- Verbindungsdaten: BLUETOOTH Spezifikation Version 2.0
- Ausgang: BLUETOOTH Spezifikation Leistungsklasse 2
- Maximaler Verbindungsbereich: Ca. 10m bei freier Sicht
- Frequenzband: 2,4 GHz Band (2,400 GHz 2,4835 GHz)
- Kompatible BLUETOOTH-Profile: A2DP (Advanced Audio Distribution Profile)

OPP(Object Push Profile)

#### **Hinweise für den Einsatz von Bluetooth**

- Der Abstand zwischen Sender und Empfänger sollte maximal 10m betragen.
	- Bei einem größeren Abstand oder bei Hindernissen zwischen den Geräten ist u. U. keine störungsfreie Verbindung möglich.
- Bei bestimmten Geräten in der Nähe können Verbindungsstörungen auftreten.
- Bei Geräten in der Umgebung, die ebenfalls auf einer Frequenz von 2,4 GHz senden (z. B. Wireless LAN oder Mikrowellengeräte), können Verbindungsstörungen auftreten.
- Die Erkennungsdauer eines Gerätes kann je nach Anzahl der Bluetooth-Geräte und der Betriebsumgebung variieren. Je weniger Geräte sich im Umkreis befinden, desto kürzer ist die Erkennungsdauer.
- <sup>G</sup> Kabellose Geräte können durch elektromagnetische Wellen beeinflusst werden.
- <sup>G</sup> Da die meisten kabellosen Geräte elektromagnetische Störstrahlungen verursachen, sollten diese nicht in der Nähe von Lebenserhaltungssystemen betrieben werden.
- Es kann jeweils nur ein Headset mit einem externen Bluetooth-Gerät verbunden werden.
- Bei verbundenem Bluetooth-Headset können keine Bilddateien empfangen werden.
- $\blacktriangleright$  MP3 wird nicht unterstützt.
- <sup>G</sup> Weitere Hinweise zu Bluetooth finden Sie in der Bedienungsanleitung des jeweiligen Bluetooth-Gerätes.

QDID : B014281

# EINSTELLUNGEN FÜR BLUETOOTH

Um den Ton einer Sendung über ein Bluetooth-Headset zu hören oder um JPEG-Bilddateien eines Zusatzgerätes auf dem Fernsehgerät anzuzeigen, kann die kabellose Verbindung ohne zusätzliche Kabelanschlüsse genutzt werden.

Um das BLUETOOTH-Menü anzuzeigen, wählen Sie die Option "Ein".. Um die Bluetooth-Funktion nicht zu nutzen, wählen Sie "Aus".

Falls ein externes Bluetooth-Gerät verbunden war, wählen Sie nach dem Trennen des Gerätes die Option "Aus".

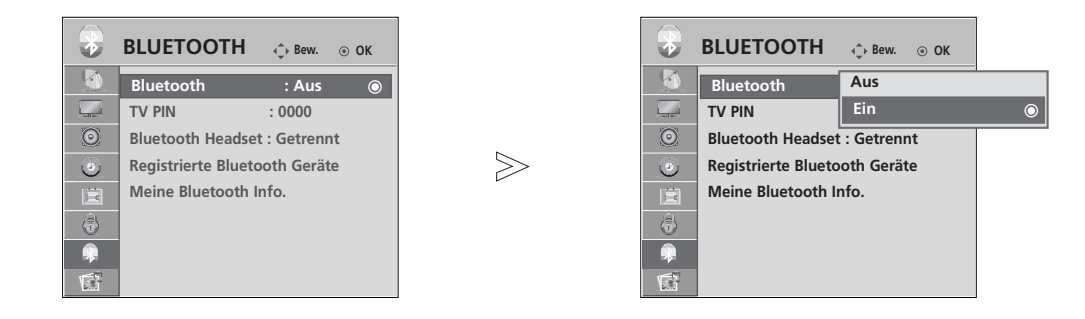

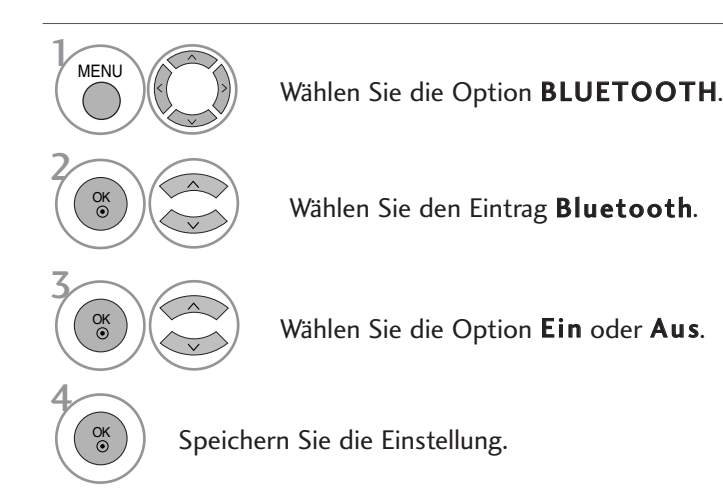

• Betätigen Sie die Taste MENU, um zum normalen Fernsehbild zurückzukehren.

• Betätigen Sie die Taste RETURN, um zum vorherigen Menübildschirm zurückzukehren.

# VERWENDUNG VON BLUETOOTH

### TV PIN VERGEBEN

Die PIN dient zum Annehmen einer Verbindung eines externen Bluetooth-Gerätes bzw. zur Verbindung zu einem externen Bluetooth-Gerät.

Weitere Hinweise zur Vergabe einer PIN für das externe Bluetooth-Gerät erhalten Sie in der Bedienungsanleitung des jeweiligen Gerätes.

Die TV PIN kann eine Länge von bis zu zehn Ziffern haben.

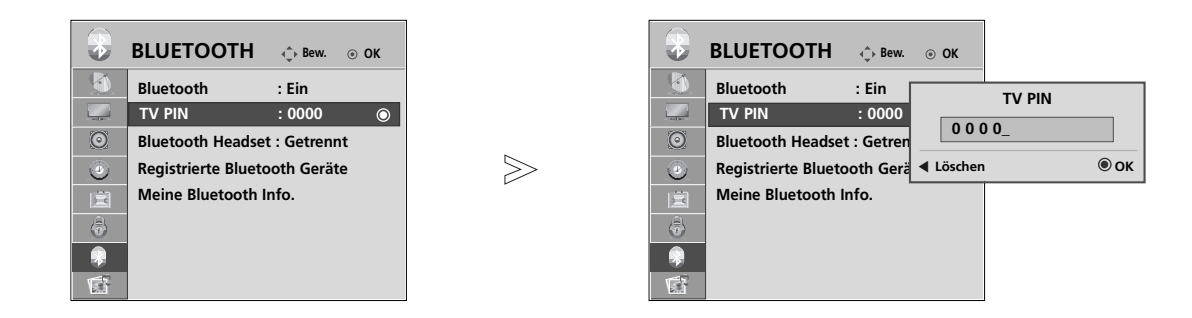

**MENU** 3 2 OK ) © G<br>4) ⑤ G<br>7) ⑧ G 2 ) (3 4 OK

Wählen Sie die Option BLUETOOTH.

Wählen Sie den Eintrag TV PIN.

Geben Sie die gewünschte PIN-Nummer ein.

- Betätigen Sie die Taste MENU, um zum normalen Fernsehbild zurückzukehren.
- Betätigen Sie die Taste RETURN, um zum vorherigen Menübildschirm zurückzukehren.

## BLUETOOTH-HEADSET

Über ein Bluetooth-Stereo-Headset können Sie den Ton des Fernsehgerätes kabellos an das Headset übertragen. Vor der ersten Verwendung muss das Headset mit einem neuen Bluetooth-Gerät verbunden werden. Weitere Hinweise erhalten Sie in der Bedienungsanleitung des jeweiligen Gerätes.

Es können maximal 12 Listen verwendet werden.

Während der Suche des Gerätes nach dem Bluetooth-Stereo-Headset werden sämtliche Tasten mit Ausnahme der Taste "Stop" (OK-Taste) deaktiviert.

### **Verbindung eines neuen Bluetooth-Headsets**

Die Suche nach dem neuen Bluetooth-Stereo-Headset ist nur möglich, wenn keine Verbindung besteht. Während der Suche wird eine Liste aller gefundenen Bluetooth-Stereo-Headsets angezeigt. Nachdem das neue Bluetooth-Gerät gefunden wurde, muss zur Verbindung mit dem Gerät die PIN-Nummer eingegeben werden. Weitere Hinweise erhalten Sie in der Bedienungsanleitung des jeweiligen Gerätes.

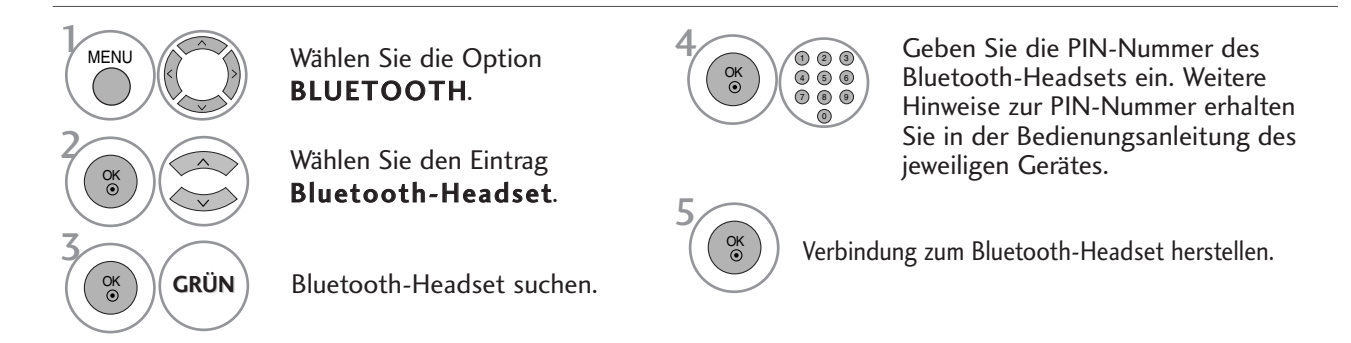

### **Verbindung eines bereits registrierten Bluetooth-Headsets**

Bluetooth-Stereo-Headsets werden in der Reihenfolge der zuletzt verwendeten Headsets aufgeführt. Um eine Verbindung zu einem bereits eingetragenen Bluetooth-Gerätes herzustellen, kann das gewünschte Gerät einfach und ohne Eingabe der PIN-Nummer ausgewählt werden.

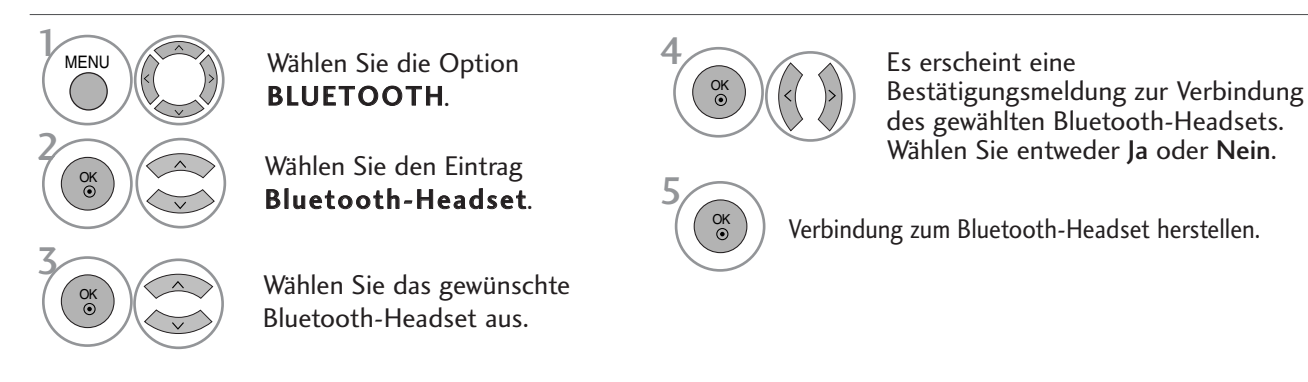

- Nach der Verbindung und nach Verwendung des Bluetooth-Stereo-Headsets wird die Verbindung zum Headset beim Aus- oder Einschalten des Fernsehgerätes automatisch getrennt.
- Nach der Verbindung des Bluetooth-Stereo-Headsets werden die Fernsehlautsprecher stumm geschaltet und der Ton ist nur über das Headset zu hören.

# VERWENDUNG VON BLUETOOTH

### **Bluetooth-Headset während der Verwendung trennen**

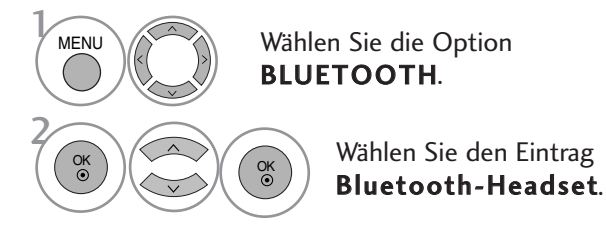

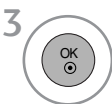

Verbindung zum Bluetooth-Headset unterbrechen.

### **Verbindungsanfrage eines Bluetooth-Headsets an das Fernsehgerät**

Sobald ein Headset bei eingestellter Option "Ein" im Bluetooth-Menü eine Verbindungsanfrage sendet, wird die folgende Meldung angezeigt. Diese Funktion ist nur für Headsets möglich, die diese unterstützen. (Hinweise finden Sie in der Bedienungsanleitung des jeweiligen Bluetooth-Headsets.)

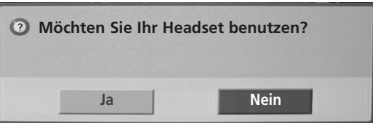

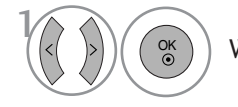

Wählen Sie entweder Ja oder Nein.

### **! HINWEIS**

- <sup>G</sup>LG empfiehlt die folgenden Headset-Modelle. (Modellbezeichnung: MOTOROLA [HT820, S9], Jabra [BT620S, BT8010], Plantronics [Pulsar590], Nokia [BH-501], Sony [HBH-DS970, DR-BT30Q], Philips [HSB7100], Logitech [Freepulse-Wireless], Idobi [HP-910], LG[HBS250]). Je nach Größe des Pufferspeichers des Headsets können Verzögerungen bei der Tonwiedergabe auftreten .
- Es werden ausschließlich zertifizierte und Bluetooth-kompatible Stereo-Headsets gefunden und verbunden.
- ► Es können nur Stereo-Headsets mit A2DP-Unterstützung (AV) für Bluetooth-Geräte verbunden werden.
- ► Es können nur Stereo-Headsets mit HF-Unterstützung (Freisprecheinrichtung) für Bluetooth-Geräte verbunden werden.
- G Falls sich die in den Bluetooth-Einstellungen gespeicherte PIN-Nummer und die im Benutzerhandbuch des Stereo-Headsets angegebene PIN-Nummer unterscheiden, kann keine Verbindung zum Gerät hergestellt werden. Weitere Hinweise erhalten Sie in der Bedienungsanleitung des jeweiligen Gerätes.
- Bei folgenden Bedingungen in der Umgebung des Fernsehgerätes kann ein Gerät u. U. nicht gefunden oder verbunden werden.
	- Bei starken elektromagnetischen Feldern.
	- Bei mehreren vorhandenen Bluetooth-Geräten.
	- Bei ausgeschaltetem, nicht vorhandenem oder defektem Stereo-Headset.
	- Bei Geräten in der Umgebung, wie Mikrowellengeräten, Wireless LANs, Plasma-Lampen, Gasherden usw., die im selben Frequenzbereich wie das Bluetooth-Gerät betrieben werden, können Verbindungsstörungen auftreten.
- Es kann nur ein Stereo-Headset zur Zeit verbunden werden.
- ► Es können keine anderen Bluetooth-Geräte gleichzeitig mit dem Stereo-Headset verbunden werden.
- BAbgebrochene Verbindungen, z. B. durch das Ausschalten der Fernsehgerätes, werden nicht automatisch wiederhergestellt. Das jeweilige Gerät muss neu verbunden werden.
- GWährend der Verbindung zum Headset können sich bestimmte Vorgänge verlangsamen.
- G Nach der Verwendung des Headsets im Simplink-Betrieb wechselt das Gerät nicht automatisch zu den Heimkino-Lautsprechern, selbst wenn die Option Simplink Heimkino ausgewählt wurde.
- Falls wiederholt keine Headset-Verbindung hergestellt werden kann, muss das Gerät erneut angemeldet werden.

# EINGETRAGENE BLUETOOTH-GERÄTE VERWALTEN

Falls noch keine Gerät eingetragen wurde, bleibt das Menü Eingetragene BT-Geräte deaktiviert und kann nicht aufgerufen werden.

Sobald 12 Geräte eingetragen wurden, können keine weiteren Geräte hinzugefügt werden und das Zusatzgerät kann nicht mehr am Fernsehgerät angemeldet werden. In diesem Fall sollte eines der Geräte gelöscht werden (ggf. muss zuerst die Verbindung des Gerätes mit dem Fernsehgerät unterbrochen werden), um ein neues Gerät einzutragen.

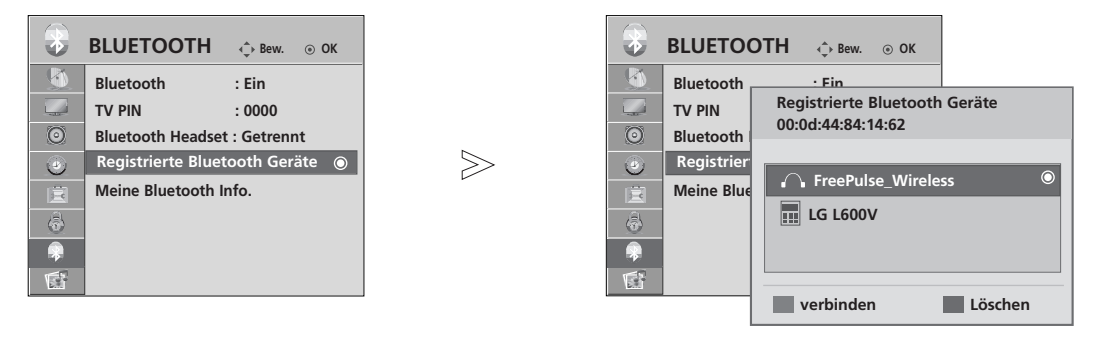

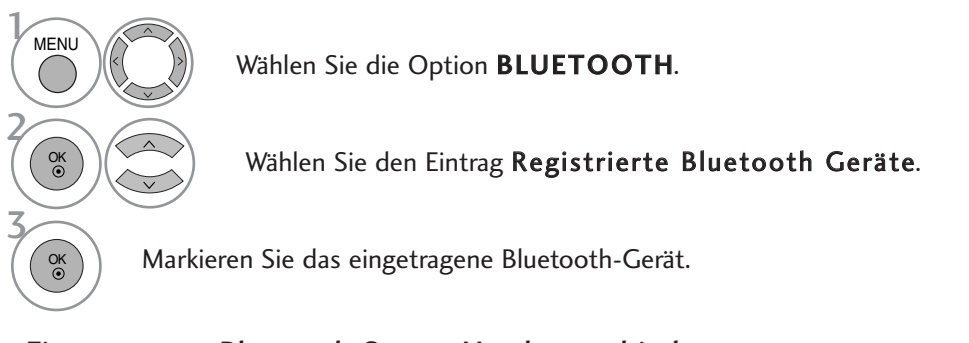

#### ■ Eingetragenes Bluetooth-Stereo-Headset verbinden

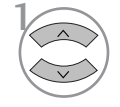

Wählen Sie das gewünschte eingetragene Bluetooth-Stereo-Headset aus.

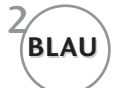

Es erscheint eine Bestätigungsmeldung zur Verbindung des gewählten Bluetooth-Gerätes.

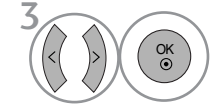

Wählen Sie entweder Ja oder Nein.

#### Eingetragenes Bluetooth-Gerät löschen

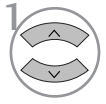

Wählen Sie das gewünschte Bluetooth-Gerät aus.

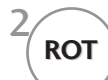

2 Es erscheint eine Bestätigungsmeldung zum Löschen des gewählten Bluetooth-Gerätes.

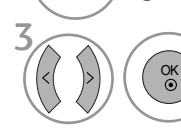

Wählen Sie entweder Ja oder Nein.

# VERWENDUNG VON BLUETOOTH

### EIGENE BLUETOOTH-INFORMATIONEN

Diese Funktion zeigt dem Benutzer die Eigenen Bluetooth-Informationen an. Die Funktion "Bearbeiten" ist nur verfügbar, nachdem die Option "Bluetooth-Gerät - getrennt" ausgewählt wurde.

Der Name für das Eigene Gerät kann geändert werden. Zudem wird die Adresse des Eigenen Gerätes angezeigt.

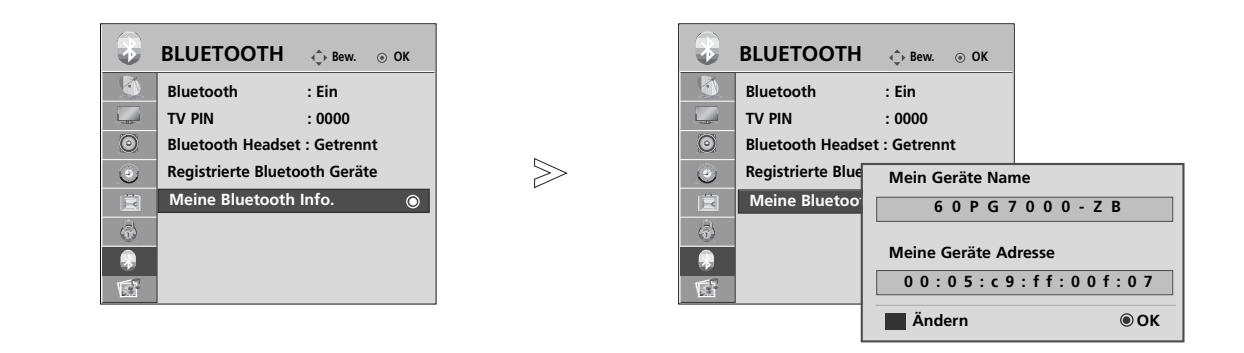

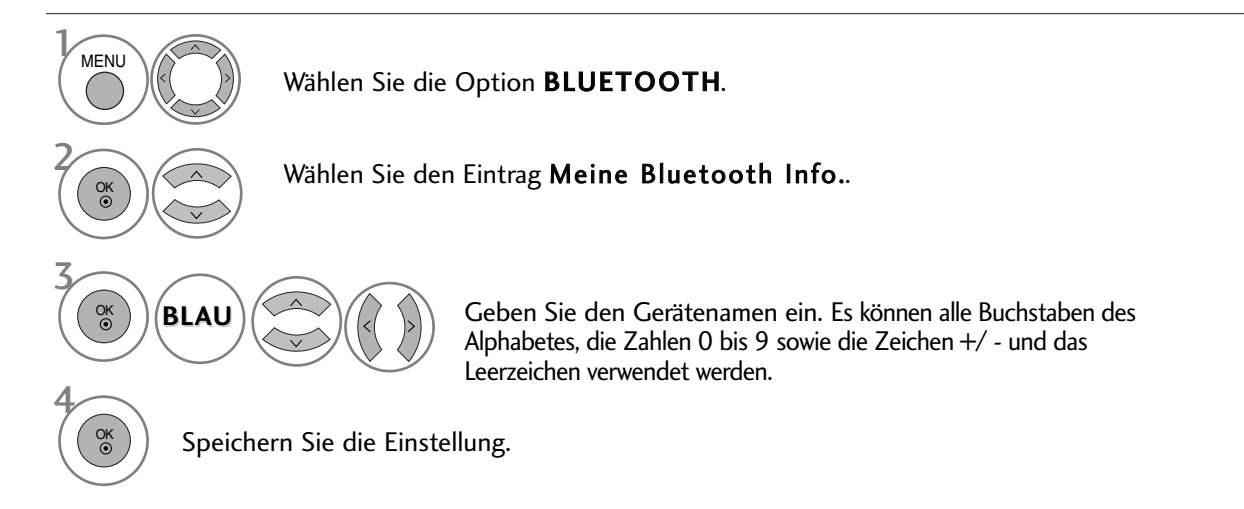

- Betätigen Sie die Taste MENU, um zum normalen Fernsehbild zurückzukehren.
- Betätigen Sie die Taste RETURN, um zum vorherigen Menübildschirm zurückzukehren.

# FOTOS EINES EXTERNEN BLUETOOTH-GERÄTES EMPFANGEN

Senden Sie ein Foto vom externen Bluetooth-Gerät. Weitere Hinweise zum Senden von Fotos eines externen Bluetooth-Gerätes finden Sie in der Bedienungsanleitung des jeweiligen Gerätes.

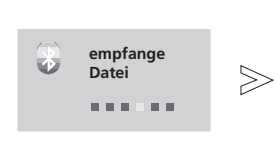

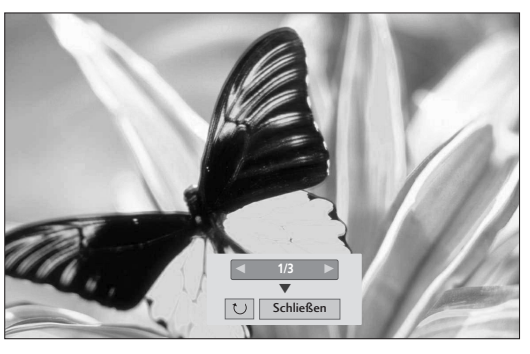

• Nach der Auswahl von Schließen mit den Tasten  $\land \lor \land \lor$ , wird das Bildschirmmenü ausgeblendet. Betätigen Sie die Taste OK nochmals, um das Bildschirmmenü wieder einzublenden.

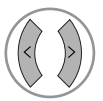

Wählen Sie die gewünschten Fotos.

(Drehen): Fotos drehen.

- Beim Drücken der Taste OK bei ausgewählter Funktion  $\Box$  (Drehen) wird das angezeigte Foto um 90 Grad im Uhrzeigersinn gedreht.
- Es können Fotos mit einer maximalen Dateigröße von 10 MB empfangen werden.
- Zum Senden von Fotos über ein Bluetooth-Mobiltelefon wird ausschließlich das OPP-Verfahren (Object Push Profile) unterstützt.
- Bei verbundenem Bluetooth-Stereo-Headset können keine Bilddateien empfangen werden.
- Falls das externe Bluetooth-Gerät gerade ein Foto sendet, betätigen Sie die Taste RETURN, um den Empfang der Fotodatei abzubrechen. In diesem Fall werden alle bisher empfangenen Fotos gelöscht.

# VERWENDUNG EINES USB-GERÄTES

# **ANSCHLUSS DES USB-GERÄTES**

Beim Anschluss des USB-Gerätes wird automatisch dieser Bildschirm angezeigt. Auf dem USB-Gerät können keine neuen Ordner angelegt oder vorhandene Ordner gelöscht werden.

**Trennen des USB-Gerätes** 1 Schließen Sie das USB-Gerät an die USB IN-Buchsen an der Seite des Fernsehers an. 3 Wählen Sie entweder die Option FOTOLISTE oder MUSIKLISTE. USB-Speicherstick **Fotoliste MUSIKLISTE** Wählen sie die option USB Eject. Rufen Sie vor dem Abziehen des USB-Gerätes das Menü USB TRENNEN aus. 2 OK 1Q. MENU 2 OK • USB-Festplatten werden nicht unterstützt. • Dieser Fernseher unterstützt die Formate JPEG und MP3.

### **Vorsichtshinweise bei der Bedienung des USB-Gerätes**

- Es werden ausschließlich USB-Speichergeräte erkannt.
- Ein USB-Speichergerät, das nicht über einen USB-Hub angeschlossen wird, kann nicht erkannt werden.
- Ein USB-Speichergerät mit einer eigenen automatischen Erkennungssoftware wird u. U. nicht erkannt.
- Ein USB-Speichergerät, das einen eigenen Treiber benötigt, wird u. U. nicht erkannt.
- Die Dauer der Erkennung eines USB-Speichergerätes kann je nach Gerät variieren.
- <sup>G</sup> Beim Zugriff auf das angeschlossene USB-Speichergerät darf der Fernseher nicht ausgeschaltet und das USB-Gerät nicht getrennt werden. Bei einem plötzlichen Trennen des Gerätes können die gespeicherten Dateien oder das USB-Speichergerät beschädigt werden.
- Ein USB-Speichergerät, das zuvor in einem PC verwendet wurde, darf nicht angeschlossen werden. Das USB-Gerät könnte Fehlfunktionen des Gerätes verursachen oder es ist keine Wiedergabe möglich. Es sollten ausschließlich USB-Speichergeräte angeschlossen werden, auf denen normalen Musik- oder Bilddateien gespeichert sind.
- <sup>G</sup> Es sollten ausschließlich USB-Speichergeräte angeschlossen werden, die mit dem Windows FAT32-Dateisystem formatiert wurden. Speichergeräte, die mit einem von Windows nicht unterstützten Dateisystem formatiert wurden, werden u. U. nicht erkannt.
- <sup>G</sup> Schließen Sie bei USB-Speichergeräten, die eine separate Stromversorgung benötigen, das Netzteil an. Ansonsten wird das Gerät u. U. nicht erkannt.
- <sup>G</sup> Das USB-Speichergerät sollte nur mit dem vom USB-Gerätehersteller empfohlene Kabel angeschlossen werden. Bei Verwendung eines nicht empfohlenen oder zu langen Kabels wird das Gerät u. U. nicht erkannt.
- <sup>G</sup> Einige USB-Speichergeräte werden u. U. nicht unterstützt oder funktionieren nicht störungsfrei.
- <sup>G</sup> Der Abgleich mit einem USB-Speichergerät ist mit der Methode unter Windows XP identisch. Es werden Dateinamen mit bis zu 100 englischen Zeichen erkannt.
- <sup>G</sup> Es sollte stets eine Sicherheitskopie wichtiger Dateien erstellt werden, falls die Daten auf dem USB-Gerät beschädigt werden. Die Datenverwaltung liegt in der Verantwortung des Benutzers. Der Hersteller haftet nicht für vom Produkt verursachte Datenverluste.

# FOTOLISTE

Das hier gezeigten Bildschirmmenüs können sich je nach Gerätemodell unterscheiden. Die gezeigten Abbildungen dienen als Bedienungsbeispiele für den Fernseher.

Unterstützte FOTODATEIEN (\*.JPEG)

Baseline: 7680 x 4320

- Es können ausschließlich JPEG-Dateien angezeigt werden.
- Es werden nur JPEG-Dateien mit Baseline-Scan unterstützt (nur SOF0, SOF1).
- Nicht unterstützte Dateiformate werden als Bitmap angezeigt.

### **Bildschirmanzeigen**

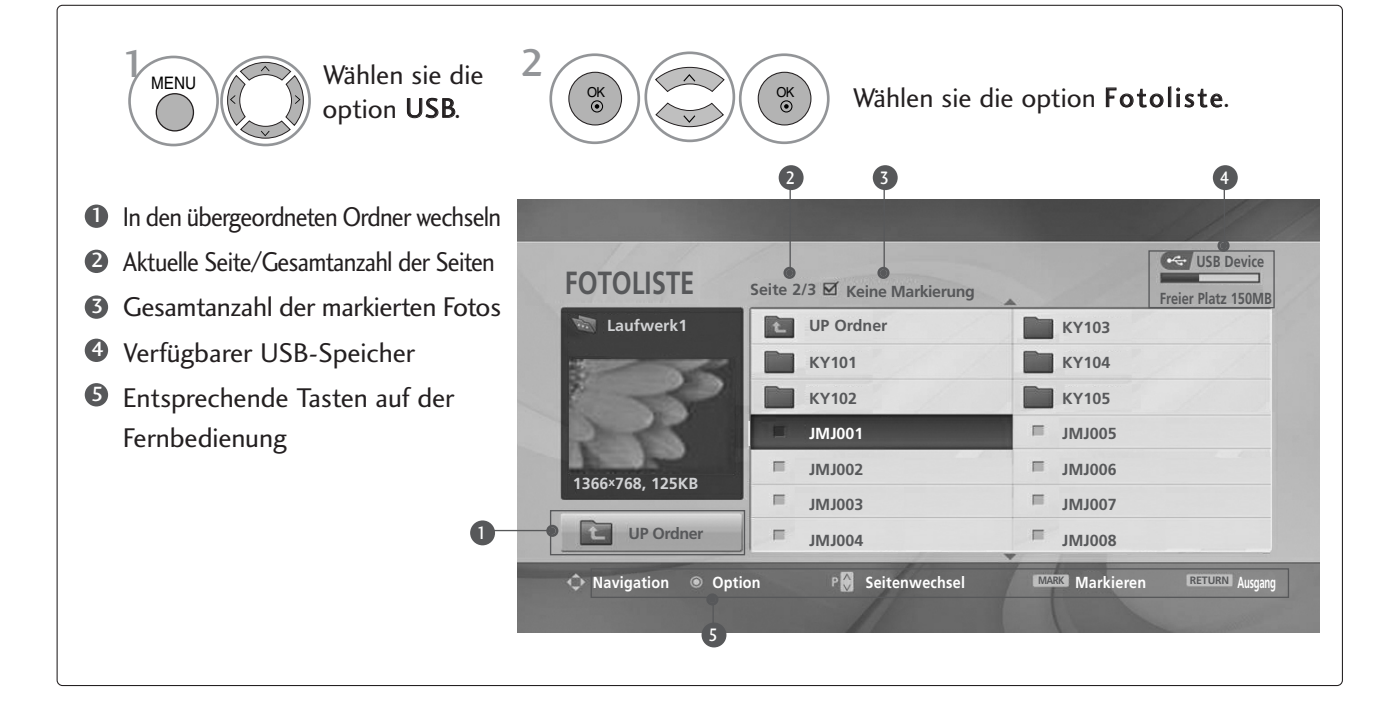

# VERWENDUNG EINES USB-GERÄTES

### **Fotoauswahl und Untermenü**

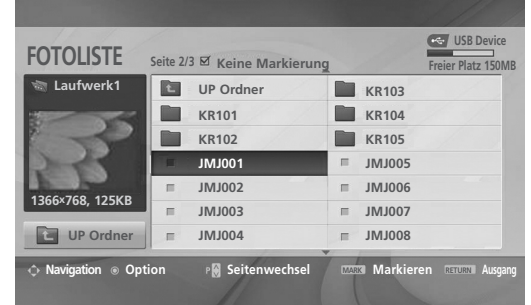

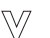

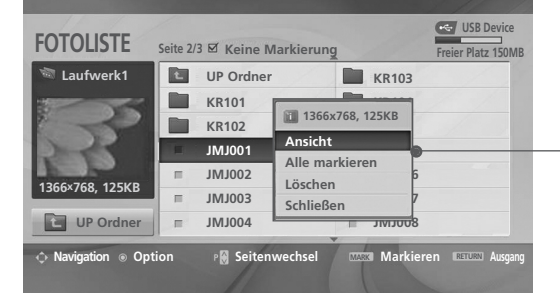

- Ansicht: Das ausgewählte Foto anzeigen.
- Alle markieren: Alle Fotos auf dem Bildschirm markieren.
- $\blacktriangleright$  Mark. Aufheben : Alle Fotomarkierungen aufheben.
- G Löschen: Das markierte Foto löschen.
- Schließen : Untermenü schließen.

2 3 1 OK OK

OK

Zielordner oder Laufwerk auswählen.

Die gewünschten Fotos markieren.

Popup-Menü einblenden.

4 Das gewünschte Popup-Menü auswählen.

- Mit den Tasten  $P \sim \vee$  können Sie sich innerhalb der Fotoseite bewegen.
- Drücken Sie die Taste MARK, um für das gewählte Foto eine Markierung zu setzen bzw. zu entfernen. Sie haben die Möglichkeit, eine oder mehrere markierte Fotos einzeln oder als Diashow anzuzeigen. Falls keine Fotos markiert wurden, können alle Fotos im Ordner einzeln oder als Diashow angezeigt werden.

• Betätigen Sie die Taste RETURN um zum normalen Fernsehbild zurückzukehren.

### **Einstellen der Vollbildansicht**

Sie können die Fotoanzeige so einstellen, dass alle auf dem USB-Gerät gespeicherten Fotos im Vollbild dargestellt werden.

In der Vollbildansicht stehen weitere Bedienungsoptionen zur Verfügung.

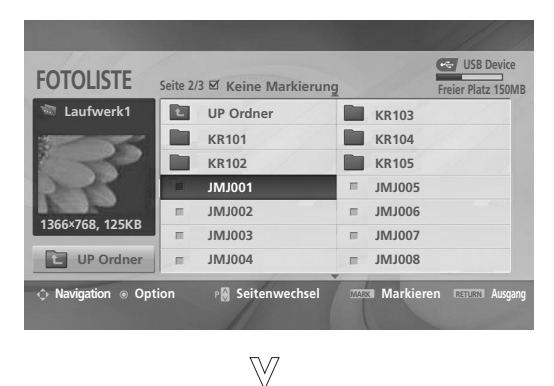

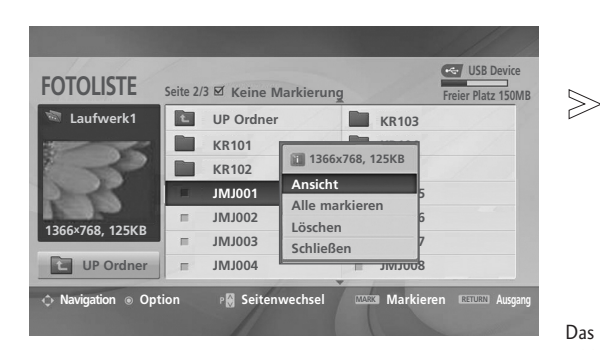

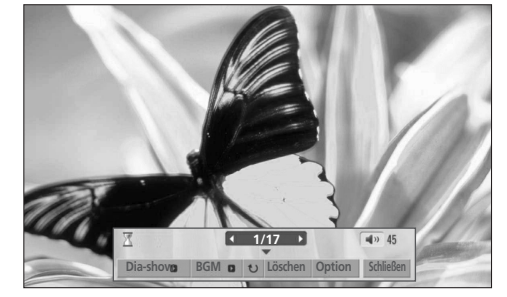

Das Seitenverhältnis eines Fotos wird u. U. geändert, damit das Foto als Vollbild auf dem Bildschirm angezeigt werden kann. Betätigen Sie die Taste RETURN, um zum vorherigen Menübildschirm zurückzukehren.

Zielordner oder Laufwerk auswählen. Die gewünschten Fotos markieren. Popup-Menü einblenden. 5 Wählen sie die option Ansicht. Das ausgewählte Bild wird daraufhin im Vollbild angezeigt. 2 3 1 4 OK O<sub>K</sub> OK

• Mit den Tasten  $P \sim \vee$  können Sie sich innerhalb der Fotoseite bewegen.

# VERWENDUNG EINES USB-GERÄTES

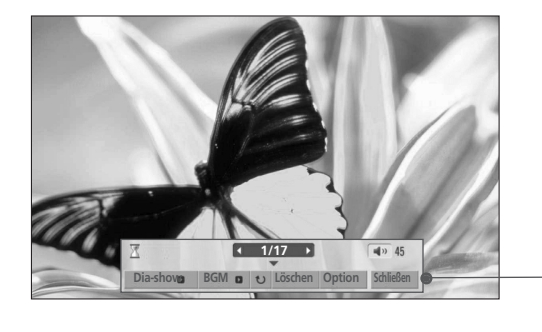

#### Wählen Sie die Option Dia-show, BGM, U (Rotate), Löschen, Option oder Schließen.

OK

6

• Das vorherige bzw. nächste Foto kann mit den Tasten  $\wedge \vee \langle \rangle$  angezeigt werden.

• In der Vollbildansicht können die Menüoptionen mit den Tasten  $\land \lor \leq \geq$  ausgewählt und aufgerufen werden.

- Dia-Show : Falls kein Bild ausgewählt wurde, werden alle Fotos im aktuellen Ordner während der Diashow angezeigt.Markierte Fotos werden während der Diashow angezeigt.
	- In den Optionen kann das Intervall der Diashow, d. h. die Pause zwischen zwei Fotos, eingestellt werden.
- **BGM** : Während der Vollbild-Fotoanzeige Musik hören.
	- In den Optionen kann das Gerät sowie das Album der Musiktitel ausgewählt werden.
- $\triangleright$   $\cup$  (Drehen): Fotos drehen.
	- Foto um 90° im Uhrzeigersinn drehen.
- Eöschen: Fotos löschen.
- $\triangleright$  Option : Einstellen der Geschwindigkeit und festlegen des Musikordners für die Diashow.

■ Um die Werte festzulegen, drücken Sie die Tasten  $\leq$  > und anschließend auf  $\mathsf{OK}$ . Wechseln Sie daraufhin zu  $\mid$  OK  $\mid$  und drücken Sie die Taste OK, um die Einstellungen zu übernehmen.

- Der Musikordner kann während der Wiedergabe der Hintergrundmusik nicht geändert werden.
- Schließen : Menü während der Vollbildansicht ausblenden. ■ Um das Menü in der Vollbildansicht wieder einzublenden, drücken Sie die Taste OK.

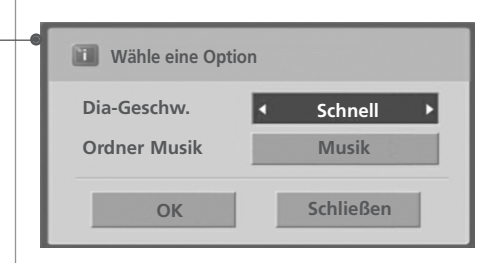

## **TITELLISTE**

Gekaufte Musikdateien (\*.MP3) besitzen möglicherweise Copyright-Einschränkungen. Die Wiedergabe solcher Dateien ist auf diesem Gerätemodell u. U. nicht möglich. Auf dem USB-Gerät gespeicherte Musikdateien können mit diesem Gerät wiedergegeben werden.

Das hier gezeigten Bildschirmmenüs können sich je nach Gerätemodell unterscheiden. Die gezeigten Abbildungen dienen als Bedienungsbeispiele für den Fernseher.

Unterstützte MUSIKDATEIEN (\*.MP3) Bitrate 32 - 320 • Samplingrate MPEG1-Layer 3: 32 kHz, 44,1 kHz, 48 kHz.

### **Bildschirmanzeigen**

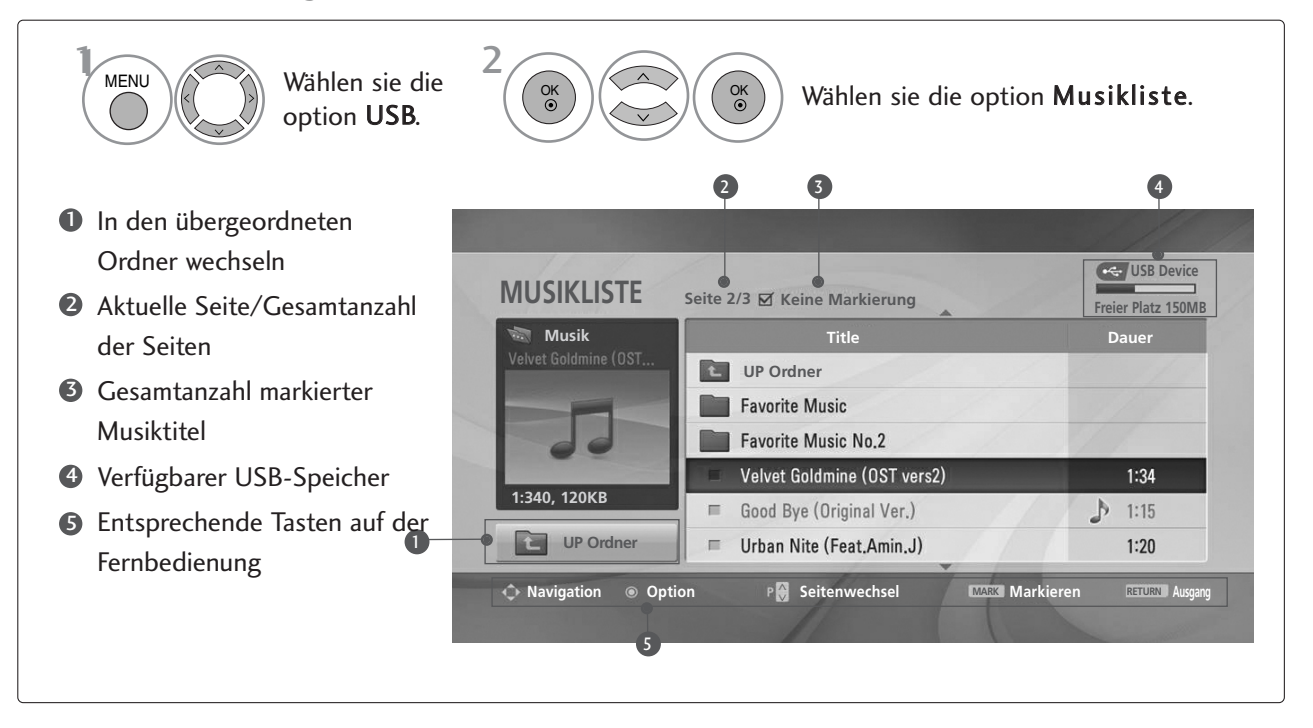

# VERWENDUNG EINES USB-GERÄTES

### **Titelauswahl und Untermenü**

Wie in der Abbildung gezeigt werden bis zu sechs Musiktitel pro Seite angezeigt.

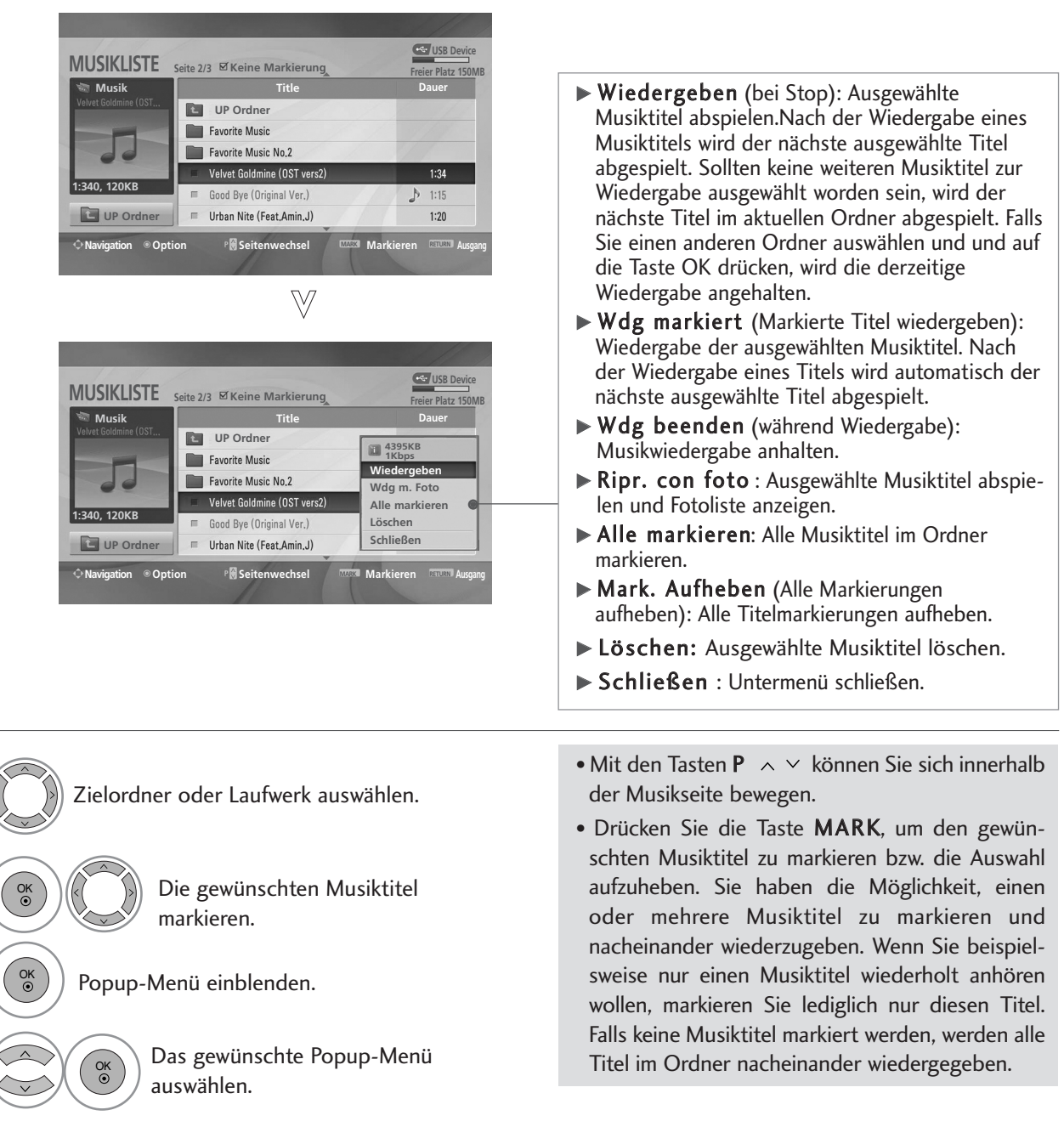

• Betätigen Sie die Taste RETURN um zum normalen Fernsehbild zurückzukehren.

2

1

3

4
- Falls während der Wiedergabe über einen längeren Zeitraum keine Taste gedrückt wird, werden die Wiedergabeinformationen (siehe Abbildung unten) als Bildschirmschoner angezeigt.
- Was ist ein 'Bildschirmschoner'

Ein Bildschirmschoner dient dazu, das Einbrennen von Bildpunkten bei längerer Anzeige eines Standbildes auf dem Bildschirm zu verhindern.

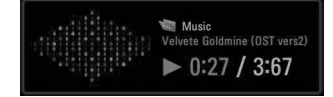

#### **! HINWEIS**

- $\triangleright$  Während der Wiedergabe wird das Symbol  $\triangleright$  hinter dem Musiktitel angezeigt.
- <sup>G</sup> Beschädigte Musikdateien können nicht abgespielt werden. In diesem Fall die Spielzeit 00:00 angezeigt.
- G Musiktitel, die von einem gebührenpflichtigen Anbieter heruntergeladen wurden und mit einem Kopierschutz versehen sind, können nicht abgespielt werden. In diesem Fall wird eine falsche Spielzeit angezeigt.
- Beim Drücken der Taste OK, Weird der Bildschirmschoner beendet.
- G In diesem Modus stehen ebenfalls die Tasten PLAY(D) Pause(II),  $\blacksquare$  DD <<a>G<br/>auf der Fernbedienung zur Verfügung.
- G Wählen Sie mit der Taste  $\blacktriangleright$  den nächsten bzw. mit der Taste << den vorherigen Musiktitel.

# **EPG (ELECTRONIC PROGRAMME GUIDE – ELEKTRO-NISCHER PROGRAMMFÜHRER) (IM DIGITALMODUS)**

Dieses System verfügt über einen elektronischen Programmführer (EPG), um Ihnen bei der Navigation durch die möglichen Programme zu helfen.

Der EPG bietet beispielsweise Programmlisten sowie Start- und Endzeiten für alle verfügbaren Sender. Außerdem bietet der EPG oft detaillierte Informationen zu Sendungen (die Verfügbarkeit und der Umfang dieser Informationen sind abhängig vom jeweiligen Sender).

Diese Funktion kann nur genutzt werden, wenn die EPG-Informationen von der Sendeanstalt ausgestrahlt werden.

Der EPG zeigt die Programmbeschreibungen für die nächsten 8 Tage an.

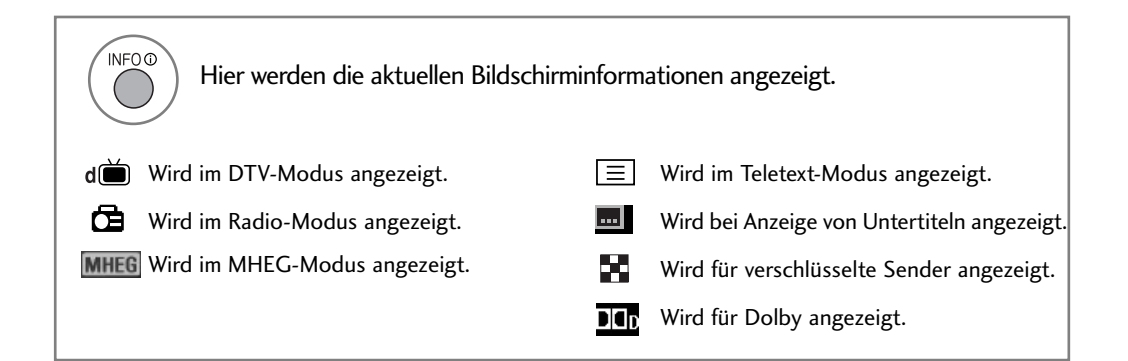

#### **Ein-/Ausschalten des EPG**

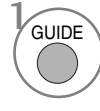

Programmvorschau ein- oder ausblenden.

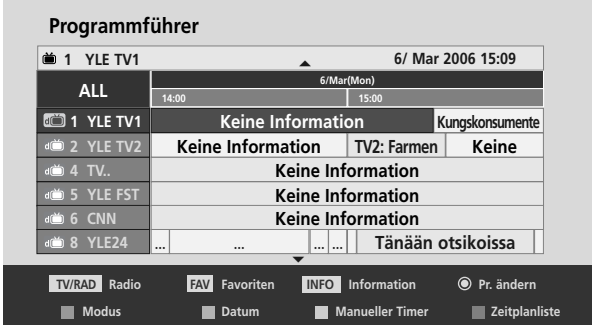

#### **Wählt ein Programm aus.**

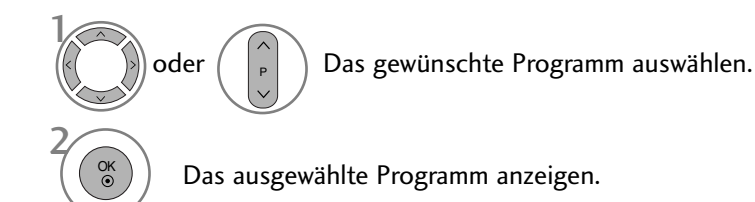

#### **Tastenfunktion im Fernsehprogrammmodus NOW/NEXT (Jetzt/Gleich)**

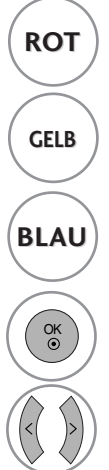

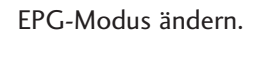

Aufrufen des Einstellungsmodus für eine GELB **Timer-Aufnahme/Erinnerung.** 

Aufrufen einer Liste der Timer-Aufnahmen/Erinnerungen **BLAU**

Zum ausgewählten Programm

**ROT** EPG-Modus ändern.

(Gleich) aus.

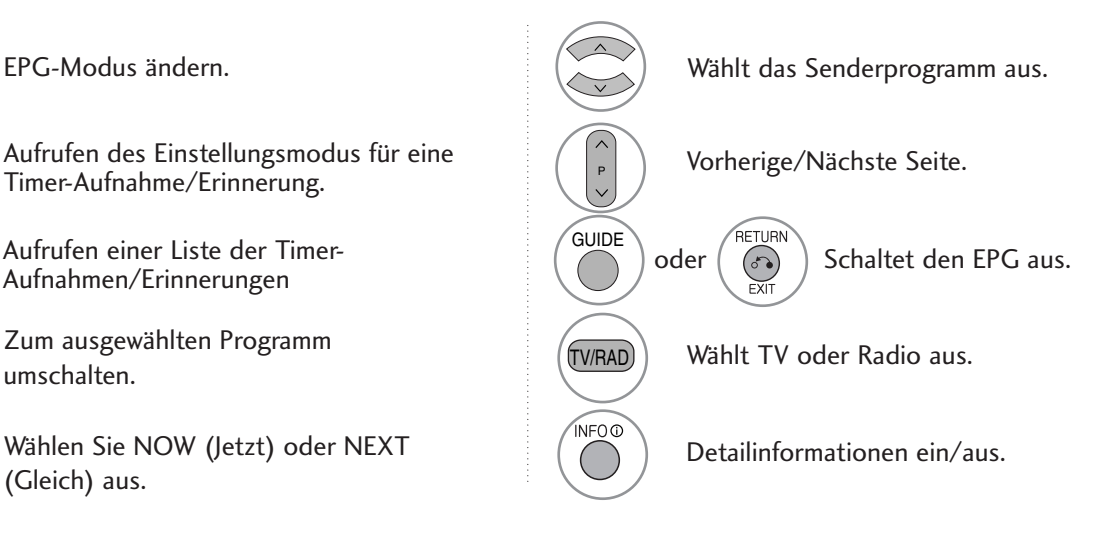

#### **Tastenfunktionen im 8-Tage-Fernsehprogrammmodus**

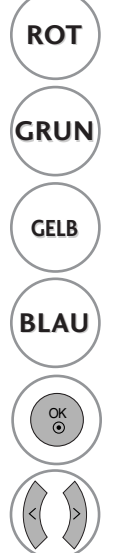

**GRUN** Ruft den Datumseinstellungsmodus auf.

Aufrufen des Einstellungsmodus für eine Timer-Aufnahme/Erinnerung.

Aufrufen einer Liste der Timer-Aufnahmen/Erinnerungen.

Zum ausgewählten Programm umschalten.

Wählen Sie NOW (Jetzt) oder NEXT (Gleich) aus.

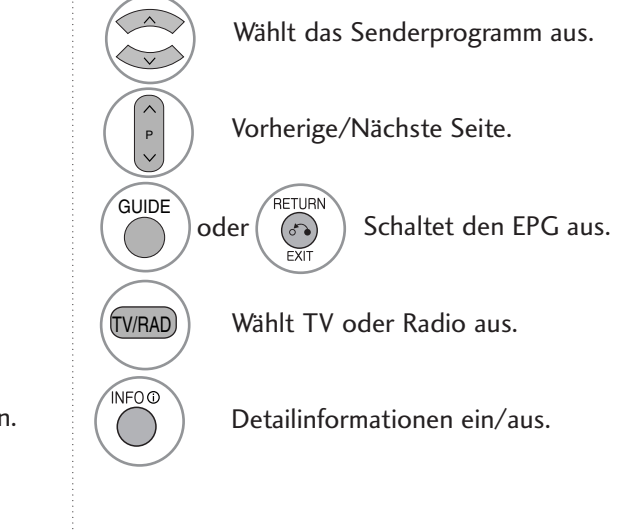

### **Tastenfunktionen im Datumsänderungsmodus**

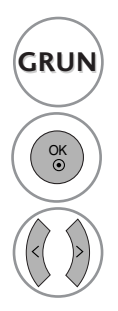

**GRUN** Schaltet den Datumseinstellungsmodus aus.

Wechselt zum gewählten Datum.

Wählt ein Datum aus.

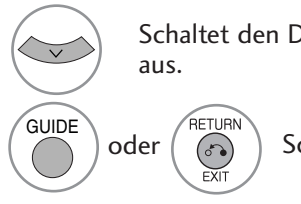

Schaltet den Datumseinstellungsmodus

oder  $\left(\overline{\mathbb{S}}\right)$  Schaltet den EPG aus.

## **EPG (ELECTRONIC PROGRAMME GUIDE – ELEKTRO-NISCHER PROGRAMMFÜHRER) (IM DIGITALMODUS)**

### **Tastenfunktionen bei Anzeige der erweiterten Beschreibung**

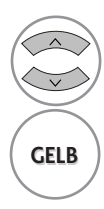

Text nach oben/unten.

Aufrufen des Einstellungsmodus für eine **GELB** Aufruten des Linstellungsmo<br>Timer-Aufnahme/Erinnerung

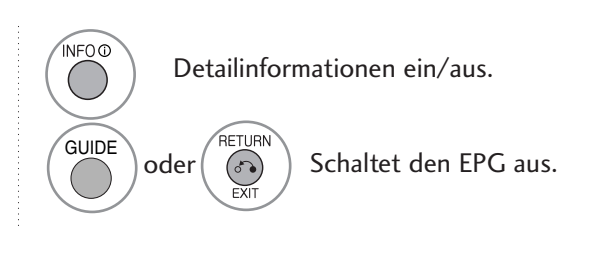

### **Tastenfunktionen im Aufnahme-/Erinnerungsmodus**

- Diese Funktion ist nur verfügbar, wenn über ein SCART-Kabel an den DTV-OUT(AV2)-Anschluss ein Aufnahmegerät angeschlossen ist, das die Aufnahme über ein Steuersignal auf Pin 8 des SCART-Kabels initiiert.

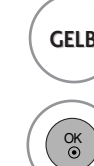

Wechselt in den Fernsehprogrammmodus oder den Timer-Listenmodus. **GELB**

> Speichert "Timer Record/Remind" (Timer-Aufnahme/Erinnerung).

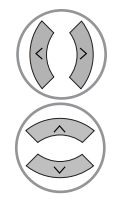

Wählt Typ, Service, Datum oder Start- /Endzeit aus.

Funktionseinstellung.

### **Tastenfunktionen während der Programmierung**

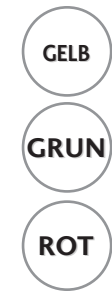

Einstellungsmodus zum Hinzufügen einer neuen manuellen Timer-Aufnahme.

**GRUN** Programmierungsmodus aufrufen.

**ROT** Löschen Sie das ausgewählte Objekt.

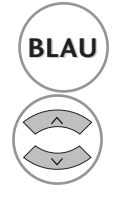

Wechselt in den BLAU) Wechselt in den **BLAU** 

Programmierungen auswählen.

# BILDGRÖSSE (SEITENVERHÄLTNIS)

Der Fernseher unterstützt verschiedene Bildformate: 16:9, Passend, Auto, 4:3, 14:9 und Zoom1/2.

Wenn über einen längeren Zeitraum ein stehendes Bild am Bildschirm angezeigt wird, kann sich dieses Bild auf dem Bildschirm einbrennen und sichtbar bleiben.

Sie können den vergrößerten Bildausschnitt über die Tasten  $\sim \vee$  anpassen.

Diese Funktion ist für folgende Signale verfügbar.

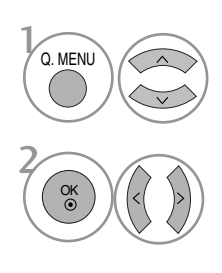

Wählen sie die option Format.

Wählen Sie das gewünschte Bildformat aus.

#### • 16:9 (Breitformat)

Genießen Sie das Kinoformat (bei Filmen im Bildformat 16:9) oder bei normalen TV-Programmen den 16:9-Modus. Dabei ist die 16:9-Bildschirmansicht mit der 4:3-Ansicht identisch, jedoch wird der Ausschnitt rechts und links vergrößert, so dass der 16:9-Bildschirm ganz ausgefüllt ist.

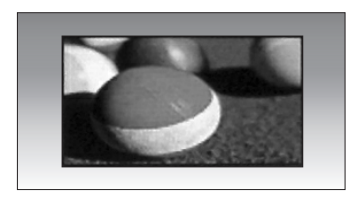

- Die Option Bildformat kann auch im Menü BILD eingestellt werden.
- Wählen Sie im Menü Seitenverhältnis für die Zoom-Einstellung entweder 14:9, Zoom1 oder Zoom2. Nach der Einstellung des Zooms wird das Q.Menu eingeblendet.

#### • Passend

Im folgenden Auswahl wird beschrieben, wie Sie eine optimale hochauflösende Bildqualität ohne jegliche Verluste erreichen.

Hinweis: Störungen des Originalbildes sind an den Rändern zu beobachten.

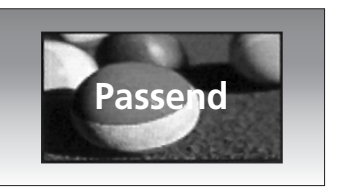

#### • Auto

Wenn Ihr Fernsehgerät ein Breitbild-Signal empfängt, wird es autom-tisch an das Bildformat angepasst, das gesendet werden soll.

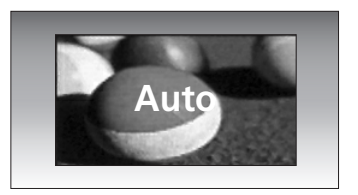

#### • 4:3

Dieses Bildformat entspricht dem "normalen" Fernsehbild mit einem Seitenverhältnis von 4:3.

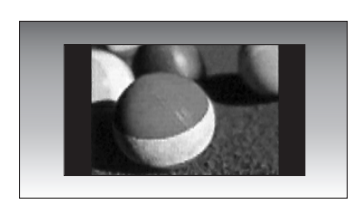

#### • 14:9

Genießen Sie bei Filmen im Bildformat 14:9 oder bei normalen TV-programmen den 14:9- Modus. Der 14:9-Bildschirm zeigt den gleichen Bildschirmausschnitt, jedoch wird der 4:3-Bildschirm oben und unten sowie rechts und links vergrößert, so dass der 14:9- Bildschirm ganz ausgefüllt ist.

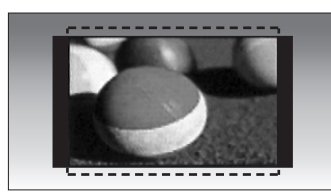

#### • Zoom1

Durch folgende Auswahl wird das Bild ohne jegliche Veränderung gezeigt, wobei der gesamte Bildschirm ausgefüllt wird. Das Bild wird jedoch oben und unten abgeschnitten.

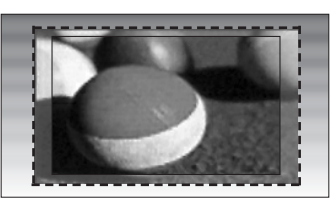

#### • Zoom2

Wählen Sie "Zoom2", wenn Sie möchten, dass das Bild verändert wird, also horizontal gestreckt und vertikal abgeschnitten wird. Dabei entsteht ein Bild, das einen Kompromiss zwischen Veränderung und Ausfüllung des Bildschirms darstellt.

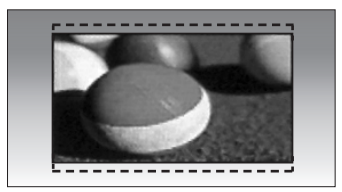

#### **! HINWEIS**

▶ 4:3, 16:9 (Breit), 14:9 und Zoom 1/2 stehen nur in Komponente und HDMI zur Verfügung.

- ▶ 4:3, 16:9 (Breit) steht nur in RGB zur Verfügung.
- $\blacktriangleright$  Im HDMI-/Komponente-Modus (über 720p) ist die Funktion Nur suchen verfügbar.

### VORKONFIGURIERTE BILDEINSTELLUNGEN

#### **Voreingestellte Bildmodi**

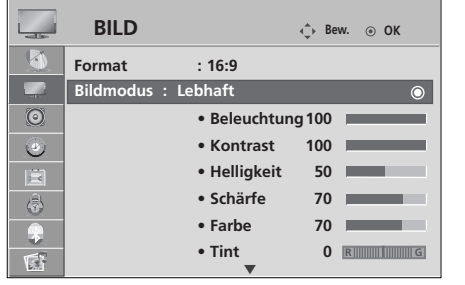

 $>\n$ 

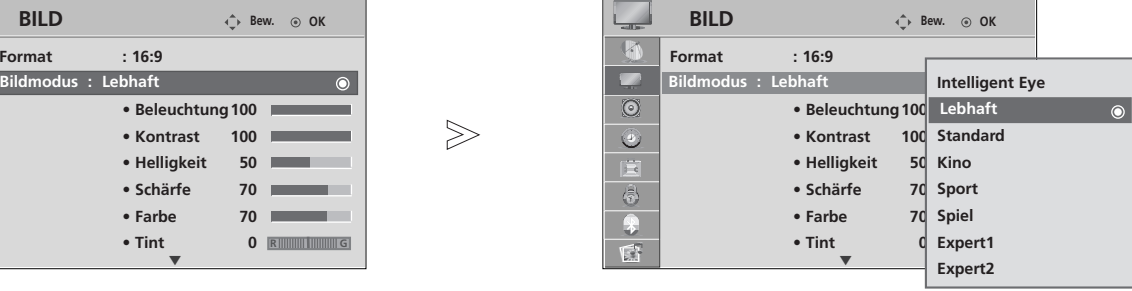

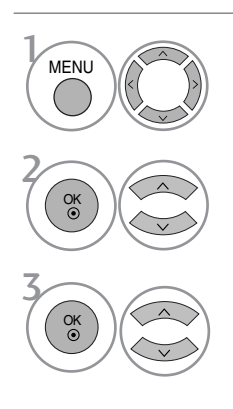

Wählen sie die option BILD.

Wählen sie die option Bildmodus.

Wählen Sie die Option Intelligent Eye(Nur LCD-Fernseher), Lebhaft, Standard, Kino, Sport oder Spiel.

- Mithilfe der Option Bildmodus wird das bestmögliche Bild für den Fernseher eingestellt. Wählen Sie im Menü Bildmodus den vor eingestellten Wert nach Programmkategorien aus.
- Bei eingeschaltetem intelligenten Sensor wird das optimale Bild je nach den Umgebungsbedingungen automatisch eingestellt. (nur LCD-Fernseher)
- Der Anzeigemodus kann ebenfalls im Q.Menu eingestellt werden.
- Intelligenter Sensor : Passt das Bild den äußeren Bedingungen an. (Nur LCD TV-MOD-ELLE)

• Betätigen Sie die Taste RETURN, um zum vorherigen Menübildschirm zurückzukehren.

<sup>•</sup> Betätigen Sie die Taste MENU, um zum normalen Fernsehbild zurückzukehren.

#### **Automatische Farbtonsteuerung (Warm (Warm)/Medium(Mittel)/Cool (Kühl))**

Um die Werte auf die Grundeinstellungen ab Werk zurückzusetzen, wählen Sie die Option Kalt.

Wählen Sie eine der drei automatischen Farbeinstellungen aus. Wählen Sie "Warm", um warme Farben wie z. B. rot zu unterstreichen, und wählen Sie Kalt, um weniger intensive Farben mit einem stärkeren Blaustich anzuzeigen.

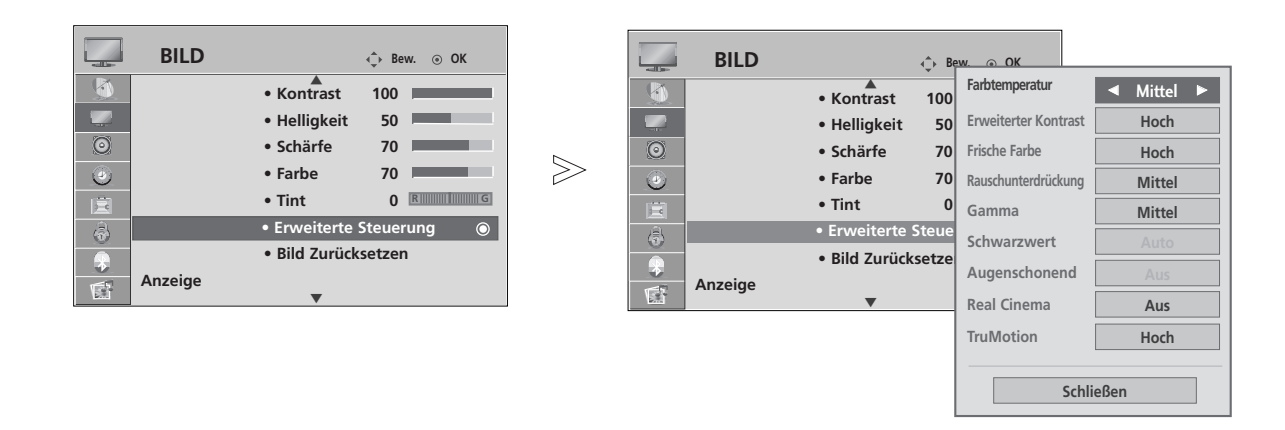

4

Wählen sie die option BILD. Wählen sie die option Erweiterte Steuerung. Wählen sie die option Farbtemperatur. **MENU** 3 2 OK OK

Wählen Sie entweder Kalt, Mittel oder Warm.

- Betätigen Sie die Taste MENU, um zum normalen Fernsehbild zurückzukehren.
- Betätigen Sie die Taste RETURN, um zum vorherigen Menübildschirm zurückzukehren.

**BILDSTEUERUNC** 

### MANUELLE BILDANPASSUNG

### Option "User" (Benutzer) unter "Picture Mode" (Bildmodus)

#### • Beleuchtung (nur LCD-Fernseher)

Einstellen der Helligkeit für den Bildschirm bzw. für den LCD-Bildschirm.

#### • Kontrast

Stellt den Unterschied zwischen hellen und dunklen Bereichen ein.

- Helligkeit
- Vergrößert oder verringert den Weißanteil in Ihrem Bild.
- Schärfe

Stellt die Schärfe der Konturen zwischen hellen und dunklen Bildbereichen ein. Je geringer der Wert, desto weicher das Bild.

• Farbe

Verändert die Intensität aller Farben.

• Tint

**MENU** 

3

4

5

OK

OK

 $\frac{8}{100}$ 

2 OK

Stellt die Ausgewogenheit roter und grüner Farbtöne ein.

Diese Funktionen stehen bei aktiviertem "intelligenten Sensor (nur LCD-Fernseher)" nicht zur Verfügung.

 $>\!\!>$ 

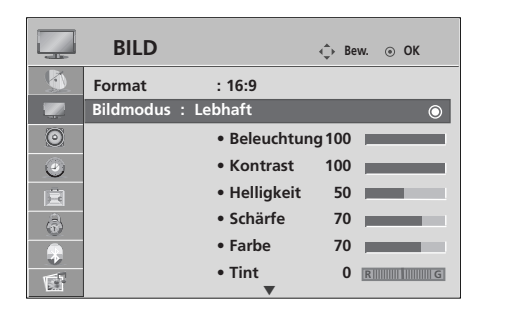

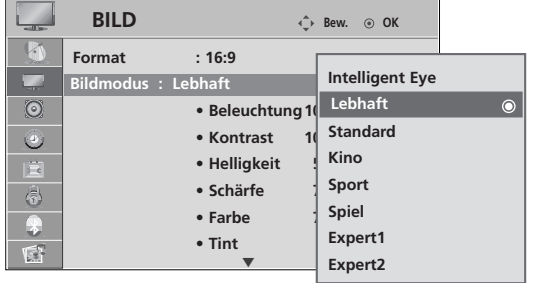

Wählen sie die option BILD.

Wählen sie die option Bildmodus.

Wählen Sie die Option Lebhaft, Standard, Kino, Sport oder Spiel.

Wählen Sie die Option Beleuchtung (nur LCD-Fernseher), Kontrast, Helligkeit, Schärfe, Clolour oder Tint.

Nehmen Sie die jeweiligen Einstellungen vor.

- Betätigen Sie die Taste MENU, um zum normalen Fernsehbild zurückzukehren.
- Betätigen Sie die Taste RETURN, um zum vorherigen Menübildschirm zurückzukehren.

#### **! HINWEIS**

<sup>G</sup>Im RGB-PC-Modus können die Optionen Colour (Farbe), Sharpness (Schärfe) und Tint (Tint) nicht verändert werden.

#### Anzeigemodus-Experten-Einstellungen

Über die Zusatzkategorien Expert1 und Expert2 kann der Benutzer detaillierte Einstellungen für eine optimale Bildqualität vornehmen.

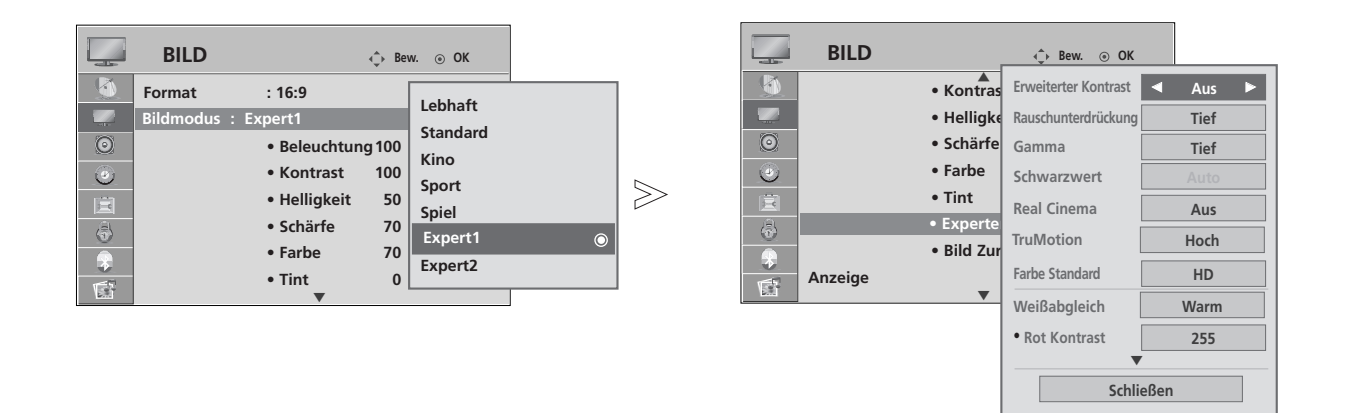

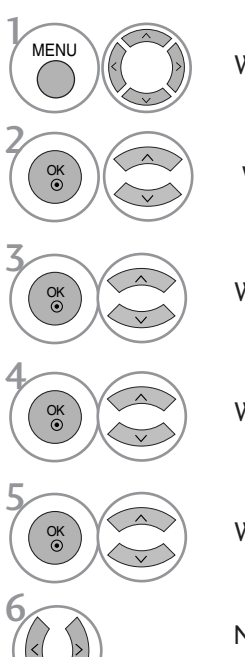

Wählen sie die option BILD.

Wählen sie die option Bildmodus.

Wählen Sie die Option Expert1 oder Expert2.

Wählen sie die option Experteneinstellung.

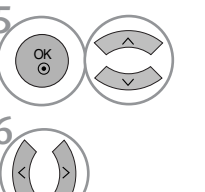

Wählen Sie eine gewünschte Quelle aus.

Nehmen Sie die jeweiligen Einstellungen vor.

- Betätigen Sie die Taste MENU, um zum normalen Fernsehbild zurückzukehren.
- Betätigen Sie die Taste RETURN, um zum vorherigen Menübildschirm zurückzukehren.

**Mittel**

**Gamma Mittel**

### BILDVERBESSERUNGSTECHNOLOGIE

#### Erweiterter Kontrast

Passt den Kontrast automatisch optimal an die Helligkeit an.

#### Frische Farben

Passt Farben automatisch an, um Farben so wirklichkeitsnah wie möglich wiederzugeben.

#### Rauschunterdrückung

Filtert Rauschen heraus, so dass das Originalbild in voller Qualität angezeigt werden kann.

#### Gamma.

Bei einem hohen Gamma-Wert erscheint das Bild weißer, bei einem niedrigen Gamma-Wert erhöht sich der Bildkontrast.

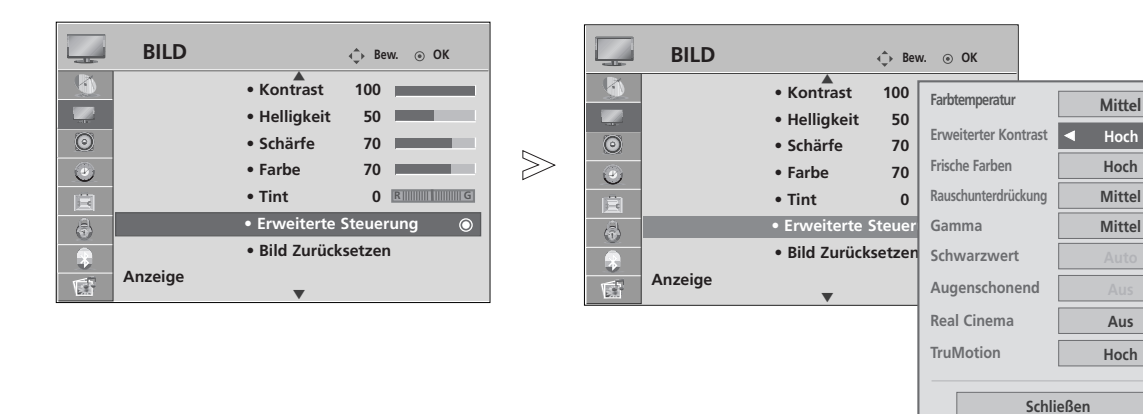

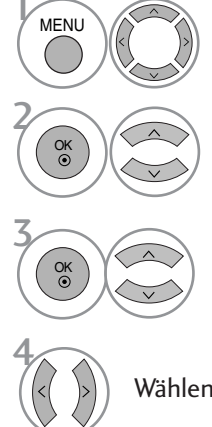

Wählen sie die option BILD.

Wählen sie die option Erweiterte Steuerung.

Wählen Sie die Option Erweiterter Kontrast, Frische Farben, Rauschunterdrückung oder Gamma.

Wählen Sie eine gewünschte Quelle aus.

- Betätigen Sie die Taste MENU, um zum normalen Fernsehbild zurückzukehren.
- Betätigen Sie die Taste RETURN, um zum vorherigen Menübildschirm zurückzukehren.

### ERWEITERT - FILM-MODUS/ECHTES KINO (NUR MODELLE 37/42/47/52LG70\*\*)

Einstellung des Fernsehgerätes auf die optimale Bildqualität für Spielfilme.

Diese Funktion ist nur in den Modi TV, AV und Komponente 480i/576i/1080i(nur FILM-MODUS).

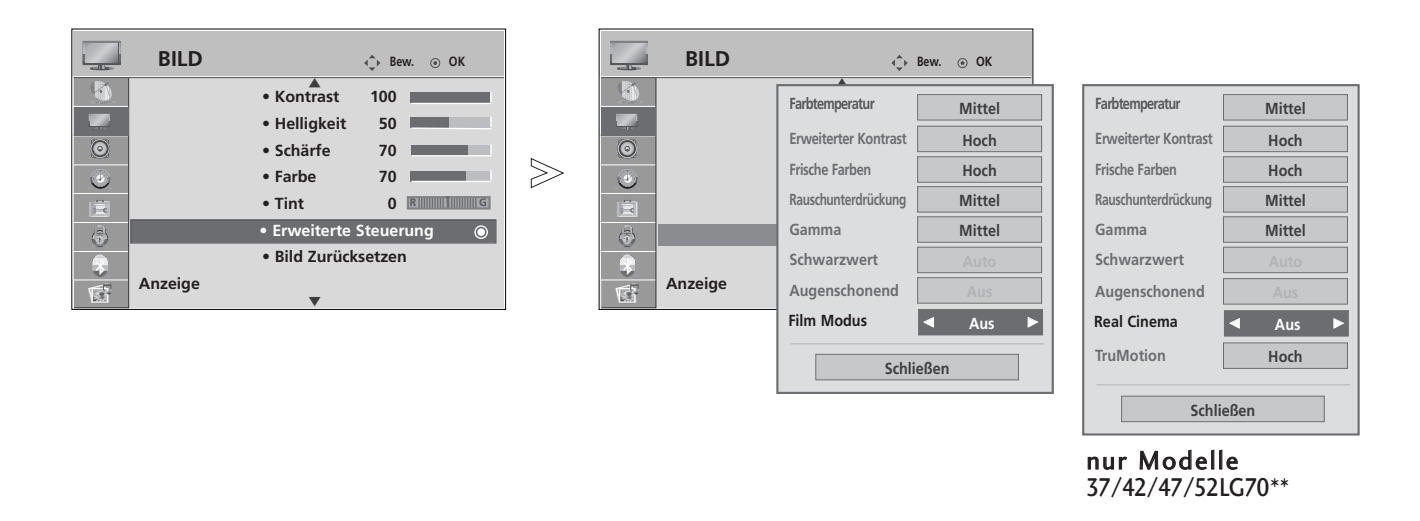

Wählen sie die option BILD.

Wählen sie die option Erweiterte Steuerung.

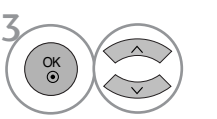

Wählen sie die option Film Modus(oder Real Cinema (nur Modelle 37/42/47/52LG70\*\*)).

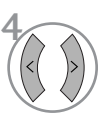

**MENU** 

2  $\frac{X}{X}$ 

Wählen Sie entweder Ein oder Aus.

- Betätigen Sie die Taste MENU, um zum normalen Fernsehbild zurückzukehren.
- Betätigen Sie die Taste RETURN, um zum vorherigen Menübildschirm zurückzukehren.

### ADVANCED - BLACK LEVEL (ERWEITERT - SCHWARZWERT)

Beim Anschauen eines Films kann die Bildqualität mit Hilfe dieser Funktion optimal eingestellt werden.

Diese Funktion ist in den folgenden Modi verfügbar: AV (NTSC-M), HDMI oder Komponente.

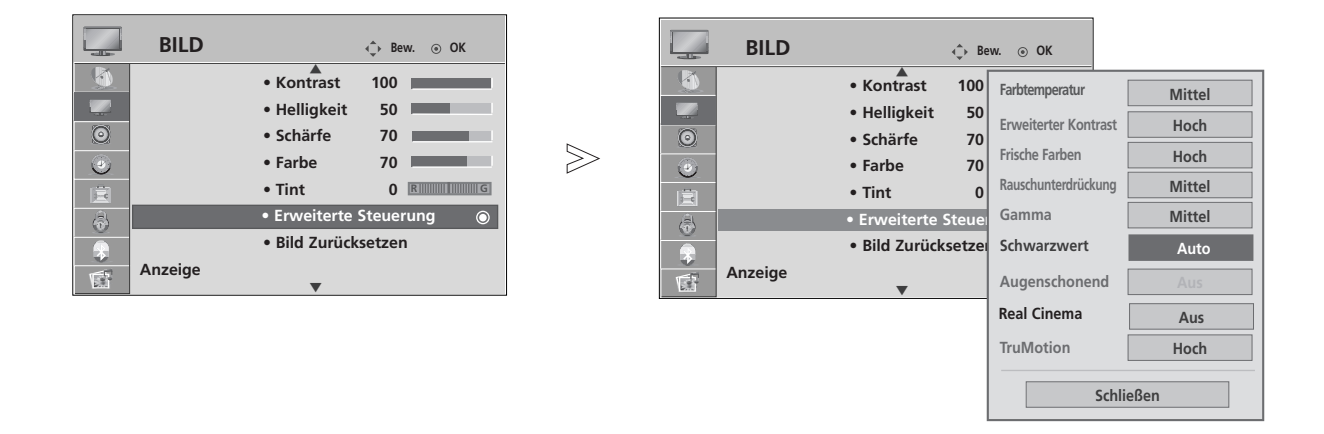

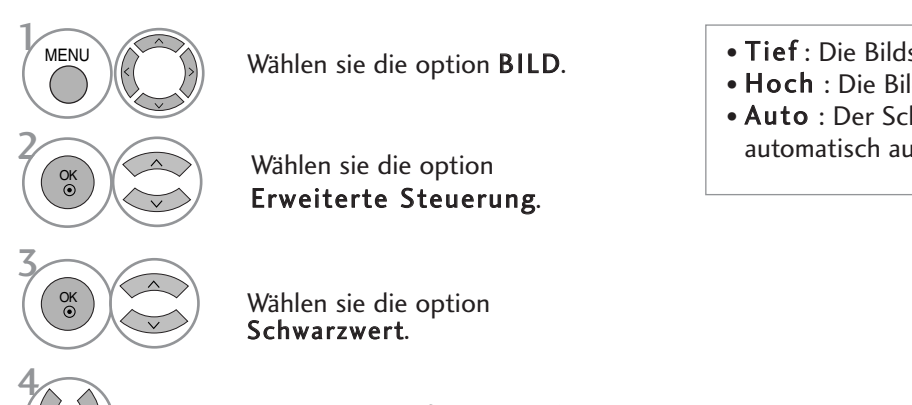

Wählen Sie entweder Tief oder Hoch.

• Tief : Die Bildschirmhelligkeit wird verringert. • Hoch : Die Bildschirmhelligkeit wird erhöht.

• Auto : Der Schwarzpegel des Bildes wird automatisch auf Hoch oder Niedrig eingestellt.

- Betätigen Sie die Taste MENU, um zum normalen Fernsehbild zurückzukehren.
- Betätigen Sie die Taste RETURN, um zum vorherigen Menübildschirm zurückzukehren.

### ERWEITERTES TRUMOTION (NUR MODELLE 37/42/47/52LG70\*\*)

Wird für die beste Bildqualität ohne Bewegungsunschärfe oder Zucken verwendet, wenn Sie eine schnelle Bild- oder Filmquelle anwählen.

Diese Funktion ist im RGB-PC und HDMI-PC-Modus nicht möglich.

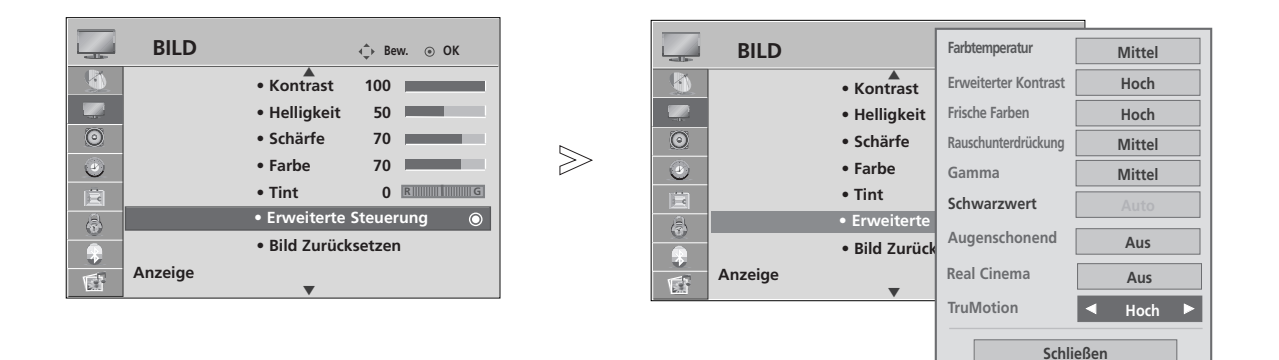

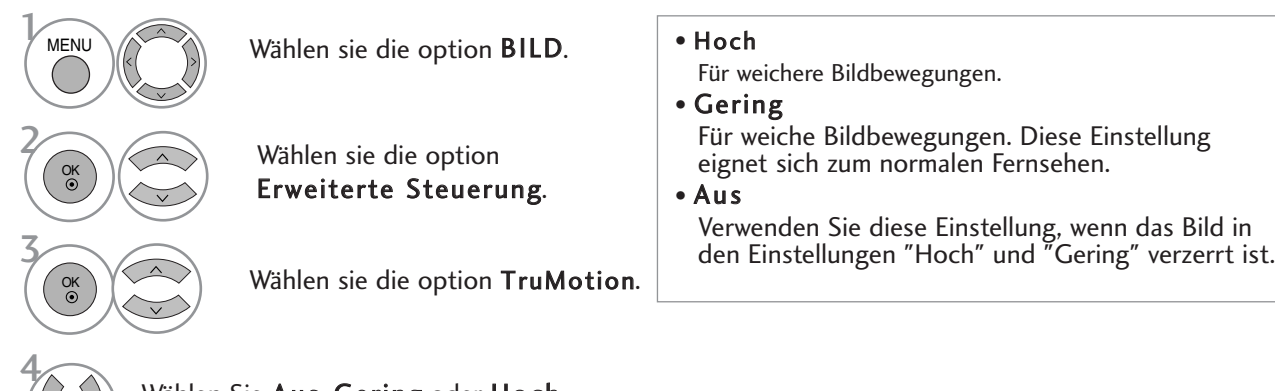

• Bei aktivierter "TruMotion"-Funktion können Bildverzerrungen auftreten.

• Stellen Sie in diesem Fall die Funktion "TruMotion" auf "Aus" ein.

Wählen Sie Aus, Gering oder Hoch.

- Betätigen Sie die Taste MENU, um zum normalen Fernsehbild zurückzukehren.
- Betätigen Sie die Taste RETURN, um zum vorherigen Menübildschirm zurückzukehren.

### TRUMOTION-DEMO (NUR MODELLE 37/42/47/52LG70\*\*)

Demonstration der Unterschiede bei eingeschaltetem und ausgeschaltetem TruMotion. Im RGB[PC]-Modus, HDMI[PC]-Modus ist diese Funktion nicht verfügbar.

Bei Auswahl der Funktion TruMotion Demo während des Betriebs eines Bluetooth-Headsets wird die Verbindung des Headsets getrennt.

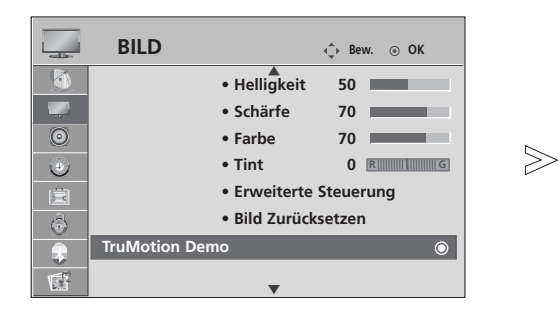

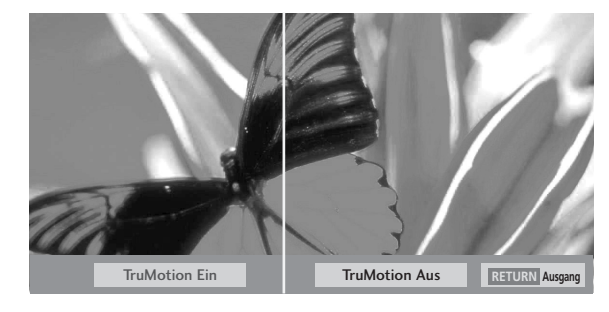

<sup>A</sup> Die Ausführung des Fernsehers kann von den Abbildungen abweichen.

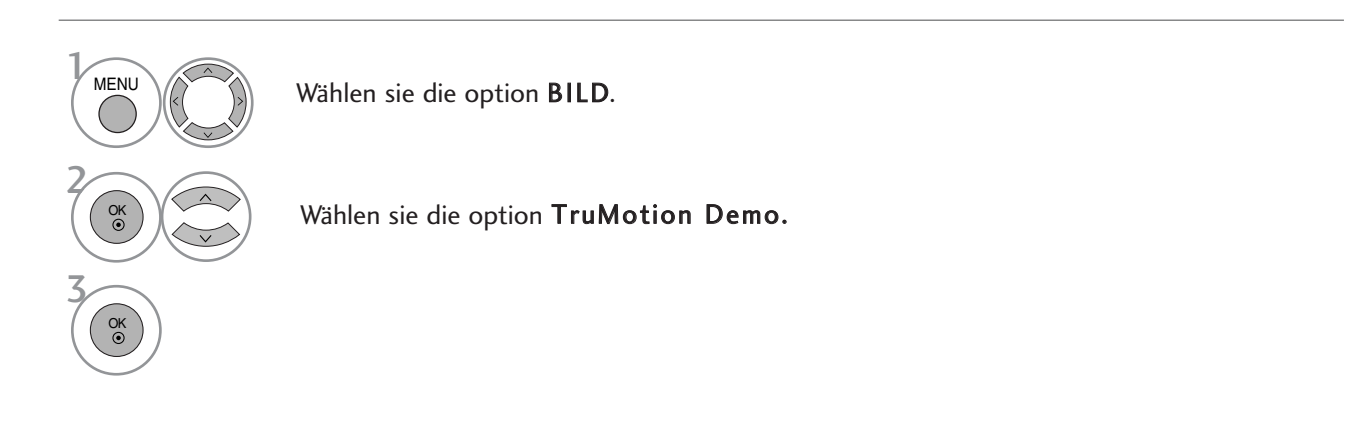

• Betätigen Sie die Taste RETURN, um zum normalen Fernsehbild zurückzukehren.

### AUGEN SCHONEN (NUR LCD-FERNSEHER)

Diese Funktion passt eine zu starke Helligkeit an, um ein zu grelles Bild zu vermeiden.

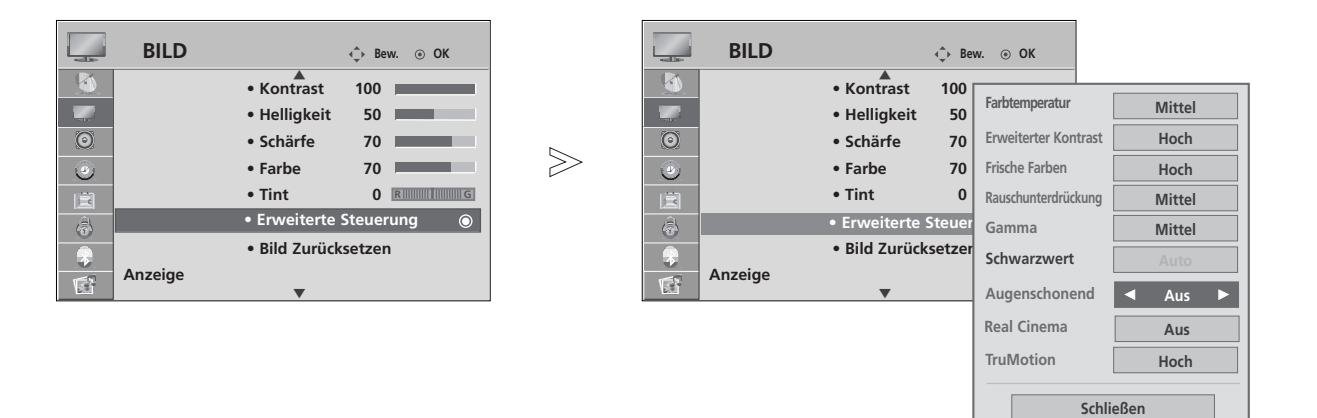

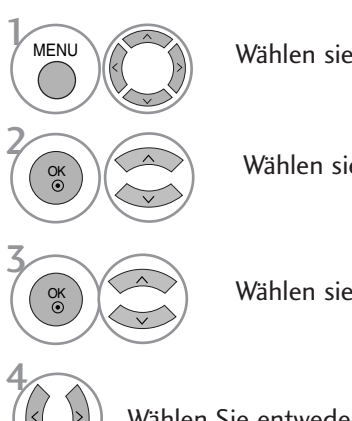

Wählen sie die option BILD.

Wählen sie die option Erweiterte Steuerung.

Wählen sie die option Augenschonend.

Wählen Sie entweder Ein oder Aus.

- Betätigen Sie die Taste MENU, um zum normalen Fernsehbild zurückzukehren.
- Betätigen Sie die Taste RETURN, um zum vorherigen Menübildschirm zurückzukehren.

## BILD ZURÜCKSETZEN

Sämtliche Einstellungen des ausgewählten Anzeigemodus auf die Werkseinstellungen zurücksetzen.

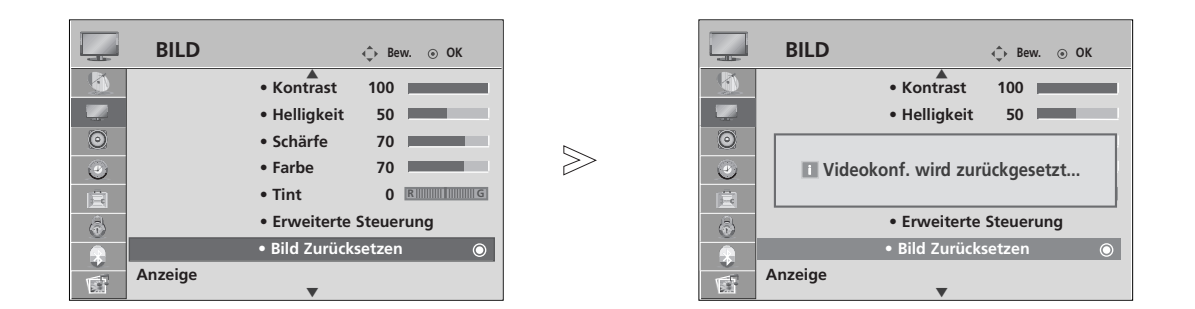

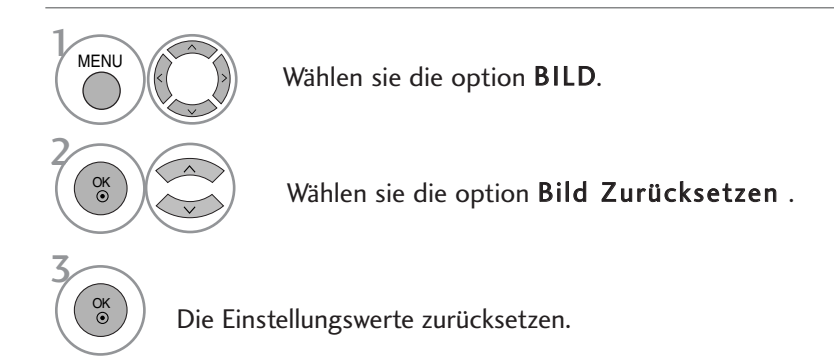

• Betätigen Sie die Taste MENU, um zum normalen Fernsehbild zurückzukehren.

• Betätigen Sie die Taste RETURN, um zum vorherigen Menübildschirm zurückzukehren.

### BETRIEBSANZEIGE **(Nur LCD TV-MODELLE)**

Mit dieser Funktion kann die Helligkeit der LED-Anzeige sowie der Signalton beim Einschalten des Gerätes eingestellt werden.

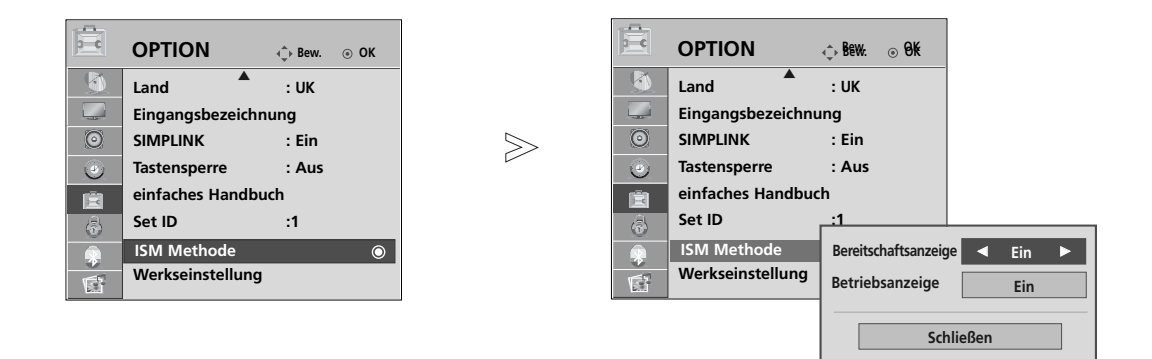

Wählen sie die option OPTION. Wählen sie die option Betriebsanzeige. Wählen Sie die Option Bereitschaftsanzeige oder Betriebsanzeige. .<br>MENU 3 2 OK OK

Wählen Sie eine gewünschte Quelle aus.

- Betätigen Sie die Taste MENU, um zum normalen Fernsehbild zurückzukehren.
- Betätigen Sie die Taste RETURN, um zum vorherigen Menübildschirm zurückzukehren.

BILDSTEUERUNG

**BILDSTEUERUNG** 

## IMAGE STICKING MINIMIZATION(ISM) METHODE

#### (NUR PLASMA-FERNSEHER)

Standbilder von PC-/Videospielen, die über längere Zeit angezeigt werden, hinterlassen Geisterbilder, auch wenn das Bild danach geändert wird. Vermeiden Sie es, ein stehendes Bild zu lange auf dem Fernsehgerät anzuzeigen.

#### Weiss-gen.

Mit dieser Funktion werden eingebrannte Bilder vom Bildschirm entfernt.

Hinweis: Zu stark eingebrannte Bilder können eventuell nicht mehr vom Bildschirm gelöscht werden.

#### Orbiter

Diese Funktion kann Geisterbilder verhindern. Es empfiehlt sich jedoch, stehende Bilder auf dem Bildschirm zu vermeiden. Das Bild bewegt sich alle zwei Minuten, um zu verhindern, dass sich das Bild einbrennt.

#### Invertierung

Mit dieser Funktion werden die Farben auf dem Bildschirm invertiert. Dies geschieht alle 30 Minuten automatisch.

 $\gg$ 

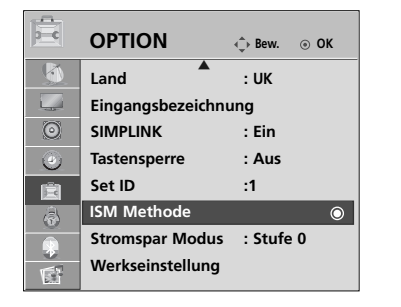

Wählen sie die option ISM

Methode.

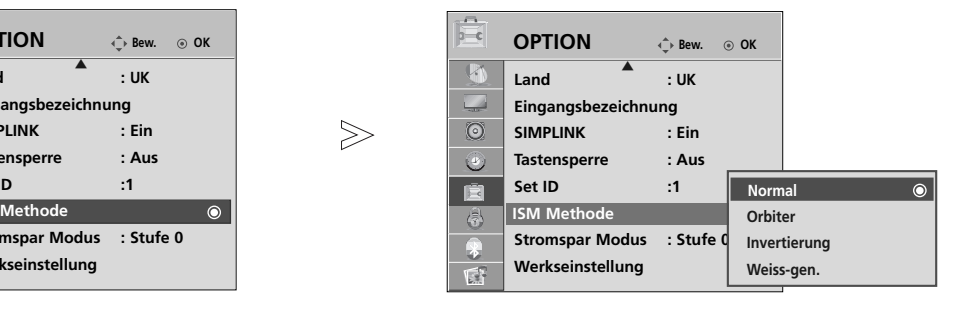

4 Wählen sie die option OPTION. Wählen Sie entweder Normal, Orbiter, Invertierung oder Weiss-gen.. Speichern Sie die Einstellung. **MFNI** 3 2 OK OK OK

• Wenn Sie diese Funktion nicht benötigen, wählen Sie die Option Normal.

- Betätigen Sie die Taste MENU, um zum normalen Fernsehbild zurückzukehren.
- Betätigen Sie die Taste RETURN, um zum vorherigen Menübildschirm zurückzukehren.

#### ANZEIGEMODUS IM STROMSPARBETRIEB (NUR PLASMA-FERNSEHER)

Mit dieser Funktion wird der Stromverbrauch des Monitors reduziert.

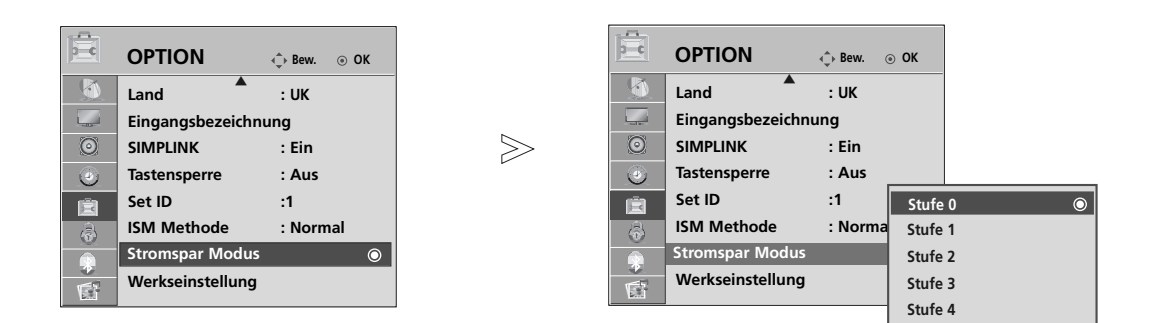

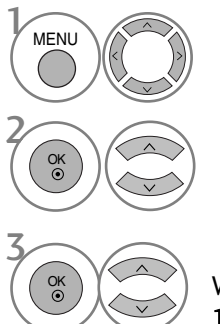

4

OK

Wählen sie die option OPTION.

Wählen sie die option Stromspar Modus.

Wählen sie die option Stufe 0, Stufe 1, Stufe 2, Stufe 3 oder Stufe 4.

Speichern Sie die Einstellung.

- Stufe 0 ist die hellste Einstellung.
- Der Stromsparbetrieb kann ebenfalls im
	- Q.Menu eingestellt werden.

- Betätigen Sie die Taste MENU, um zum normalen Fernsehbild zurückzukehren.
- Betätigen Sie die Taste RETURN, um zum vorherigen Menübildschirm zurückzukehren.

# TON- & SPRACHSTEUERUNG

## AUTOMATISCHE LAUTSTÄRKEANPASSUNG

Über "Auto Volume" (Automatische Lautstärkeanpassung) wird automatisch eine gleichmäßige Lautstärke auch bei Programmwechsel eingestellt.

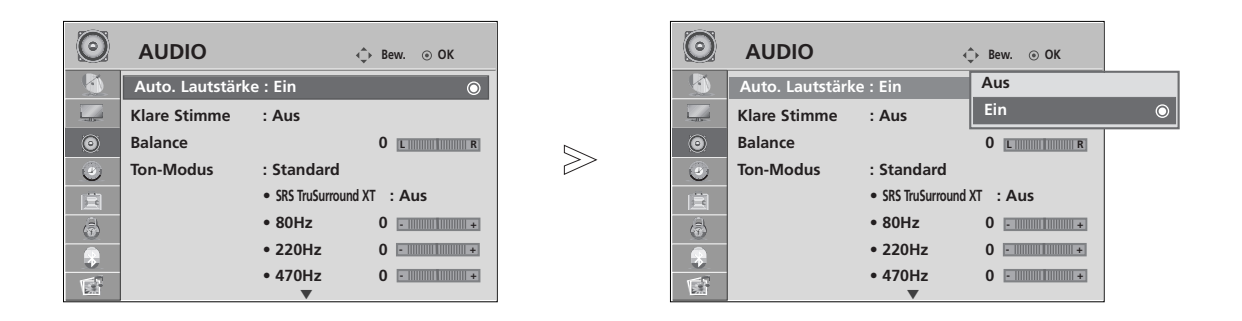

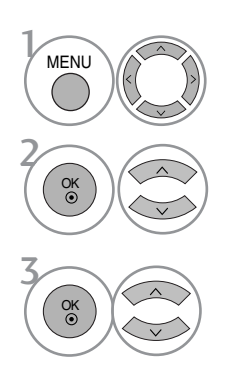

Wählen sie die option AUDIO.

Wählen sie die option Auto. Lautstärke.

Wählen Sie entweder Ein oder Aus.

- Betätigen Sie die Taste MENU, um zum normalen Fernsehbild zurückzukehren.
- Betätigen Sie die Taste RETURN, um zum vorherigen Menübildschirm zurückzukehren.

## TON- & SPRACHSTEUERUNG

### VORKONFIGURIERTE TONEINSTELLUNGEN - SOUND MODE (TON-MODUS)

Wählen Sie Ihre bevorzugte Klangeinstellung aus: Standard, Musik, Kino, Sport oder Spiel. Zudem können die Frequenzbereiche für den Equalizer eingestellt werden.

Über die Option "Sound Mode" (Ton-Modus) erhalten Sie ohne spezielle Einstellungen den bestmöglichen Ton, da das Fernsehgerät die passenden Tonoptionen zu den jeweiligen Programminhalten einstellt.

Die Optionen Standard, Musik, Kino, Sport und Spiele sind werkseitig für eine optimale Tonqualität eingestellt.

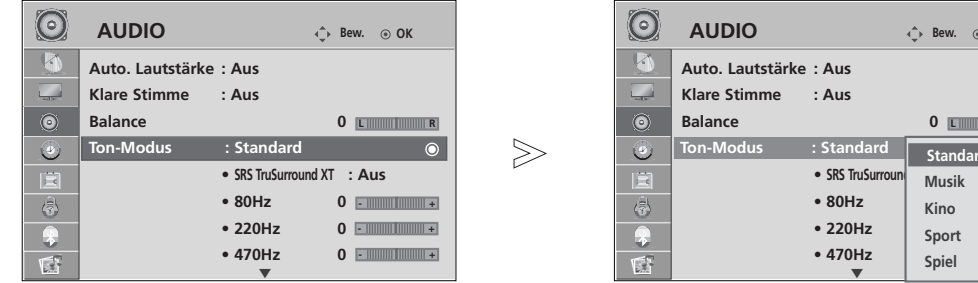

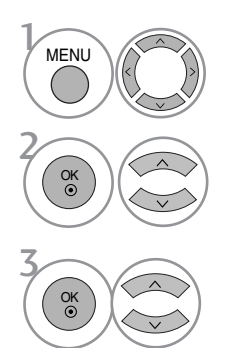

Wählen sie die option AUDIO.

Wählen sie die option Ton-Modus.

Wählen sie die option Standard, Musik, Kino, Sport oder Spiel. • Der Klangmodus kann ebenfalls im Q.Menu eingestellt werden.

**Bew. OK**

**Standard Standard**

**C R R** 

**- + Sport - +**

- Betätigen Sie die Taste MENU, um zum normalen Fernsehbild zurückzukehren.
- Betätigen Sie die Taste RETURN, um zum vorherigen Menübildschirm zurückzukehren.

## TONEINSTELLUNG - OPTION "USER" (BENUTZER)

Einstellung des Equalizers.

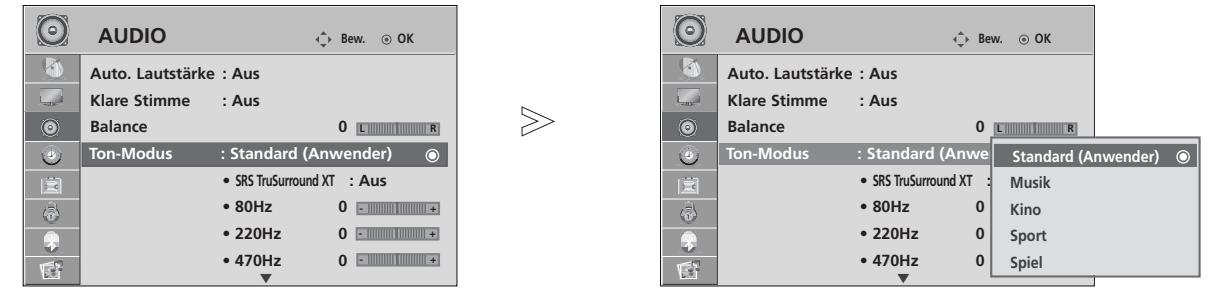

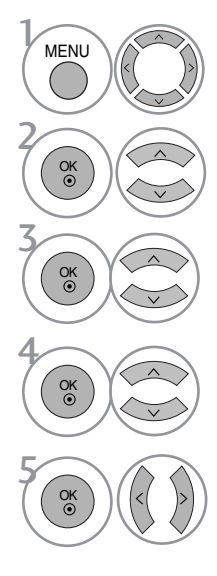

Wählen sie die option AUDIO.

Wählen sie die option Ton-Modus.

Wählen sie die option Standard, Musik, Kino, Sport oder Spiel.

Wählen Sie ein Frequenzband.

Stellen Sie den gewünschten Klangpegel ein.

### SRS TRUSURROUND XT

Aus.

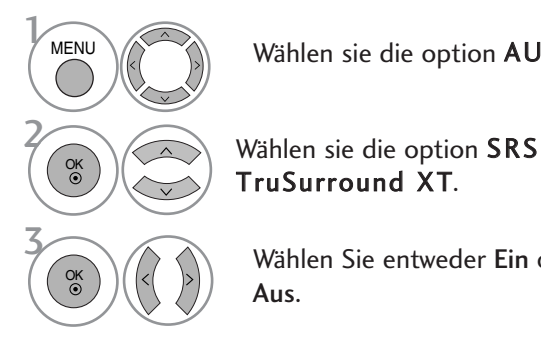

Wählen sie die option AUDIO.

Wählen Sie entweder Ein oder

SRS TruSurround XT Wählen Sie diese Option für einen möglichst realistischen Klang.

- **SRS(O)** ist ein eingetragenes Warenzeichen der SRS Labors, Inc..
- FruSurround XT Technologie steht unter Lizenz der SRS Labors, Inc..

## TON- & SPRACHSTEUERUNG

### KLARE STIMME

Durch Filterung des menschlichen Klangbereichs aus den übrigen Klangbereichen sind menschliche Stimmen deutlicher zu hören.

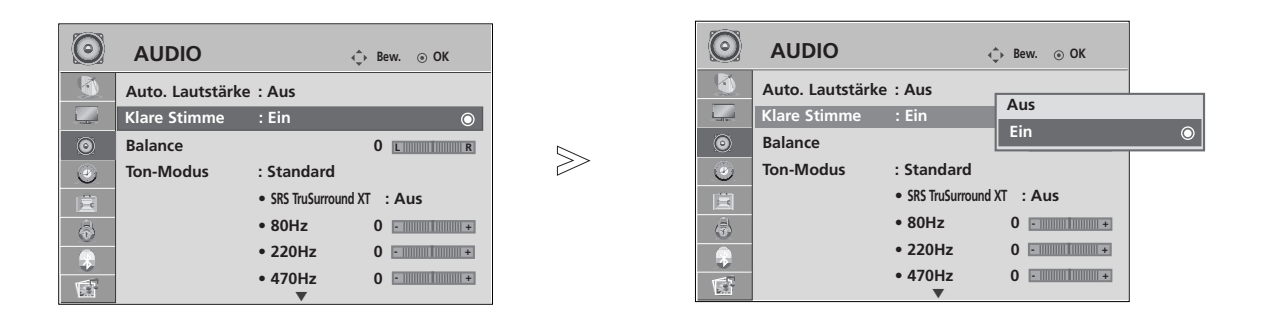

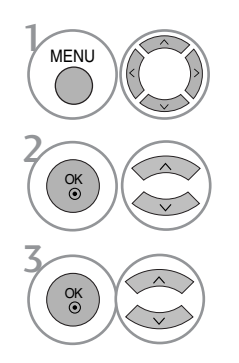

Wählen sie die option AUDIO.

Wählen sie die option Klare Stimme.

Wählen Sie entweder Ein oder Aus.

• Wenn die Option Klare Stimme auf "Ein" eingestellt ist, kann die Funktion SRS TruSurround XT nicht genutzt werden.

TON-& SPRACHSTEUERUNG TON- & SPRACHSTEUERUNG

- Betätigen Sie die Taste MENU, um zum normalen Fernsehbild zurückzukehren.
- Betätigen Sie die Taste RETURN, um zum vorherigen Menübildschirm zurückzukehren.

### BALANCE

Sie können die Balance der Lautsprecher auf die von Ihnen bevorzugten Werte einstellen.

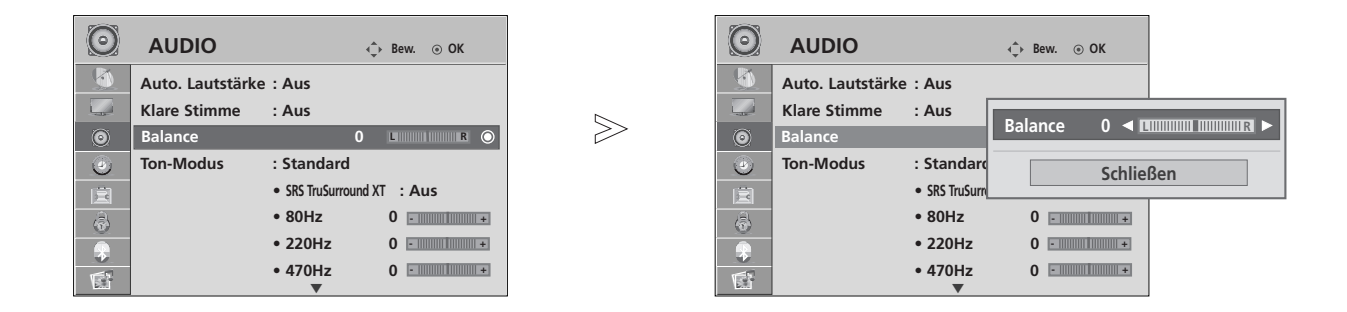

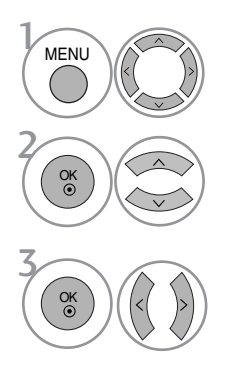

Wählen sie die option AUDIO.

Wählen sie die option Balance.

Nehmen Sie die jeweiligen Einstellungen vor.

- Betätigen Sie die Taste MENU, um zum normalen Fernsehbild zurückzukehren.
- Betätigen Sie die Taste RETURN, um zum vorherigen Menübildschirm zurückzukehren.

## TON- & SPRACHSTEUERUNG

## LAUTSPRECHER FERNSEHGERÄT EIN/AUS

Sie können den Status der einge-bauten Lautsprecher einstellen.

In den Modi AV1, AV2, AV3, KOMPONENTE, RGB und HDMI1 ist mit einem HDMI-nach-DVI-Kabel der Ton auch ohne Videosignal über die Fernsehlautsprecher zu hören.

Wenn Sie eine externe Hifi-Stereoanlage verwenden möchten, stellen Sie die Lautsprecher des Geräts aus.

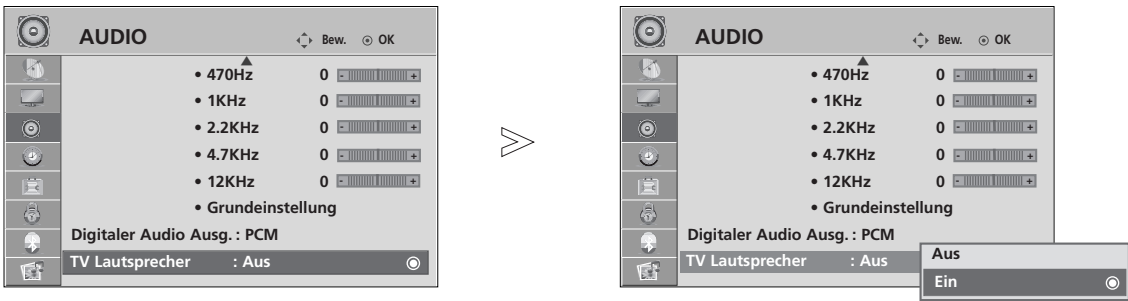

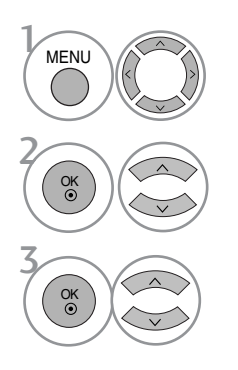

Wählen sie die option AUDIO.

Wählen sie die option TV Lautsprecher.

Wählen Sie entweder Ein oder Aus.

TON-& SPRACHSTEUERUNG TON- & SPRACHSTEUERUNG

- Betätigen Sie die Taste MENU, um zum normalen Fernsehbild zurückzukehren.
- Betätigen Sie die Taste RETURN, um zum vorherigen Menübildschirm zurückzukehren.

### AUSWAHL VON "DIGITAL AUDIO OUT" (DIGITALER AUDIOAUSGANG)

Mit dieser Funktion können Sie Ihren bevorzugten Digital-Audio-Ausgabemodus wählen.

Das Fernsehgerät kann Dolby Digital nur für Kanäle ausgeben, die ein Dolby-Digital-Signal übertragen.

Für das Dolby-Digital-Format wird bei Auswahl von "Dolby Digital" (Dolby Digital) im Menü "Digital Audio Out" (Digitaler Audioausgang) über den SPDIF-Ausgang das Dolby-Digital-Signal ausgegeben.

Ohne Dolby-Digital-Format wird über den SPDIF-Ausgang PCM ausgegeben, auch wenn "Dolby Digital" (Dolby Digital) ausgewählt ist.

Wenn Sie für einen Kanal, der ein Dolby-Digital-Signal ausstrahlt, "Dolby Digital" (Dolby Digital) und "Audio language" (Audio Sprache) auswählen, wird nur das Dolby-Digital-Signal wiedergegeben.

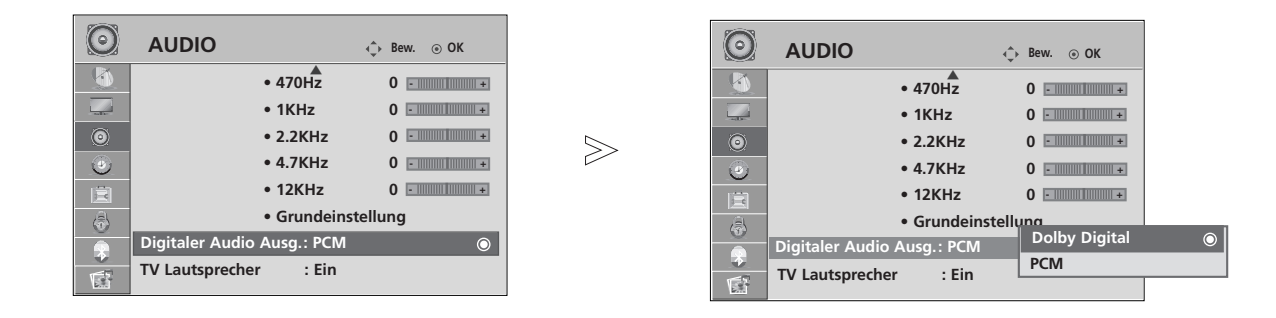

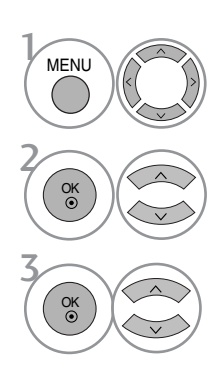

Wählen sie die option AUDIO.

Wählen sie die option Digitaler Audio Ausg..

Wählen Sie die Option Dolby Digital oder PCM.

Hergestellt unter Lizenz der **N** DOLBY Dolby Laboratories. "Dolby" und **DIGITAL PLUS** das Doppel-D-Symbol sind Marken der Dolby Laboratories.

• Im HDMI-Modus wird bei bestimmten DVD-Playern kein SPDIF-Ton ausgegeben. Stellen Sie in diesem Fall den Digital-Audioausgang des DVD-Players auf PCM ein.

- Betätigen Sie die Taste MENU, um zum normalen Fernsehbild zurückzukehren.
- Betätigen Sie die Taste RETURN, um zum vorherigen Menübildschirm zurückzukehren.

## TON- & SPRACHSTEUERUNG

## TONEINSTELLUNGEN ZURÜCKSETZEN

Sämtliche Einstellungen des Auswahl Klangmodus auf die Werkseinstellungen zurücksetzen.

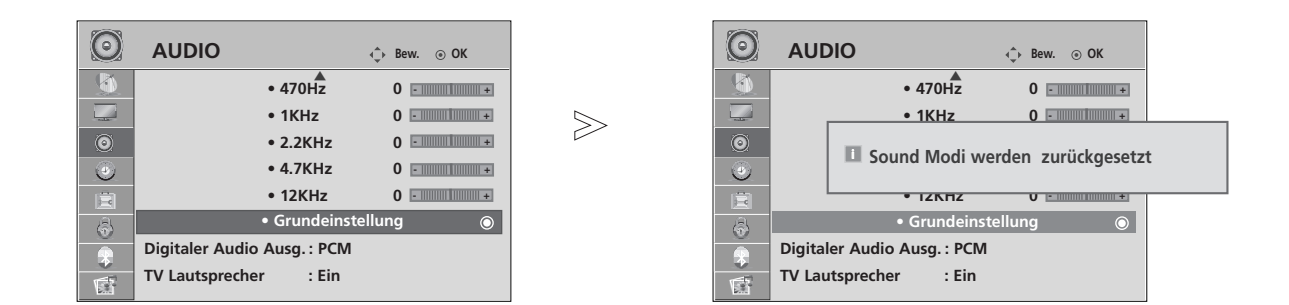

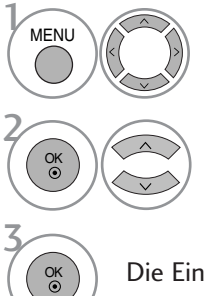

Wählen sie die option AUDIO.

Wählen sie die option Grundeinstellung.

Die Einstellungswerte zurücksetzen.

- Betätigen Sie die Taste MENU, um zum normalen Fernsehbild zurückzukehren.
- Betätigen Sie die Taste RETURN, um zum vorherigen Menübildschirm zurückzukehren.

#### **Stereo / Zweikanalton (nur im Analogmodus)**

Wenn ein Programm ausgewählt wird, werden die Toninformationen des Senders zusammen mit der Programmnummer und dem Sendernamen angezeigt.

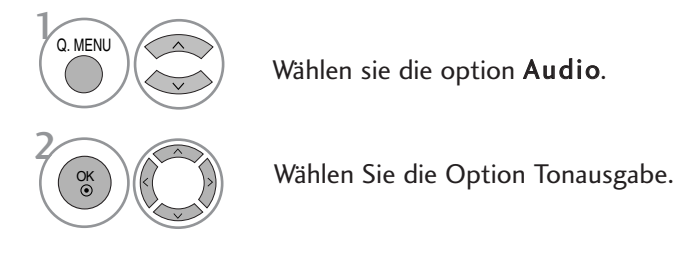

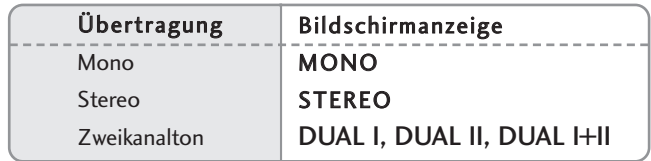

#### A Von Stereo auf Mono umschalten

Bei einem schlechtem Stereo-Empfang können Sie nach Mono umschalten. Beim Mono-Empfang wird der Tonempfang verbessert.

#### A Sprachauswahl bei Zweikanalton-Übertragungen

Falls eine Sendung zweisprachig ausgestrahlt wird (Zweikanalton) können Sie zwischen DUAL I, DUAL II und DUAL I+II wählen.

- DUAL I Die deutsche Sprachfassung ist über beide Lautsprecher zu hören.
- DUAL II Eine zweite (oft die Original-) Sprachfassung ist über beide Lautsprecher zu hören.
- DUAL I+II Beide Fassungen sind getrennt (links/rechts) zu hören.

## TON- & SPRACHSTEUERUNG

#### **NICAM-Empfang (nur im Analogmodus)**

Wenn Ihr Gerät mit einem NICAM-Empfänger ausgestattet ist, können Sie den qualitativ hochwertigen digitalen NICAM-Klang (=Near Instantaneous Companding Audio Multiplex) empfangen.

Die Tonausgabe kann gemäß des ausgestrahlten Sendeformats ausgewählt werden.

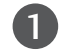

 $\mathcal{L}$ 

 $\overline{3}$ 

Bei NICAM-Mono-Empfang wählen Sie NICAM MONO oder FM MONO.

Bei NICAM-Stereo-Empfang wählen Sie NICAM STEREO oder FM MONO. Wenn das Stereo-Signal zu schwach ist, schalten Sie auf FM Mono um.

Bei NICAM-Zweikanalton-Empfang wählen Sie NICAM DUAL I, NICAM DUAL II oder NICAM DUAL I+II oder FM MONO.

#### **Tonwiedergabe einstellen**

Im AV, Komponente, RGB und HDMI Sie die Art der Tonwiedergabe für den rechten und linken Lautsprecher auswählen.

Auswahl der Tonausgabe.

- L+R: Sie hören den linken Kanal über den linken Lautsprecher, den rechten Kanal über den rechten Lautsprecher.
- L+L: Sie hören den linken Kanal über den linken und rechten Lautsprecher.
- R+R: Sie hören den rechten Kanal über den linken und rechten Lautsprecher.

### **Onscreen-Menü-Sprach-/Länderauswahl**

Beim ersten Einschalten wird das Installationsmenü auf dem TV-Bildschirm angezeigt.

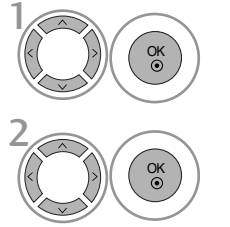

Die gewünschte Sprache auswählen.

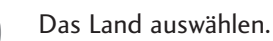

#### \* Wenn Sie die Sprach-/Länderauswahl ändern wollen

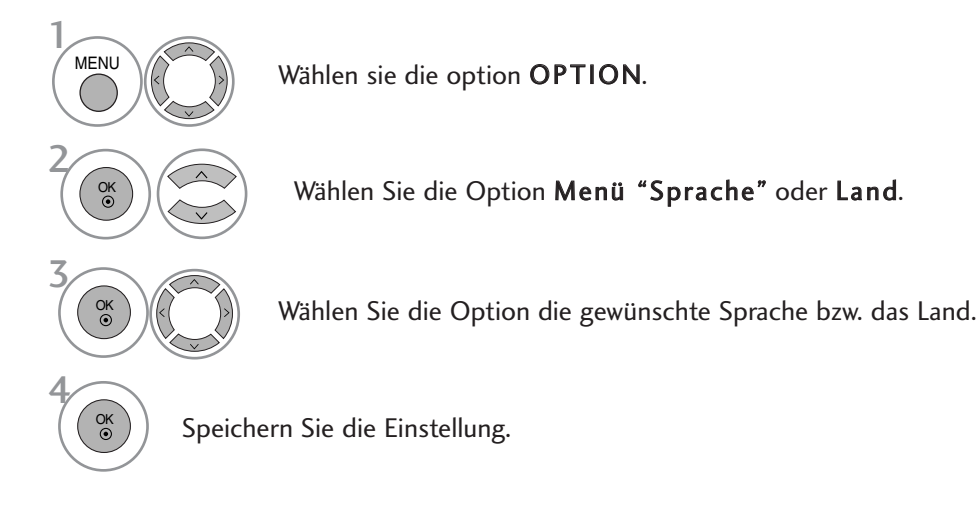

- Betätigen Sie die Taste MENU, um zum normalen Fernsehbild zurückzukehren.
- Betätigen Sie die Taste RETURN, um zum vorherigen Menübildschirm zurückzukehren.

#### **! HINWEIS**

- Falls Sie die Installations Anweisung nicht über die Schaltfläche RETURN speichern oder die OSD-Bildschirmanzeige automatisch ausgeblendet wird, erscheint der Einstellungsbildschirm bei jedem Einschalten des Gerätes automatisch erneut.
- <sup>G</sup> Falls Sie nicht das Land auswählen, in dem Sie sich gerade befinden, wird der Videotext u. U. nicht korrekt angezeigt und lässt sich nicht fehlerlos bedienen.
- Die CI-Funktion (CI-Modul) steht je nach den Sendern im jeweiligen Land u. U. nicht zur Verfügung.
- <sup>G</sup> In Ländern ohne festgelegte Standards für DTV-Sendungen können, je nach DTV-Sendungsumgebung, bestimmte DTV-Funktionen u. U. nicht genutzt werden.
- Die Ländereinstellung "UK" sollte nur in Großbritannien aktiviert werden.

## TON- & SPRACHSTEUERUNG

## **SPRACHAUSWAHL (NUR IM DIGITALMODUS)**

Über die Audiofunktion können Sie Ihre bevorzugte Sprache für die Audioausgabe einstellen. Falls der Ton in der ausgewählten Sprache nicht zur Verfügung steht, wird die Standardsprache ausgegeben.

Verwenden Sie die Untertitelfunktion, wenn die Untertitel in zwei oder mehr Sprachen übertragen werden. Falls die Untertitel in der ausgewählten Sprache nicht zur Verfügung stehen, werden die Untertitel in der Standardsprache angezeigt.

Im Falle dass die gewählten Erstsprachen für den Ton und die Untertitel nicht unterstützt werden, können Sie eine Zweitsprache festlegen.

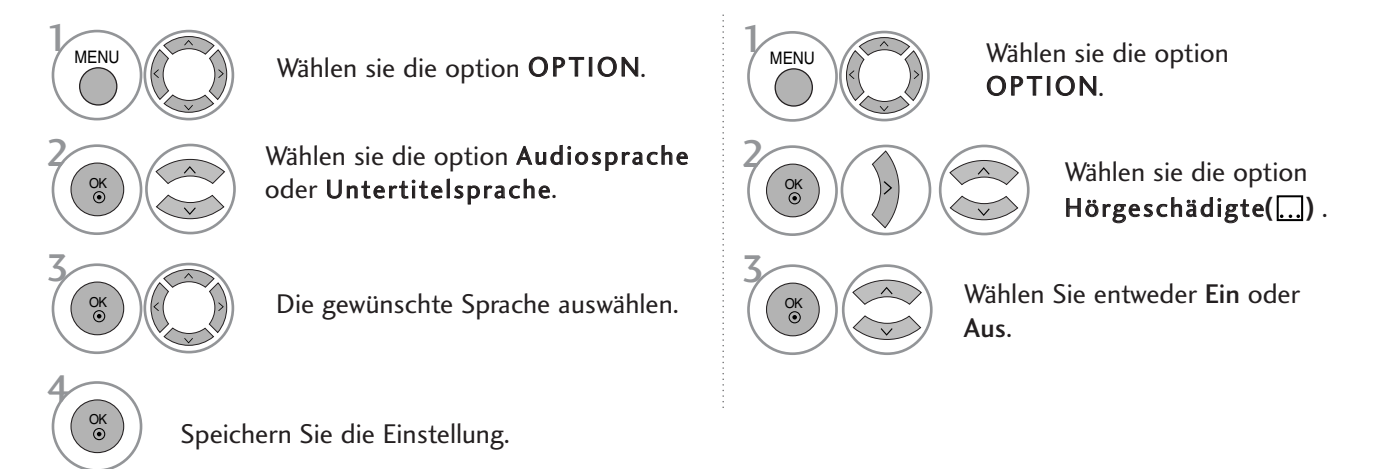

• Betätigen Sie die Taste RETURN, um zum vorherigen Menübildschirm zurückzukehren.

Anzeige N.A

> **MPEG** DOr

#### < Sprachauswahl >

Falls eine Sendung in zwei oder mehreren Sprachen ausgestrahlt wird, können Sie die gewünschte Sprache wählen.

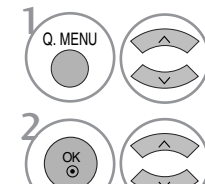

Wählen sie die option Audio

Wählen Sie die Option Sprache.

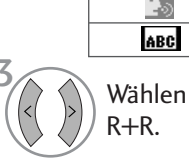

Wählen Sie die Option L+R, L+L oder

OSD-Informationen zur Sprache

Nicht verfügbar MPEG-Audio Dolby Digital-Audio Ton für "Sehbehinderte" Ton für "Hörgeschädigte"

Status

#### < Sprachauswahl Untertitel >

- Falls zwei oder mehr Untertitelsprachen verfügbar sind, können Sie die gewünschte Sprache mit der Taste SUBTITLE auf der Fernbedienung auswählen.
- Betätigen Sie die Tasten  $\land \lor$ , um eine Untertitelsprache auszuwählen.
- OSD-Informationen zur Untertitelsprache **Status** Anzeige  $\frac{N.A}{\boxed{}}$ Nicht verfügbar Videotext-Untertitel ABC Untertitel für "Hörgeschädigte"
- Audiountertitel können auch vereinfacht mit 1 bis 3 Zeichen dargestellt werden, je nach Angebot des Senders.
- Wenn Sie den zusätzlichen Ton (Ton für "Sehbehinderte und Hörgeschädigte") ist der Hauptton teilweise ebenfalls zu hören.

# ZEITEINSTELLUNG

## EINSTELLUNG FÜR ZEIT

Beim Empfang eines digitalen Signals wird die Uhr automatisch eingestellt. (Wenn kein DTV-Signal verfügbar ist, können Sie die Uhr manuell einstellen.)

Sie müssen die Uhrzeit korrekt einstellen, bevor Sie die Ein-/ Ausschalt-Zeit-Funktion aus-führen.

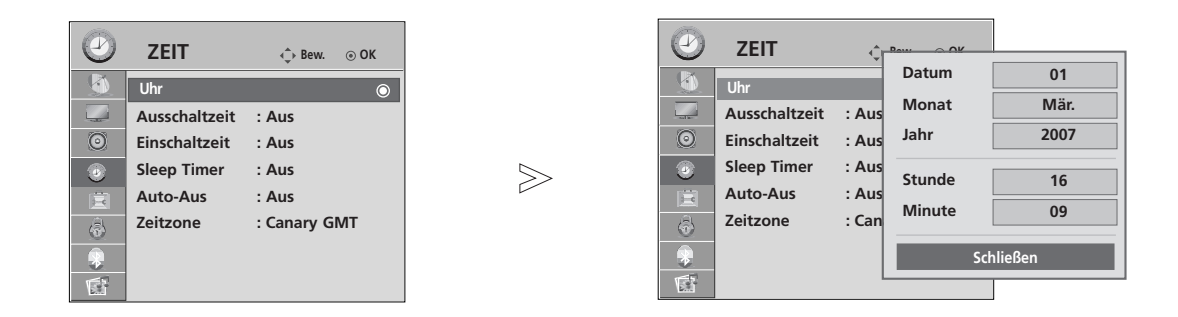

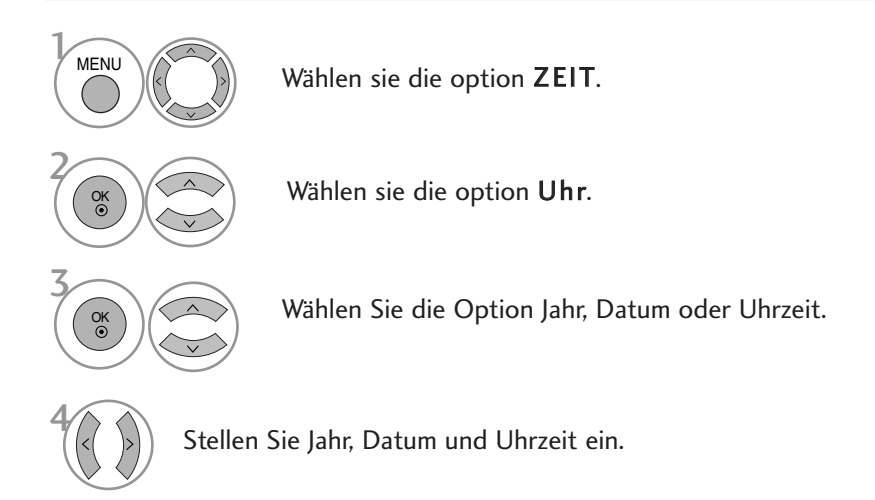

- Betätigen Sie die Taste MENU, um zum normalen Fernsehbild zurückzukehren.
- Betätigen Sie die Taste RETURN, um zum vorherigen Menübildschirm zurückzukehren.

## ZEITEINSTELLUNG

### AUTOMATISCHE TIMER-EINSTELLUNG EIN/AUS

Zwei Stunden nachdem das Gerät durch die Einschaltzeit-Funktion eingeschaltet wurde, schaltet sich dieses automatisch zurück in den Bereitschaftsmodus, sofern zwischenzeitlich keine Taste betätigt wurde.

lst die Ein-/Ausschalt-Zeit-Funktion aktiviert, wird diese täglich zur angegebenen Zeit ausgeführt.

Die Ausschaltfunktion (Off Timer) hat gegenüber der Einschaltfunktion (On Timer) Vorrang, wenn beide auf die gleiche Uhrzeit eingestellt sind.

Für die Einschaltfunktion muss das Gerät auf Bereitschaft geschaltet sein.

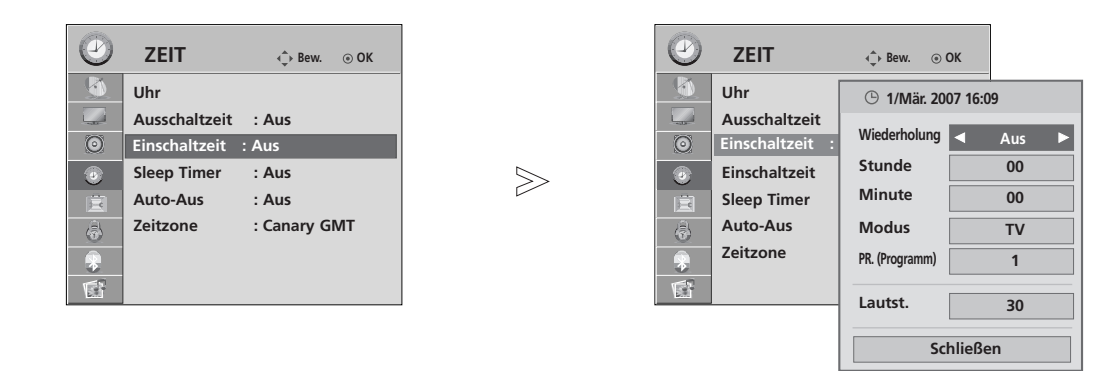

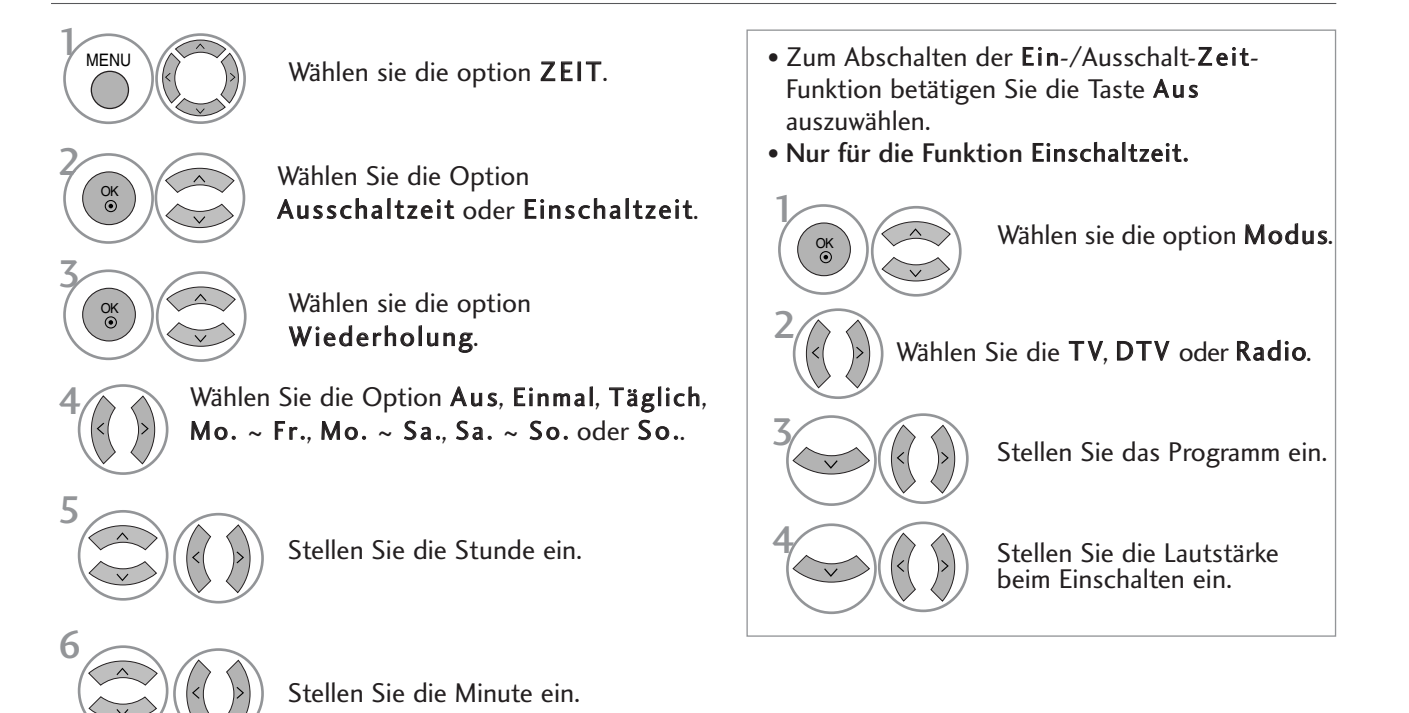

• Betätigen Sie die Taste MENU, um zum normalen Fernsehbild zurückzukehren.

• Betätigen Sie die Taste RETURN, um zum vorherigen Menübildschirm zurückzukehren.

### AUTOMATISCHES AUSSCHALTEN

Wenn das Gerät eingeschaltet, aber kein Eingangssignal vorhanden ist, wird das Gerät nach 10 Minuten automatisch ausgeschaltet.

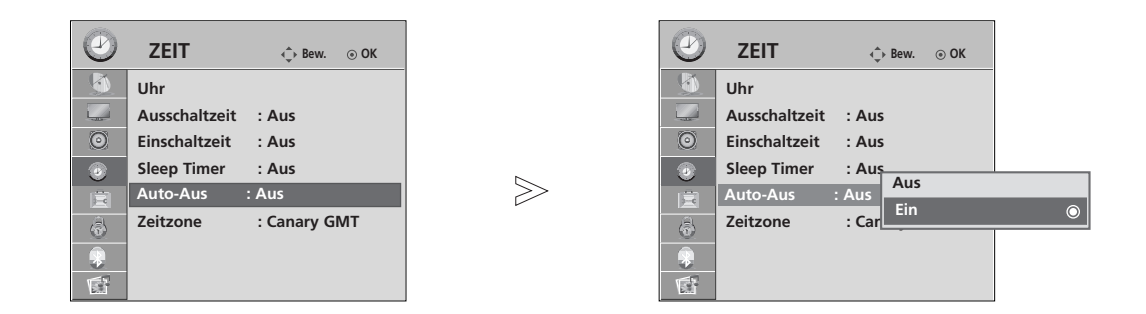

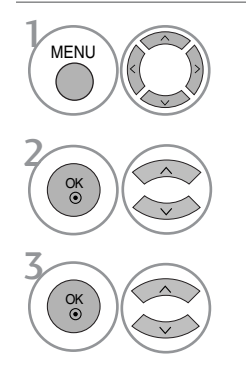

Wählen sie die option ZEIT.

Wählen sie die option Auto-Aus.

Wählen Sie entweder Ein oder Aus.

- Betätigen Sie die Taste MENU, um zum normalen Fernsehbild zurückzukehren.
- Betätigen Sie die Taste RETURN, um zum vorherigen Menübildschirm zurückzukehren.

## ZEITEINSTELLUNG

### EINSTELLUNG DER ZEITZONE

Wenn Sie einen Ort in einer Zeitzone auswählen, wird die TV-Zeit basierend auf der Zeitzone und GMT (Greenwich Mean Time) über ein Rundfunksignal berechnet. Die Zeit wird über ein digitales Signal eingestellt.

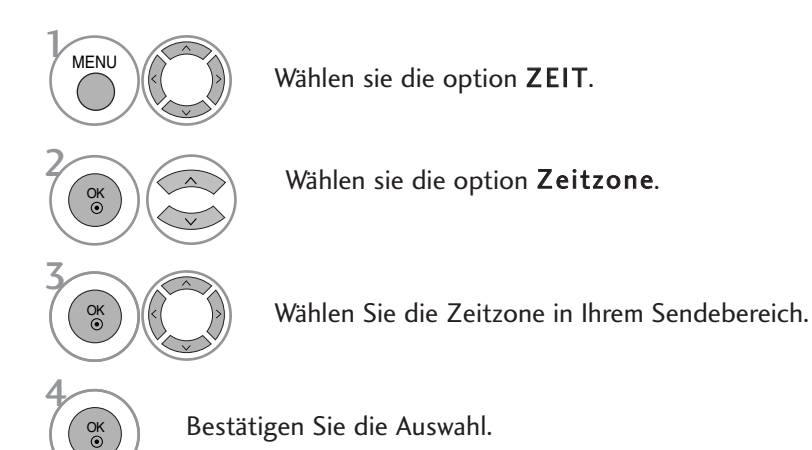

## TIMER FÜR AUSSCHALTFUNKTION EINSTELLEN

Sie müssen das Gerät nicht ausschalten, bevor Sie einschlafen.

Die Funktion Auto-Aus schaltet das Gerät automatisch nach einem bestimmten Zeitraum in den Standby-Modus.

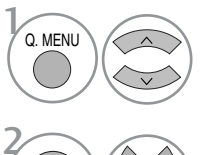

Wählen sie die option Sleep Timer.

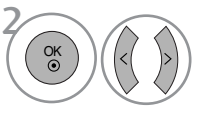

Wählen sie die option Aus, 10, 20, 30, 60, 90, 120, 180 oder 240 Min..

• Wenn Sie das Gerät ausschalten,wird die eingestellte Zaeit automatisch aufgehoben.

• Die Option Sleep-Timer kann auch im Menü ZEIT eingestellt werden.
## KINDERSICHERUNG/EINSTUFUNG

### KENNWORT- UND SPERRSYSTEM EINSTELLEN

Wenn Sie Ihr Kennwort das erste Mal eingeben, drücken Sie "0", "0", "0", "0" auf der Fernbedienung.

 $>\n$ 

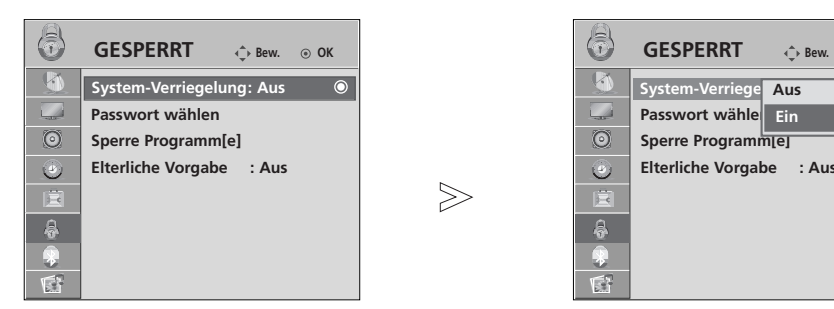

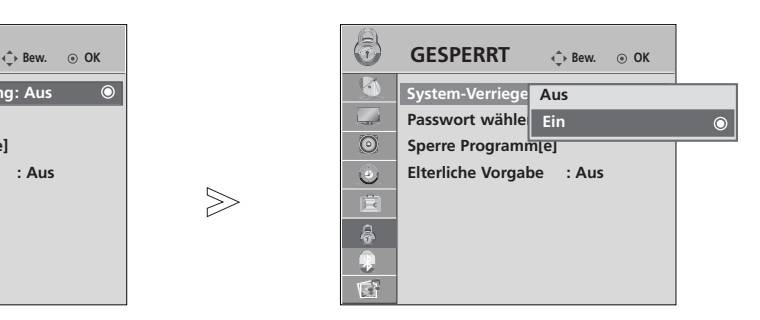

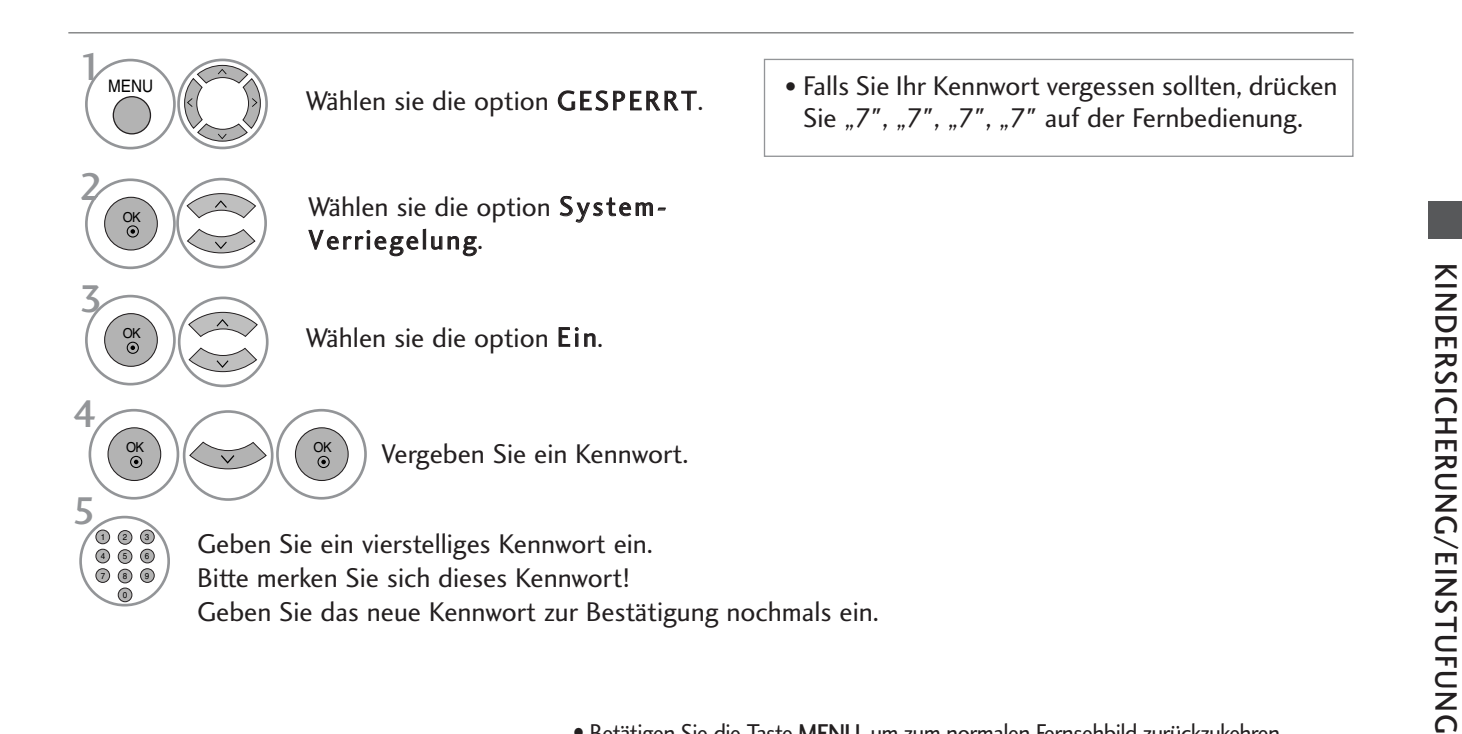

- Betätigen Sie die Taste MENU, um zum normalen Fernsehbild zurückzukehren.
- Betätigen Sie die Taste RETURN, um zum vorherigen Menübildschirm zurückzukehren.

### KINDERSICHERUNG/EINSTUFUNG

### KANAL SPERREN

Sperren eines nicht gewünschten bzw. eines für Kinder nicht geeigneten.

Diese Funktion ist auch möglich, wenn die Systemsperre auf "Ein" eingestellt ist.

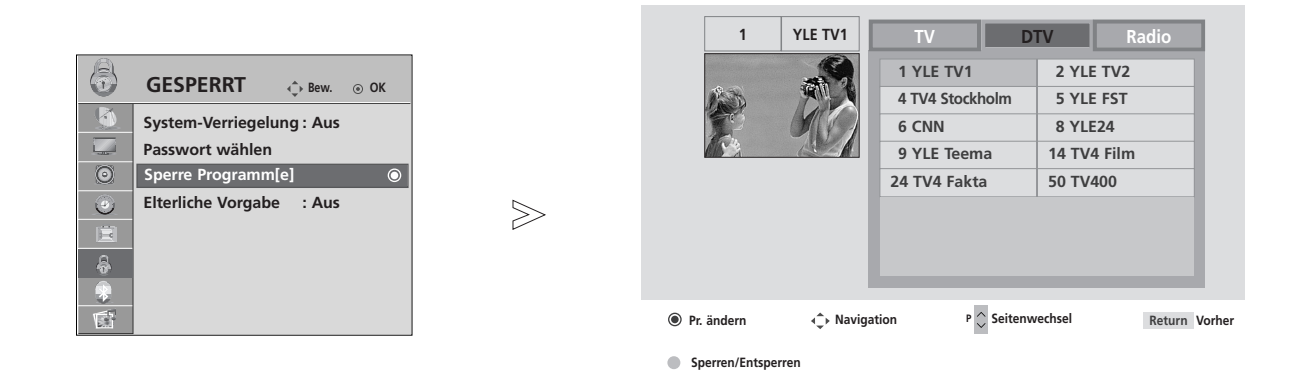

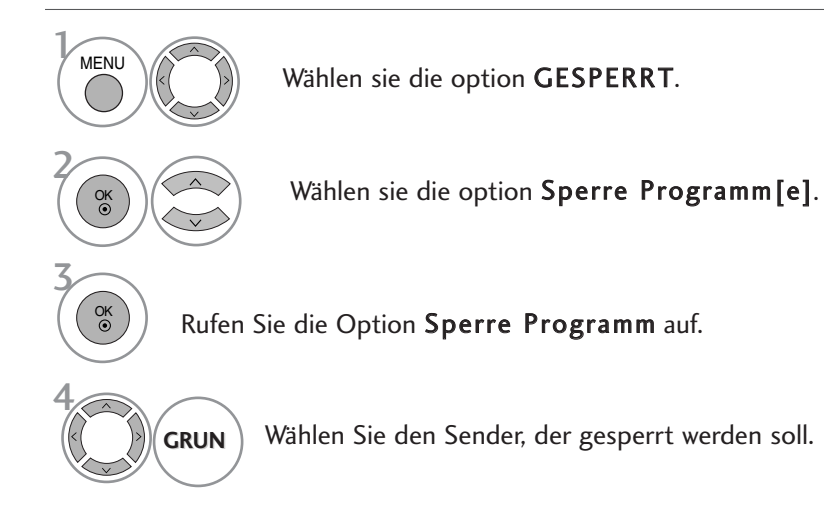

- Betätigen Sie die Taste MENU, um zum normalen Fernsehbild zurückzukehren.
- Betätigen Sie die Taste RETURN, um zum vorherigen Menübildschirm zurückzukehren.

### KINDERSICHERUNG

Diese Funktion nutzt Daten, die vom Sender bereitgestellt werden. Wenn daher das Signal die falschen Informationen sendet, funktioniert diese Option nicht.

Für dieses Menü ist ein Kennwort erforderlich.

Das Gerät speichert automatisch die zuletzt verwendete Option, auch wenn das Gerät ausgeschaltet wird.

Verhindert, dass Kinder keine Fernsehprogramme anschauen können, die nicht der eingestellten Einstufung entsprechen.

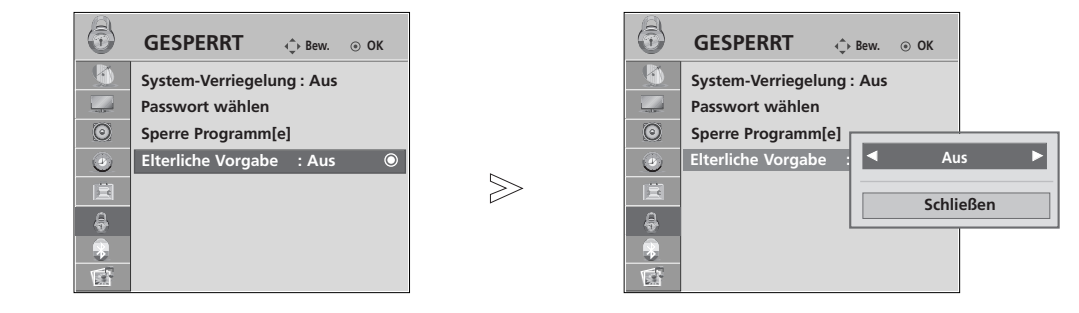

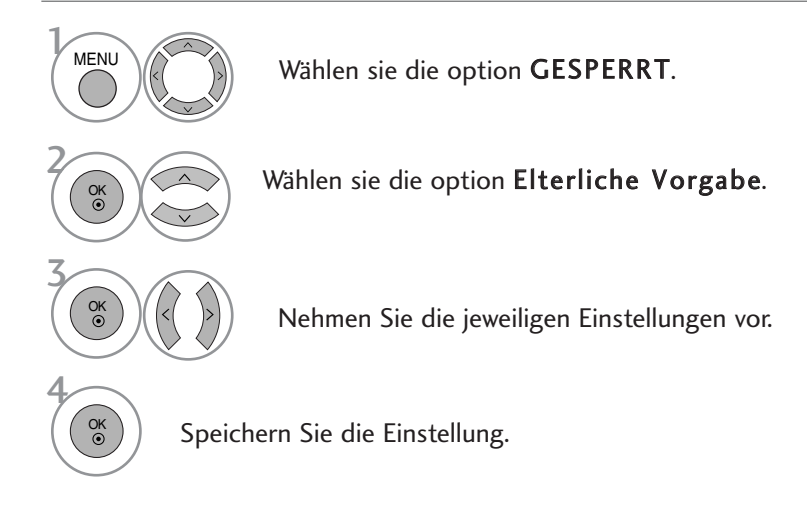

- Betätigen Sie die Taste MENU, um zum normalen Fernsehbild zurückzukehren.
- Betätigen Sie die Taste RETURN, um zum vorherigen Menübildschirm zurückzukehren.

### KINDERSICHERUNG/EINSTUFUNG

### **TASTENSPERRE**

Das Gerät kann so eingestellt werden, dass für seine Bedienung die Fernbedienung benötigt wird. Diese Funktion kann verwendet werden, um ein unbefugtes Fernsehen zu verhindern.

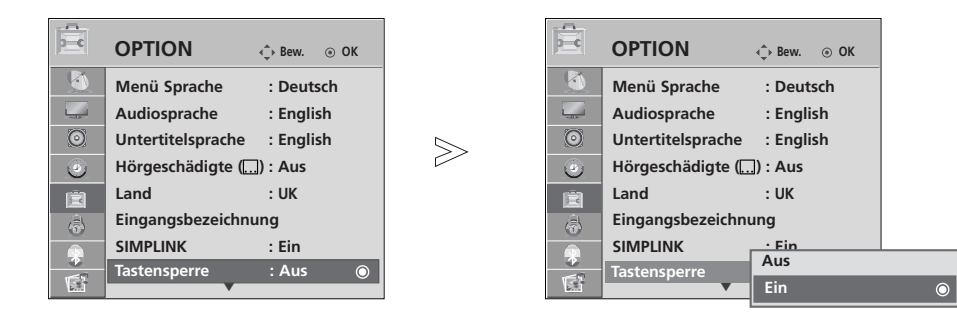

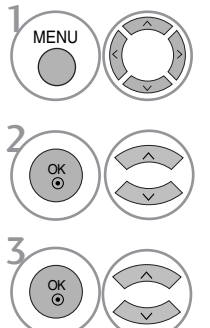

Wählen sie die option OPTION.

Wählen sie die option Tastensperre.

Wählen Sie entweder Ein oder Aus.

Speichern Sie die Einstellung.

4 OK

- Betätigen Sie im Modus Tastensperre 'Ein' die Tasten  $\Phi$ / I, INPUT, P  $\triangle$  oder  $\nabla$  (oder P  $\wedge \vee$ ) am Gerät oder POWER, INPUT, P  $\land$   $\lor$  oder die ZAHLEN-Tasten auf der Fernbedienung, wenn das Gerät ausgeschaltet ist.
- Wenn die Tastensperre eingeschaltet ist, wird auf dem Bildschirm der Text ' <a>
Tastensperre ein (Tastensperre eingeschaltet) angezeigt, wenn bei Betrieb eine Taste am Frontpanel gedrückt wird.

- Betätigen Sie die Taste MENU, um zum normalen Fernsehbild zurückzukehren.
- Betätigen Sie die Taste RETURN, um zum vorherigen Menübildschirm zurückzukehren.

### VIDEOTEXT

#### Diese Funktion ist in einigen Ländern nicht verfügbar.

Videotext ist ein kostenloser aktueller Informationsdienst vieler Fernsehanstalten. Über Videotext werden sog."Seiten" mit Nachrichten, Wetterdaten, Fernsehprogrammen, Aktienkursen und vielen anderen Themen zur Verfügung gestellt.

Der Videotext-Decoder dieses Gerätes unterstützt SIMPLE-, TOP-und FASTEXT-Systeme. SIMPLE-Text (Standard-Videotext) besteht aus einer Reihe von Seiten, die durch direkte Eingabe der entsprechenden Seitenzahlen aufgerufen werden. TOP- und FAS-TEXT sind neuere Funktionen, mit denen ein schnellerer Zugang zu Videotext-Informationen ermöglicht wird.

### **EIN- UND AUSSCHALTEN**

Betätigen Sie die Taste TEXT, um den Videotext-Modus einzuschalten. Nun wird die erste oder die letzte Seite auf dem Bildschirm angezeigt.

In der Kopfzeile des Bildschirms werden zwei Seitennummern, der Name des Fernsehsenders, Datum und Uhrzeit angezeigt. Die erste Seitennummer ist die gewählte Seitennummer, die zweite ist die Nummer der aktuell angezeigten Seite. Um den Videotext wieder auszuschalten, betätigen Sie die Taste TEXT. Das Gerät kehrt in den vorherigen Modus zurück.

### **SIMPLE-TEXT**

#### $\blacksquare$  Seite aufrufen

- Geben Sie mit den Zifferntasten die gewünschte dreistellige Seitennummer ein. Wenn Sie bei der Wahl eine 1 falsche Nummer eingeben, ergänzen Sie zunächst die dreistellige Zahl, und geben dann die korrekte Seitennummer erneut ein.
- $\mathbf 2$  Mit der Taste P  $\sim \; \vee \;$ rufen Sie die vorherige bzw. die nächste Seite auf.

### **TOP-TEXT**

- Die Benutzerführung zeigt im unteren Bereich des Bildschirms vier Farbfelder (rot, grün, gelb und blau). Das gelbe Feld steht für die nächste Gruppe, das blaue Feld für den nächsten Themenblock.

#### A **Themenblock / Gruppe / Seite aufrufen**

- Mit der blauen Taste schalten Sie von Themenblock zu Themenblock. 1
- Mit der gelben Taste schalten Sie zur nächsten Gruppe mit automatischer Überleitung zum nächsten 2 Themenblock.
- Mit der grünen Taste schalten Sie zur nächsten vorhandenen Seite mit automatischer Überleitung zum näch-3 sten Themenblock. Für diese Funktion kann auch die Taste P  $\land$  benutzt werden.
- Mit der roten Taste kehren Sie zu der vorherigen Auswahl zurück. Für diese Funktion kann auch die Taste P 4 benutzt wer-den.

#### A **Direkte Seitenanwahl**

Ebenso wie beim SIMPLE-Modus können Sie eine bestimmte Seite auch im TOP-Modus durch direkte Eingabe der dreistel-ligen Seitennummer über die Zifferntasten aufrufen.

### VIDEOTEXT

### **FASTEXT-MODUS**

Die Videotext-Seiten sind am unteren Bildschirmrand farbkodiert und werden mit den entsprechenden Farbtasten aufgerufen.

#### $\blacksquare$  Seite aufrufen

- **D** Sie die Taste T.OPT und wählen Sie mit den Tasten  $\sim \vee$  das Menü  $\Xi$ i) aus, um die Startseite aufzurufen. Die am unteren Bildschirmrand farbkodierten Seiten werden mit den entsprechenden Farbtasten aufgerufen. 2
- Ebenso wie beim SIMPLE-Modus können Sie eine bestimmte Seite auch im FASTEXT-Modus durch direkte
- Eingabe der dreistelligen Seitennummer über die Zifferntasten aufrufen. 3
- **4** Mit der Taste  $P \sim \vee$  rufen Sie die vorherige bzw. die nächste Seite auf.

### **SPEZIELLE VIDEOTEXT-FUNKTIONEN**

**Betätigen Sie die Taste T.OPT und wählen Sie mit den Tasten**  $\land \lor$  **das Menü Textoptionen aus.** 

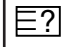

#### **REVEAL (Ratespiele unter Videotext)**

Betätigen Sie diese Taste, um verborgene Informationen anzuzeigen, wie z. B. Lösungen für Quizfragen oder Puzzles.

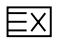

#### **A** UPDATE (Seitenblättern im Hintergrund)

Wenn Sie nach einer Seitenanwahl diese Taste drücken, wird auf das zuvor eingestellte Fernsehprogramm umgeschaltet, während Sie auf die neue Videotext-Seite warten. Das Symbol der Taste wird auf dem Bildschirm links oben einge-blendet. Sobald die Seite verfügbar ist, wird statt des Symbols die Seitennummer eingeblendet. Betätigen Sie nochmals diese Taste, um die Videotextseite zu aktualisieren.

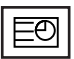

#### **TIME**

Drücken Sie beim Fernsehen diese Taste, um die Uhrzeit in der oberen, rechten Ecke des Bildschirms anzuzeigen. Im Videotext-Modus können Sie mit dieser Taste eine Folgeseite aufrufen. Die Nummer der Folgeseite wird unten am Bildschirm angezeigt. Wenn Sie die Folgeseite anhalten bzw. ändern möchten, Betätigen Sie die Taste ROT / GRÜN,  $\langle \rangle$  oder die Zifferntasten.

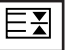

#### **HOLD**

Videotext-Meldungen können auf mehrere Seiten verteilt sein, die dann automatisch weitergeblättert werden. Mit dieser Taste halten Sie die Seitenfortschaltung an. Beim Drücken dieser Taste erscheint das Stop-Symbol in der oberen, linken Ecke des Bildschirms und der automatische Seitenwechsel wird unterdrückt.

# DIGITAL TELETEXT (DIGITALER TELETEXT)

#### \*Nur in Großbritannien

1

3

1

Das Gerät bietet Ihnen digitalen Teletext mit wesentlichen Verbesserungen in den Bereichen Text, Grafik usw. Spezielle Dienste und Sender stellen diesen digitalen Teletext bereit.

Um Teletext im digitalen Modus anzuzeigen, drücken Sie die Taste SUBTITLE (Untertitel). Die Untertitelsprache muss ausgeschaltet sein.

### **TELETEXT AUS DEM DIGITALEN DIENST HERAUS**

- Drücken Sie die Zahlentasten oder  $P \wedge \vee$ , um einen digitalen Dienst auszuwählen, der digitalen Teletext sendet. Informationen zu Sendern, die digitale Teletextdienste senden, finden Sie im elektronischen Programmführer.
- Folgen Sie den Hinweisen im digitalen Teletext und gehen Sie zum nächsten Schritt, indem Sie TEXT, OK,  $\land \lor \leq \geq$ , RED, GREEN, YELLOW, BLAU oder NUMBER tasten drücken. 2
	- Um den digitalen Teletextdienst zu wechseln, wählen Sie einfach einen anderen Dienst über die Taste P  $\land \lor$ .

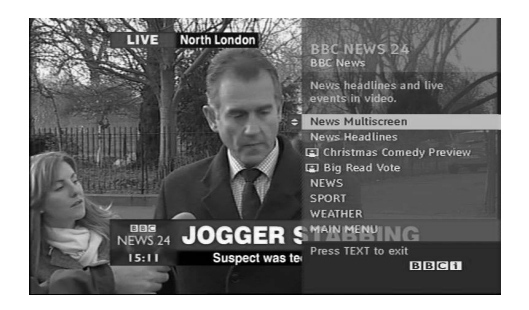

### **TELETEXT IM DIGITALEN DIENST**

- Drücken Sie die Zahlentasten oder  $P \wedge \vee$ , um einen bestimmten Dienst auszuwählen, der digitalen Teletext sendet.
- Drücken Sie die Taste TEXT (Text) oder eine Farbtaste, um in den Teletext zu wechseln. 2

- Folgen Sie den Hinweisen im digitalen Teletext und gehen Sie zum nächsten Schritt, indem Sie OK,  $\land \lor \land \lor$  AOT, GRÜN, GELB, BLAU oder ZAHLEN tasten drücken. 3
- Drücken Sie die Taste TEXT (Text) oder eine Farbtaste, um den digitalen Teletext auszuschalten und zum TV-Bild zurückzukehren. 4

Bei einigen Diensten können Sie durch Drücken der ROTEN Taste auf Textdienste zugreifen.

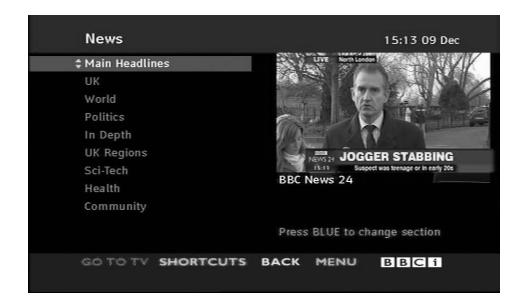

# DIGITAL TELETEXT DIGITAL TELETEXT

### FEHLERBEHEBUNG

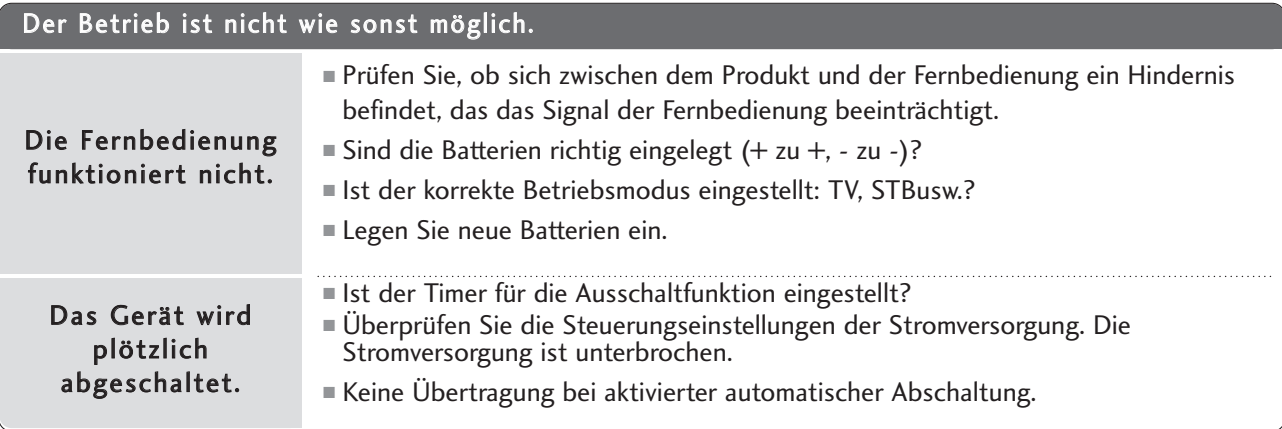

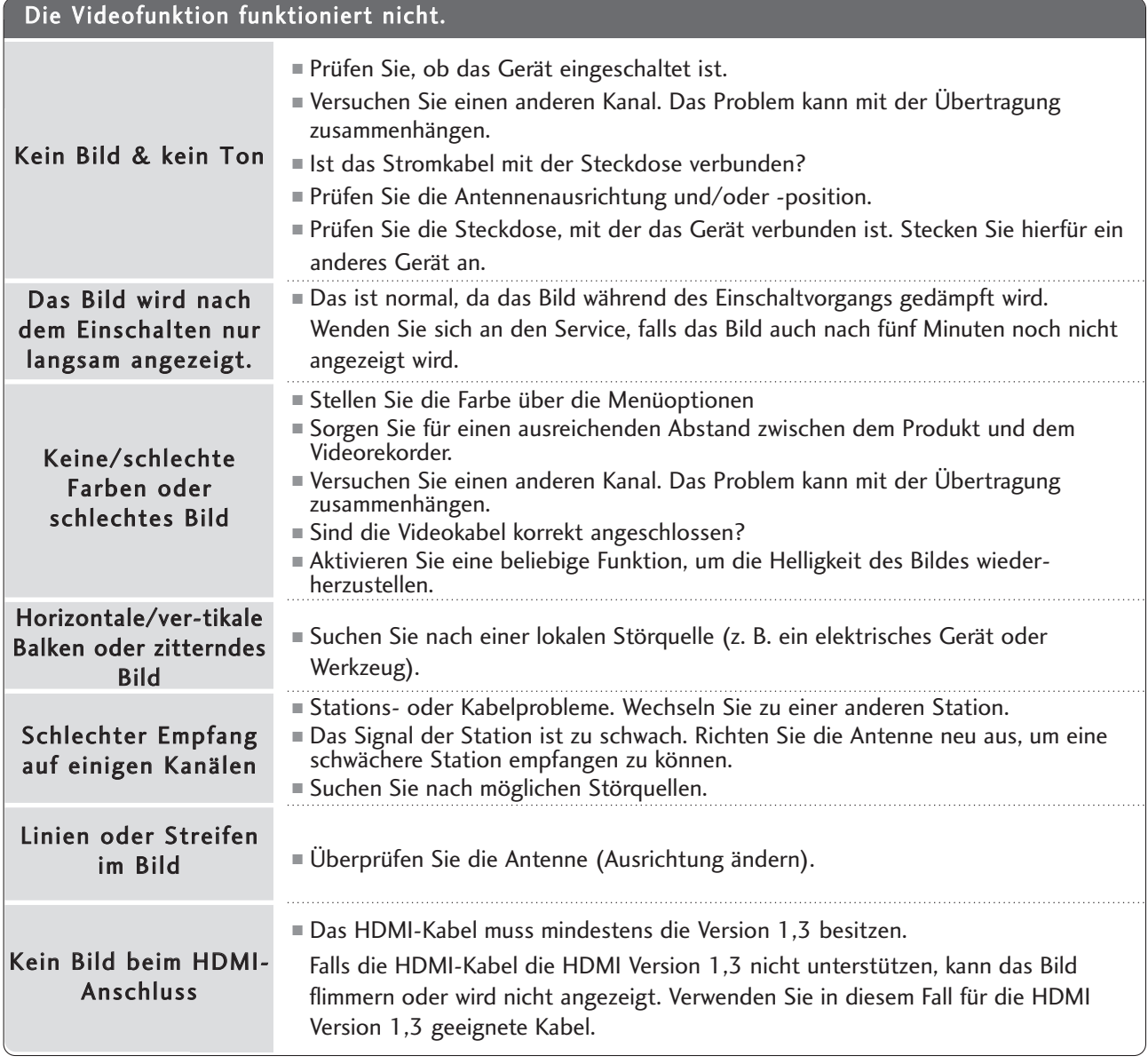

**ANHANC** ANHANG

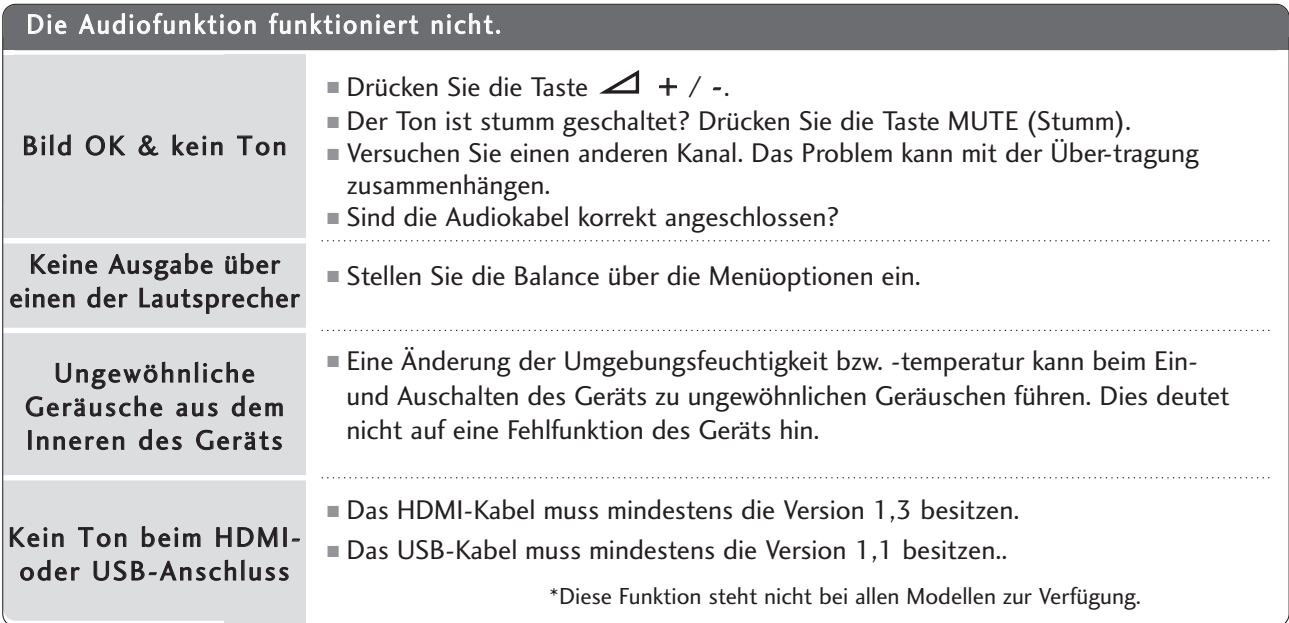

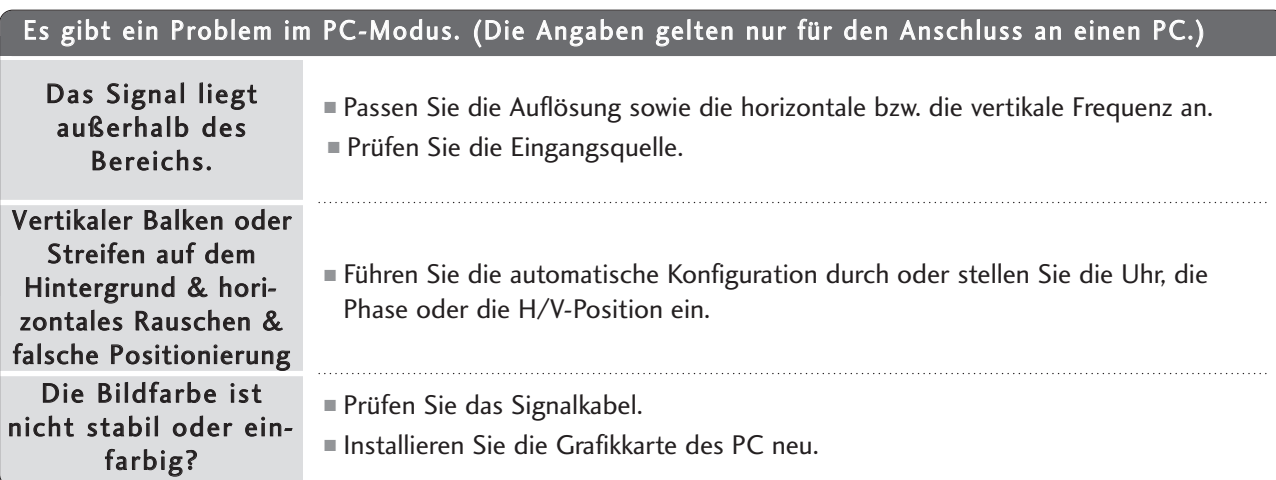

### INSTANDHALTUNG

Frühzeitige Funktionsstörungen können verhindert werden. Durch die sorgfältige und regelmäßige Reinigung des Geräts kann die Lebensdauer Ihres neuen Fernsehgeräts verlängert werden. VORSICHT: Schalten Sie das Gerät aus und ziehen Sie den Netzstecker, bevor Sie mit der Reinigung beginnen.

#### **Reinigung des Bildschirms**

Auf folgende Art und Weise halten Sie Ihren Bildschirm eine Zeit lang staubfrei. Befeuchten Sie ein weiches 1 Tuch mit einer Lösung aus lauwarmem Wasser und etwas Weichspüler oder Geschirrspülmittel. Wringen Sie das Tuch aus, bis es fast trocken ist, und wischen Sie dann damit den Bildschirm ab.

2

Vergewissern Sie sich, dass kein überschüssiges Wasser am Bildschirm ist, und lassen Sie ihn dann lufttrocknen, bevor Sie das Fernsehgerät wieder einschalten.

#### **Reinigung des Gehäuses**

- Entfernen Sie Schmutz und Staub mit einem weichen, trockenen und flusenfreien Tuch vom Gehäuse.
- Verwenden Sie dafür kein nasses Tuch.

#### **Längere Abwesenheit**

#### **A VORSICHT**

G Wenn Sie das Fernsehgerät über einen längeren Zeitraum nicht verwenden (z. B. im Urlaub), ist es sin nvoll, den Netzstecker zu ziehen, um das Gerät vor der Beschädigung durch Blitzschlag oder vor Spannungsanstiegen zu schützen.

### PRODUKTSPEZIFIKATIONEN

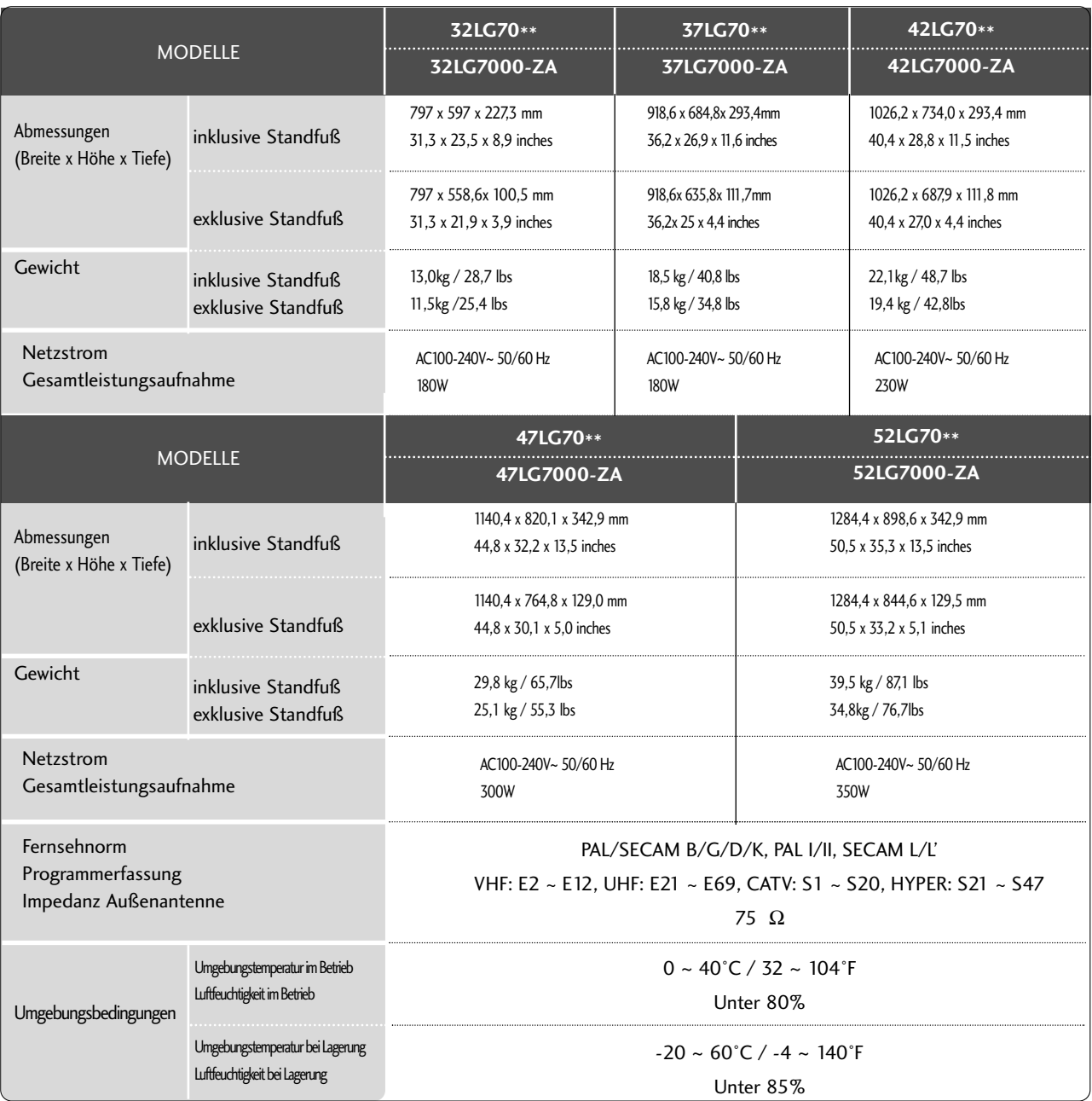

■ Diese Angaben können ohne Ankündigung bei Qualitätsverbesserungen geändert werden.

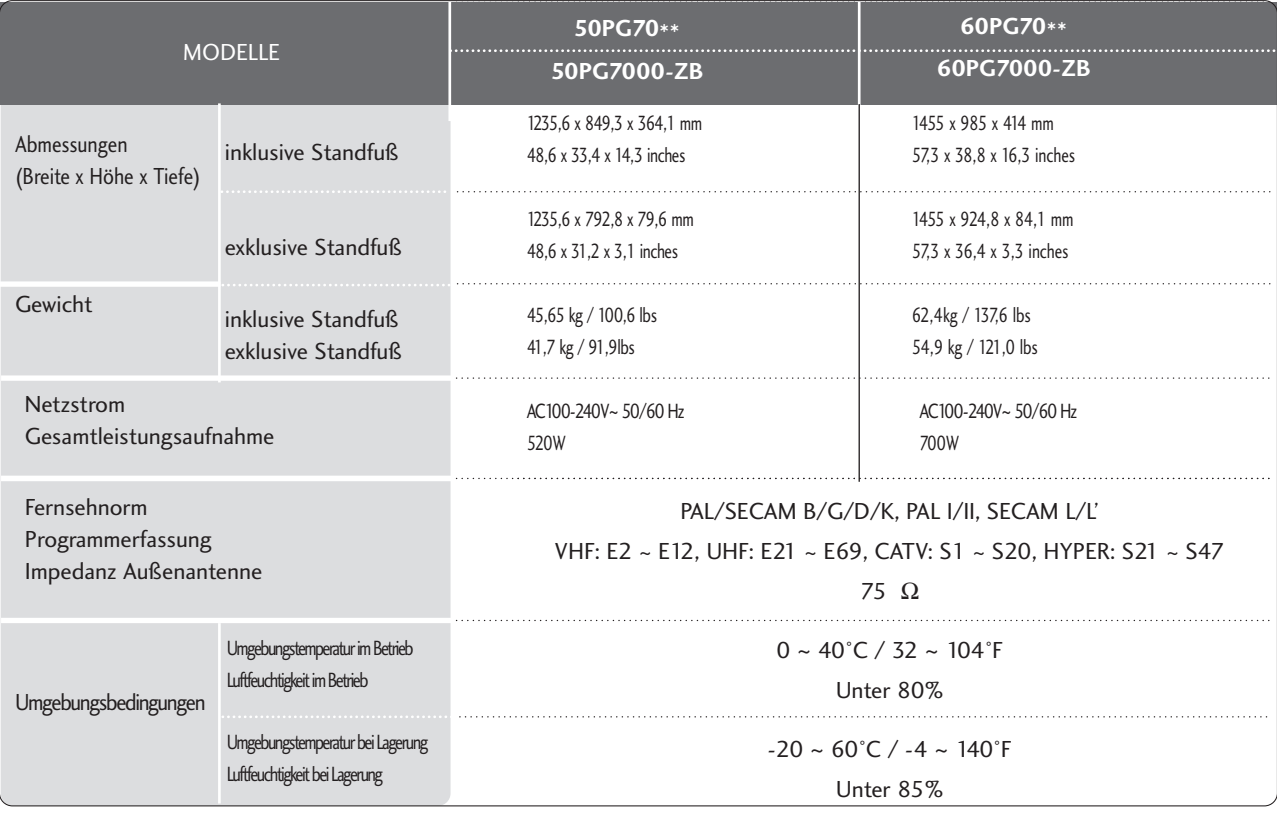

■ Diese Angaben können ohne Ankündigung bei Qualitätsverbesserungen geändert werden.

### PROGRAMMIEREN DER FERNBEDIENUNG

Bei der Fernbedienung handelt es sich um ein markenunabhängiges Fabrikat bzw. eine Universalfernbedienung. Sie kann zur Steuerung der meisten Geräte anderer Hersteller, die über eine Fernbedienung betätigt werden können, eingesetzt wer-den. Beachten Sie, dass die Fernbedienung möglicherweise nicht für alle Modelle anderer Marken geeignet ist.

### **Die Programmierung eines Codes auf eine Fernbedienung**

#### Testen Sie Ihre Fernbedienung.

1

5

6

Um festzustellen, ob mit Ihrer Fernbedienung auch andere Geräte ohne Programmierung angesteuert werden können, schalten Sie das jeweilige Gerät ein, z. B. eine STB, halten Sie die Fernbedienung auf das Gerät und drücken Sie die entsprechende Betriebsmodus-Taste (z. B. STB). Testen Sie die Tasten POWER und  $P \sim V$ , um festzustellen, ob das Gerät korrekt reagiert. Wenn nicht, muss die Fernbedienung für die Steuerung des Geräts programmiert werden.

Stellen Sie das zu programmierende Gerät ein und drücken Sie dann die entsprechende Modus-Taste (z. B. STB) auf der Fernbedienung. Die Fernbedienungstaste des gewünschten Geräts wird beleuchtet. 2

Drücken Sie gleichzeitig MENU (Menü) und MUTE (Lautlos), dann kann die Fernbedienung für den Code programmiert werden. 3

Geben Sie eine Code-Nummer über die Zahlentasten der Fernbedienung ein. Die Programmier-Codes für die jeweiligen Geräte sind auf den folgenden Seiten aufgeführt. Auch hier schaltet sich das Gerät aus, wenn der richtige Code eingegeben wurde. 4

Drücken Sie MENU (Menü), um den Code zu speichern.

Prüfen Sie die Funktionen der Fernbedienung auf ihre Funktionstüchtigkeit. Wenn nicht, wiederholen Sie den Vorgang ab Schritt 2.

### **HDSTB**

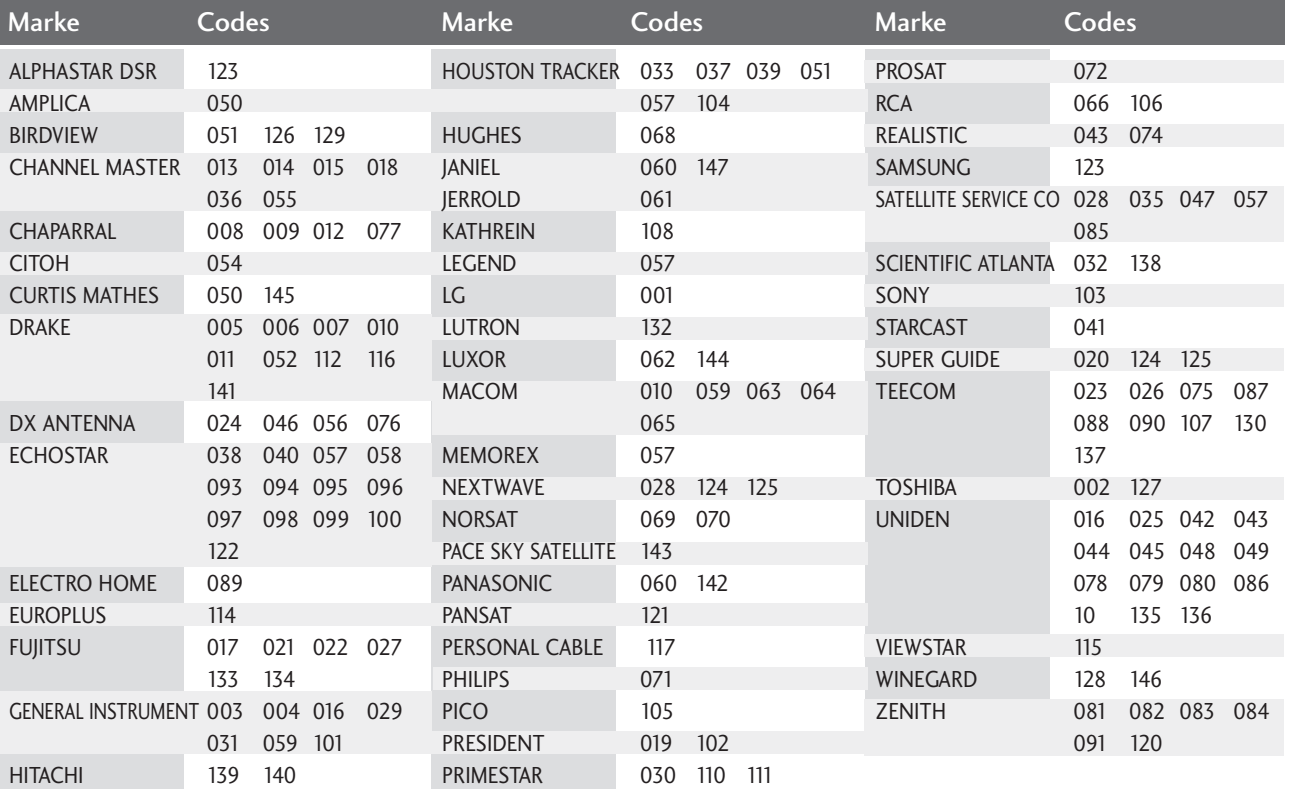

### IR-CODE

### **1. Anschließen**

■ Verbinden Sie das Kabel der Fernbedienung mit der Fernbedienungsbuchse am TV-Gerät.

### **2. Fernbedienung IR-Codes**

#### ■ **Signalform-Ausgabe**

Einzelimpuls, Modulationssignal mit 37,917 kHz Signal bei 455 kHz

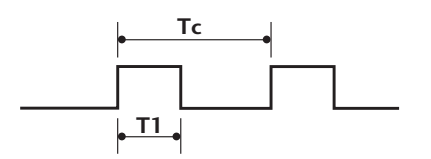

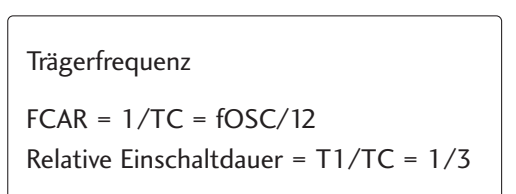

#### ■ **Frame-Konfiguration**

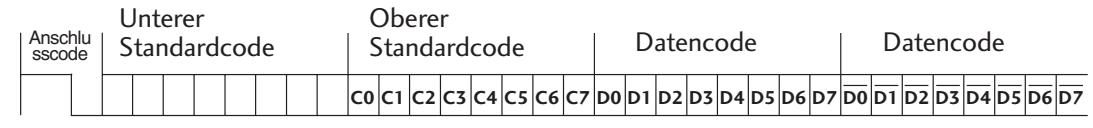

Repeat Frame-Wiederholung

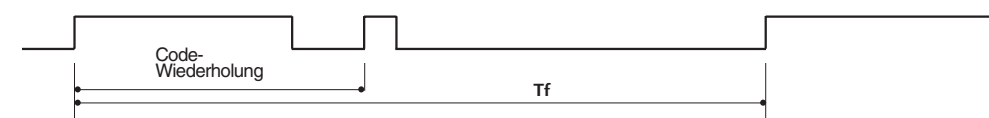

■ **Anschlusscode**

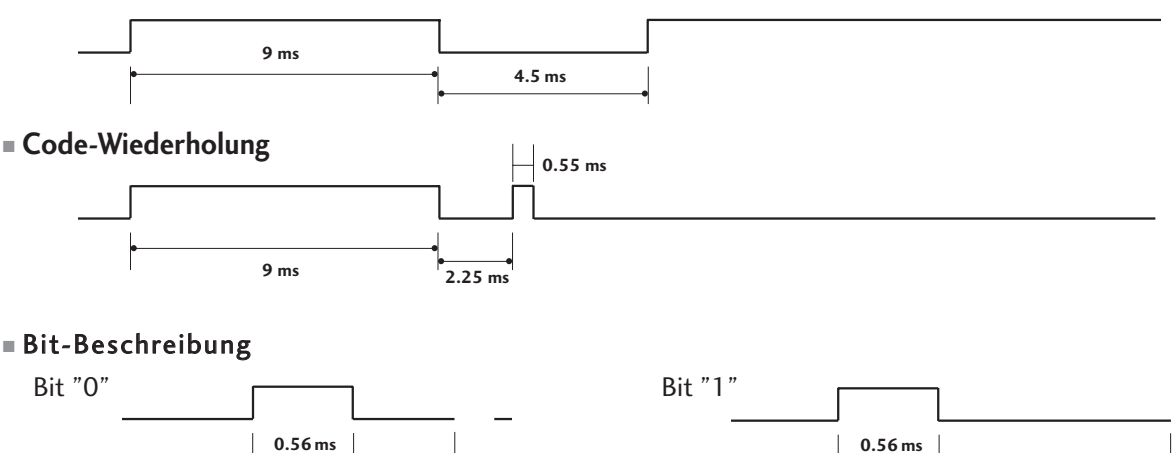

#### ■ Frame-Intervall: Tf

Die Wellenform wird so lange übertragen, wie die Taste gedrückt wird.

**1.12 ms**

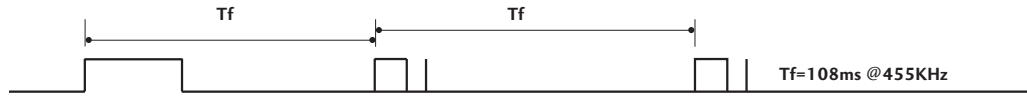

**121 121** 

**2.24 ms**

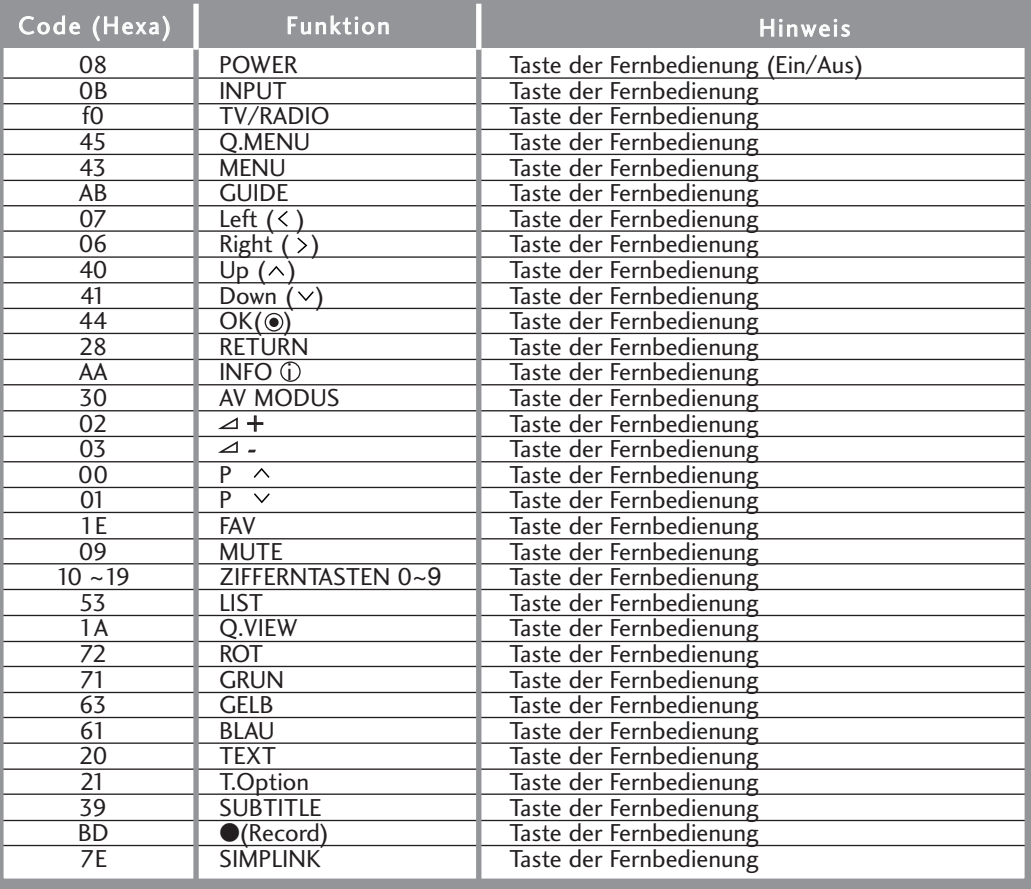

### ANSCHLUSS EINES EXTERNEN STEUERGERÄTS

### **RS-232C-Einrichtung**

Schließen Sie den RS-232C-Eingangsstecker an ein externes Steuergerät (z. B. einen Computer oder ein A/V-Steuersystem) an und steuern Sie die TV-Funktionen extern. Schließen Sie den seriellen Anschluss des Steuergeräts an den RS-232C-Stecker an der Rückseite des TV-Geräts an. HINWEIS: Das RS-232C-Anschlusskabel wird nicht mit dem TV-Gerät mitgeliefert.

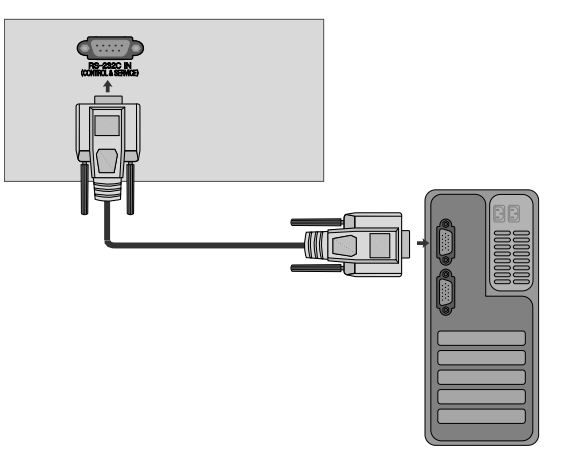

#### **Anschlusstyp; D-Sub 9-Pin männlich**

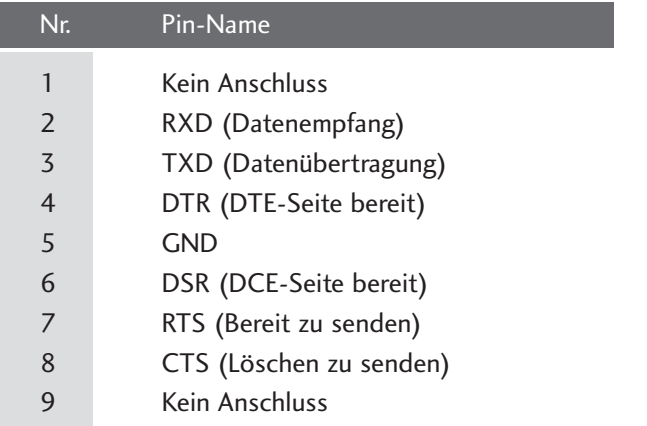

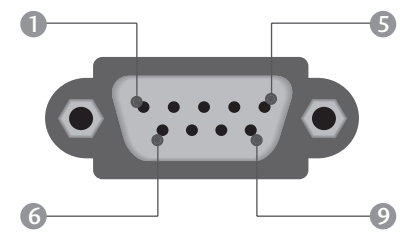

### **RS-232C-Konfigurationen**

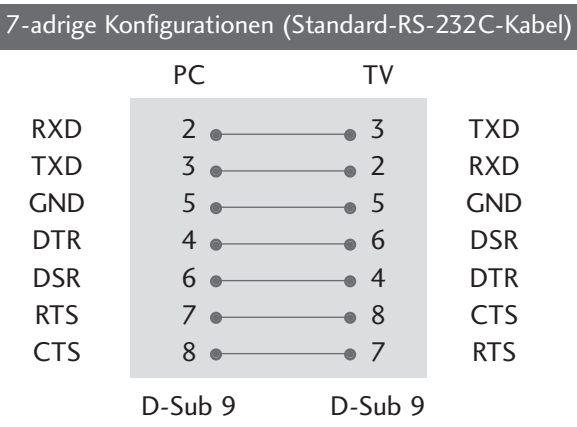

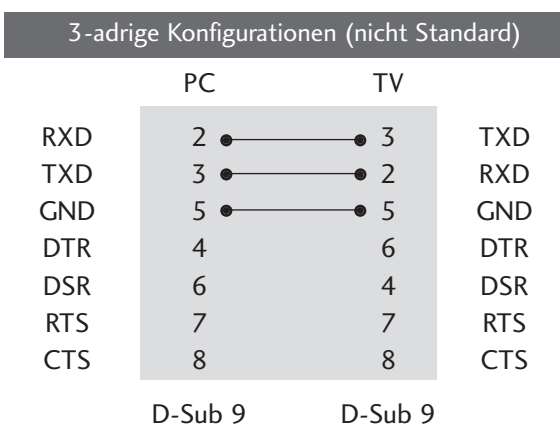

### **Set ID**

Verwenden Sie diese Funktion, um eine Monitor-ID-Nummer anzugeben. Siehe "Echtdatenzuordnung 1" auf Seite 128.

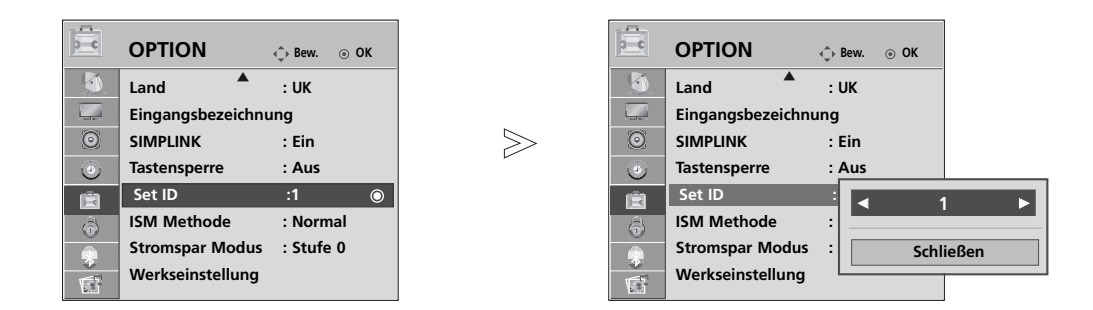

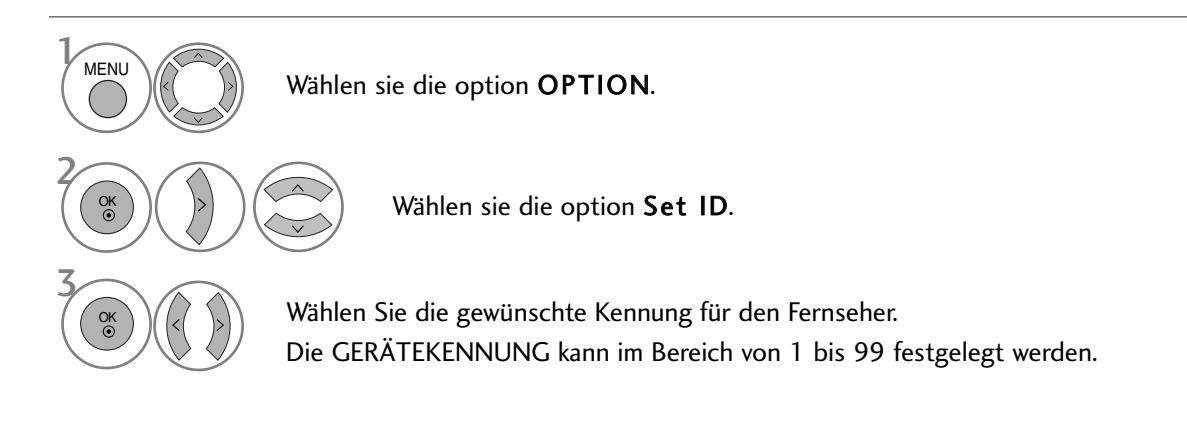

• Betätigen Sie die Taste RETURN, um zum vorherigen Menübildschirm zurückzukehren.

#### **Kommunikationsparameter**

- Baudrate: 9600 bps (UART)
- Datenlänge: 8 Bits
- Parität: Ohne
- Stoppbit: 1 Bit
- Kommunikationscode: ASCII-Code
- Verwenden Sie ein Kreuzkabel
- (Cross/Reverse).

#### Befehlsreferenzliste

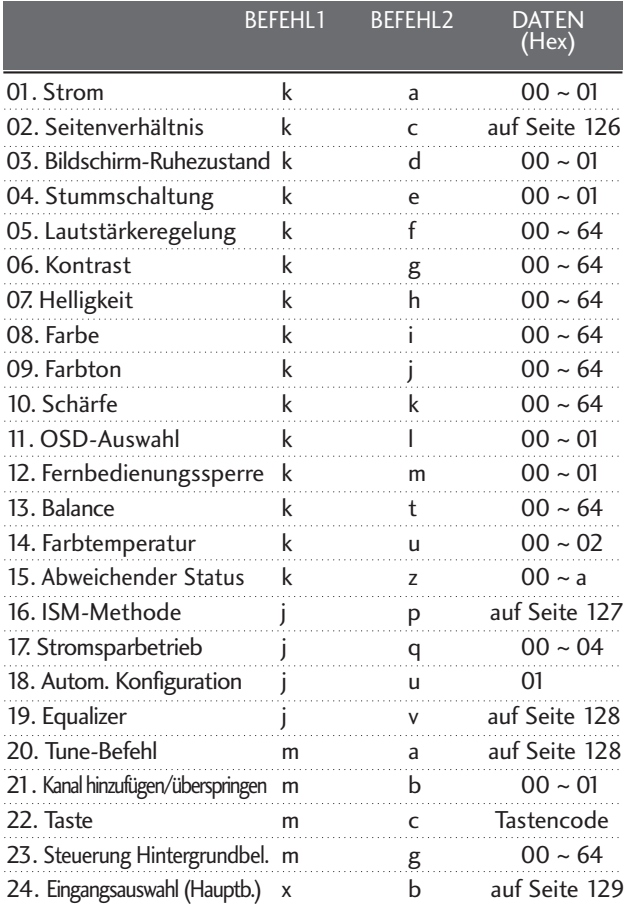

\* Bei der Einstellung von 15~ 24 wird kein Menü am Bildschirm angezeigt.

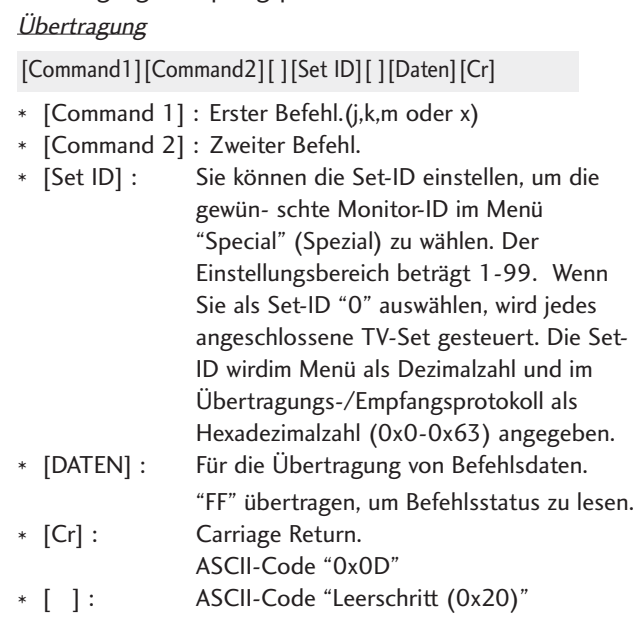

Übertragungs-/Empfangsprotokoll

#### OK-Bestätigung

#### [Command2][ ][Set ID][ ][OK][Daten][x]

\* Der TV überträgt ACK (Bestätigung) beim Empfang normaler Daten basierend auf diesem Format. Wenn sich zu diesem Zeitpunkt Daten im Datenlesemodus befinden, werden die aktuellen Statusdaten angezeigt. Wenn sich die Daten im Datenschreibmodus befinden, werden die Daten an den PC zurückgegeben.

#### Fehlerbestätigung

[Command2][ ][Set ID][ ][NG][Daten][x]

\* Der TV überträgt ACK (Bestätigung) beim Empfang nicht normaler Daten von nicht brauchbaren Funktionen oder bei Kommunikationsfehlern basierend auf diesem Format.

Daten00: Ungültiger Code

#### 01. Einschalten (Befehl: k a)

G Für die Steuerung des Ein-/Ausschaltens des TV-Geräts. *Übertragung*

[k][a][ ][Set ID][ ][Daten][Cr]

Daten 00 : Ausschalten 01 : Einschalten

Bestätigung

[a][ ][Set ID][ ][OK/NG][Daten][x]

G Für die Anzeige des Ein-/Ausschaltens.

#### **Ubertragung**

[k][a][ ][Set ID][ ][FF][Cr]

#### Bestätigung

```
[a][ ][Set ID][ ][OK/NG][Daten][x]
```
- \* Wenn andere Funktionen FF-Daten in diesem Format übertragen, wird der Status jeder Funktion in ähnlicher Weise angezeigt.
- \* Beim Einschalten des Fernsehers wird u. U. die Meldung OK Best., Fehler Best. oder andere Meldungen auf dem Bildschirm eingeblendet.

#### 02. Seitenverhältnis (Befehl: k c) (Größe des Hauptbilds)

G Für die Einstellung des Bildformats. Das Bildschirmformat kann auch über die Option Bildformat im Q.MENU oder im Menü BILD festgelegt werden.

#### *Übertragung*

#### [k][c][ ][Set ID][ ][Daten][Cr]

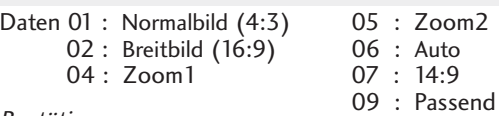

#### Bestätigung

#### [c][ ][Set ID][ ][OK/NG][Daten][x]

- \* Über die Eingabe RGB-PC oder Component wählen Sie das Seitenverhältnis 16:9 oder 4:3 aus.
- \* Im HDMI-Modus (1080i 50Hz/60Hz, 720p 24Hz/50Hz/60Hz, 1080p 24Hz/30Hz/50Hz/60Hz), Component(720p, 1080i, 1080p 50Hz/60Hz) ist die Einstellung Nur suchen verfügbar.

#### 03. Bildschirm-Ruhezustand (Befehl: k d)

G Für die Aktivierung/Deaktivierung des Bildschirm-Ruhezustands.

#### **Ubertragung**

[k][d][ ][Set ID][ ][Daten][Cr]

Daten 00 : Bildschirm-Ruhezustand aus (Bild an) 01 : Bildschirm-Ruhezustand ein (Bild aus)

#### Bestätigung

[d][ ][Set ID][ ][OK/NG][Daten][x]

#### 04. Stummschaltung (Befehl: k e)

► Für die Aktivierung/Deaktivierung der Stummschaltung. Sie können die Stummschaltung auch über die Taste MUTE der TV-Fernbedienung einstellen.

#### **Ubertragung**

[k][e][ ][Set ID][ ][Daten][Cr]

Daten 00 : Stummschaltung ein (Lautstärke aus) 01 : Stummschaltung aus (Lautstärke ein)

#### Bestätigung

#### [e][ ][Set ID][ ][OK/NG][Daten][x]

#### 05. Lautstärkeregelung (Befehl: k f)

Für die Einstellung der Lautstärke. Sie können die Lautstärke auch über die Lautstärketasten der TV-Fernbedienung einstellen.

#### **Ubertragung**

[k][f][ ][Set ID][ ][Daten][Cr]

DatenMin:  $0 \sim Max : 64$ 

\* Siehe 'Echtdatenzuordnung 1'. auf Seite 128.

#### Bestätigung

[f][ ][Set ID][ ][OK/NG][Daten][x]

#### 06. Kontrast (Befehl: k g)

G Für die Einstellung des Bildschirmkontrasts. Sie können den Kontrast auch über das Menü "Picture" (Bild) einstellen.

#### **Ubertragung**

[k][g][ ][Set ID][ ][Daten][Cr]

DatenMin:  $0 \sim Max : 64$ 

\* Siehe 'Echtdatenzuordnung 1'. auf Seite 128.

#### Bestätigung

[g][ ][Set ID][ ][OK/NG][Daten][x]

#### 07.Helligkeit (Befehl: k h)

G Für die Einstellung der Bildschirmhelligkeit. Sie können die Helligkeit auch über das Menü "PICTURE" (Bild) einstellen.

#### **Ubertragung**

[k][h][ ][Set ID][ ][Daten][Cr]

DatenMin : 00 ~ Max : 64

\* Siehe 'Echtdatenzuordnung 1'. auf Seite 128. Bestätigung

#### [h][ ][Set ID][ ][OK/NG][Daten][x]

#### 08. Farbe (Befehl: k i)

Für die Einstellung der Bildschirmfarbe. Sie können die Farbe auch über das Menü "Picture" (Bild) einstellen. **Ubertragung** 

#### [k][i][ ][Set ID][ ][Daten][Cr]

DatenMin : 00 ~ Max : 64

\* Siehe 'Echtdatenzuordnung 1'. auf Seite 128.

#### Bestätigung

[i][ ][Set ID][ ][OK/NG][Daten][x]

#### 09. Farbton (Befehl: k j)

G Für die Einstellung des Bildschirmfarbtons. Sie können den Farbton auch über das Menü "PICTURE" (Bild) einstellen. **Ubertragung** 

[k][j][ ][Set ID][ ][Daten][Cr]

DatenRed : 00 ~ Green : 64

\* Siehe 'Echtdatenzuordnung 1'. auf Seite 128. Bestätigung

[j][ ][Set ID][ ][OK/NG][Daten][x]

#### 10. Schärfe (Befehl: k k )

G Für die Einstellung der Bildschärfe. Sie können die Bildschärfe auch über das Menü "PICTURE" (Bild) einstellen.

#### **Ubertragung**

[k][k][ ][Set ID][ ][Daten][Cr]

DatenMin : 00 ~ Max : 64

\* Siehe 'Echtdatenzuordnung 1'. auf Seite 128.

#### Bestätigung

[k][ ][Set ID][ ][OK/NG][Daten][x]

#### 11. OSD-Auswahl (Befehl: k l)

Ein- und Ausschalten des OSD-Menüs (= auf dem Bildschirm angezeigtes Menü) mit der Fernbedienung

#### **Ubertragung**

[k][l][ ][Set ID][ ][Daten][Cr]

Daten 00 : OSD aus 01 : OSD ein

Bestätigung

[l][ ][Set ID][ ][OK/NG][Daten][x]

#### 12. Fernbedienungssperre (Befehl: k m)

Für die Sperre der Tasten der Fernbedienung und der Frontkonsole am Gerät.

**Ubertragung** 

[k][m][ ][Set ID][ ][Daten][Cr]

Daten 00 : Sperre aus 01 : Sperre ein

#### Bestätigung

#### [m][ ][Set ID][ ][OK/NG][Daten][x]

\* Wenn Sie die Fernbedienung nicht verwenden, verwenden Sie diesen Modus. Wenn der Hauptstrom aus-/eingeschaltet wird, wird die Sperre für das externe Steuergerät aufgehoben.

#### 13. Balance (Befehl: k t)

G Für die Einstellung der Balance. Sie können die Balance auch im Menü SOUND (Ton) einstellen.

#### Ubertragung

#### [k][t][ ][Set ID][ ][Daten][Cr]

- DatenMin : 00 ~ Max : 64
- \* Siehe 'Echtdatenzuordnung 1'. auf Seite 128.

#### Bestätigung

[t][ ][Set ID][ ][OK/NG][Daten][x]

#### 14. Farbtemperatur (Befehl: k u)

G Für die Einstellung der Farbtemperatur. Sie können das CSM auch im Menü PICTURE (Bild) einstellen. **Ubertragung** 

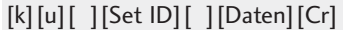

Daten00: Mittel 01: Kalt 02: Warm

Bestätigung

[u][ ][Set ID][ ][OK/NG][Daten][x]

#### 15. Abweichender Status (Befehl: k z)

Extemble zur Erkennung eines abweichenden Status.

**Ubertragung** 

[k][z][ ][Set ID][ ][FF][ ][Cr]

Daten FF : Lesen

Bestätigung

[z][ ][Set ID][ ][OK/NG][Daten][x]

Daten 00: Normal (Strom und Signal vorhanden)

- 01: Kein Signal (Strom vorhanden)
- 02: TV-Gerät mit der Fernbedienung ausschalten
- 03: TV-Gerät über die automatische Ausschaltfunktion ausschalten
- 04: TV-Gerät über die Funktion RS-232C ausschalten
- 05: 5 V aus
- 06: Strom aus
- 07: TV-Gerät über die Gebläsealarmfunktion ausschalten
- 08: TV-Gerät über die Ausschaltfunktion ausschalten
- 09: TV-Gerät über die automatische Ausschaltfunktion ausschalten
- a: Fernseher bei erkannter AV-Karte ausschalten
- \* Nur-Lesefunktion

#### 16. ISM-Methode (Nur Plasma-Fernseher) (Befehl: j p)

E Zur Steuerung der ISM-Methode Die ISM-Methode kann auch im Menü OPTION eingestellt werden.

**Ubertragung** 

[j][p][ ][Set ID][ ][Daten][Cr]

- Data 01: Invertierung
	- 02: Orbiter
		- 04: Weiß-Gen.
		- 08: Normal

#### Bestätigung

[p][ ][Set ID][ ][OK/NG][Daten][x]

#### 17. Stromsparbetrieb (Nur Plasma-Fernseher) (Befehl: j q)

E Zur Senkung des Stromverbrauchs des Monitors Die Option "Low power" (Low power) kann auch im Menü OPTION eingestellt werden.

#### **Ubertragung**

[j][q][ ][Set ID][ ][Daten][Cr]

Daten Min :00 ~ Max 0:4 (\*als Hexadezimalwert übertragen)

#### Bestätigung

[q][ ][Set ID][ ][OK/NG][Daten][x]

#### 18. Autom. Konfiguration (Befehl: j u)

G Für die automatische Einstellung der Bildposition und die automatische Minimierung des Bildwackelns. Nur in RGB (PC)-Modus.

#### **Ubertragung**

[j][u][ ][Set ID][ ][Daten][Cr]

Daten 01: To set (Auswählen)

#### Bestätigung

[u][ ][Set ID][ ][OK/NG][Daten][x]

#### 19. Equalizer (Befehl: j v)

 $\blacktriangleright$  Equalizer einstellen.

#### **Ubertragung**

Bestätigung

MSB LSB 0 [j][v][ ][Set ID][ ][Daten][Cr] 0 0 0 0 0 0 0  $L_{\text{Frequency}}$  Daten Frequenz 80Hz 220Hz 765  $0 0 0$ 0 0 1 0 1 0

### [v][ ][Set ID][ ][OK/NG][Daten][x] 00000 ~10010 470Hz 1KHz 2.2KHz 4.7KHz 12KHz 43210

#### 20.Tune-Befehl (Befehl: m a)

 $\blacktriangleright$  Kanaleinstellung auf die folgende physische Nummer.

**Ubertragung** 

[m][a][ ][Set ID][ ][Daten0][ ][Daten1][ ][Daten2][Cr]

Data 00: Hochkanaldaten Data01: Tiefkanaldaten<br>Bsp. Nr. 47 -> 00 2F (2FH)  $Nr. 394 - 0188 (188H)$ DTV Nr.  $0 \rightarrow$  Egal Data02 0x00: ATV Main, 0x10: DTV Main

Kanaldatenbereich<br>Analog – Min.: 00 ~ Max: 63 (0~99) Digital – Min.: 00 ~ Max: 3E7 (0~999)

Bestätigung

[a][ ][Set ID][ ][OK/NG][Daten][x]

Daten Min: 00 ~ Max: FF

#### 21. Kanal hinzufügen/überspringen (Befehl: m b)

Status des aktuellen Programms überspringen. **Ubertragung** 

[m][b][ ][Set ID][ ][Daten][Cr]

Daten 00 : Überspr. 01 : hinzufügen

#### Bestätigung

[b][ ][Set ID][ ][OK/NG][Daten][x]

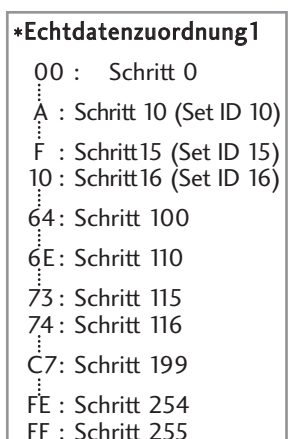

#### \*Echtdatenzuordnung 2

 $00:40$  $01 : -39$ 02 :-38 28 :0  $4E : +38$ 4F : +39  $50 : +40$ 

#### 22. Taste (Befehl: m c)

Gir das Senden des IR-Fernbedienungs-Tastencodes. **Ubertragung** 

[m][c][ ][Set ID][ ][Daten][Cr]

Daten: Tastencodes siehe Seite 122.

#### Bestätigung

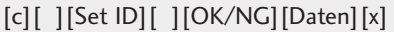

#### 24. Eingangsauswahl (Befehl: x b) (Signalquelle des Hauptbilds)

G Auswahl der Eingangsquelle des Hauptbilds **Ubertragung** 

Daten: Struktur [x][b][ ][Set ID][ ][Daten][Cr]

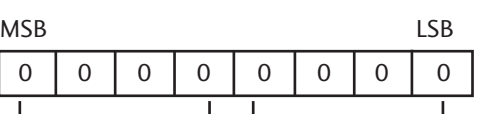

 $L$ Externer Eingang  $L$  Eingangsnummer  $L$ 

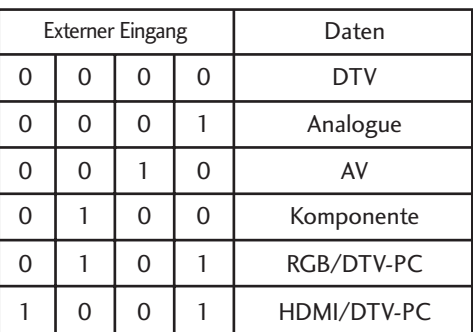

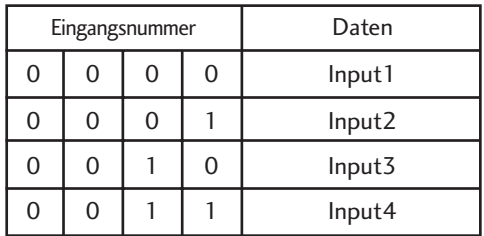

#### Bestätigung

[b][ ][Set ID][ ][OK/NG][Daten][x]

#### 23. Steuerung Hintergrundbel. (Befehl: m g) (nur LCD-Fernseher)

Einstellung der Hintergrundbeleuchtung. **Ubertragung** 

[m][g][ ][Set ID][ ][Daten][Cr]

Daten: Min: 00 ~ Max: 64 ( \* als Hexadezimalwert übertragen)

#### Bestätigung

[g][ ][Set ID][ ][OK/NG][Daten][x]

### Hinweise zu Open Source-Software

Die folgenden in diesem Produkt eingesetzten GPL-Anwendungen und LGPL/MPL-Bibliotheken unterliegen den folgenden GPL2.0-/LGPL2.1-/MPL1.1-Lizenzvereinbarungen:

#### GPL-ANWENDUNGEN:

- Linux kernel 2.6
- busybox

#### LGPL-BIBLIOTHEKEN:

• glibc

#### MPL-BIBLIOTHEKEN:

• Nanox

Auf Wunsch und gegen anfallende Gebühren (Versand, Datenträger, Lieferung und Arbeitsaufwand) liefert LG Electronics den Quellcode der Software auf CD-ROM. Richten Sie Ihre Bestellung an LG Electronics an folgende E-Mail-Adresse: Opensource@lge.com

Dieses Angebot gilt drei (3) Jahre ab Lieferungsdatum dieses Produktes durch LG Electronics.

Übersetzungen der GPL- und LGPL-Lizenzen finden Sie unter http://www.gnu.org/licenses/old-licenses/gpl-2.0 translations.html, http://www.gnu.org/licenses/old-licenses/lgpl-2.1-translations.html.

- Diese Software basiert teilweise auf der Arbeit der Independent JPEG Group.
- Diese Software enthält die libpng-Bibliothek, eine PNG-Referenzbibliothek.
- Diese Software enthält die Zlib-Komprimierungsbibliothek, entwickelt von Jean-loup Gailly und Mark Adler. Copyright (C) 1995-2005 Jean-loup Gailly und Mark Adler

### **LG Electronics Inc.**